IMS Version 15

*Installation*(January 27, 2018 edition)

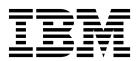

IMS Version 15

*Installation*(January 27, 2018 edition)

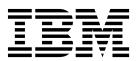

| ote<br>ore you use this info | rmation and the pro | duct it supports | , read the inform | ation in "Notices" | on page 169. |  |
|------------------------------|---------------------|------------------|-------------------|--------------------|--------------|--|
|                              |                     |                  |                   |                    |              |  |
|                              |                     |                  |                   |                    |              |  |
|                              |                     |                  |                   |                    |              |  |
|                              |                     |                  |                   |                    |              |  |
|                              |                     |                  |                   |                    |              |  |
|                              |                     |                  |                   |                    |              |  |
|                              |                     |                  |                   |                    |              |  |
|                              |                     |                  |                   |                    |              |  |
|                              |                     |                  |                   |                    |              |  |
|                              |                     |                  |                   |                    |              |  |
|                              |                     |                  |                   |                    |              |  |
|                              |                     |                  |                   |                    |              |  |
|                              |                     |                  |                   |                    |              |  |
|                              |                     |                  |                   |                    |              |  |
|                              |                     |                  |                   |                    |              |  |
|                              |                     |                  |                   |                    |              |  |
|                              |                     |                  |                   |                    |              |  |
|                              |                     |                  |                   |                    |              |  |
|                              |                     |                  |                   |                    |              |  |
|                              |                     |                  |                   |                    |              |  |
|                              |                     |                  |                   |                    |              |  |
|                              |                     |                  |                   |                    |              |  |
|                              |                     |                  |                   |                    |              |  |

January 27, 2018 edition.

This edition applies to IMS 15 (program number 5635-A06), IMS Database Value Unit Edition, V15.01.00 (program number 5655-DS5), IMS Transaction Manager Value Unit Edition, V15.01.00 (program number 5655-TM4), and to all subsequent releases and modifications until otherwise indicated in new editions.

© Copyright IBM Corporation 1974, 2017. US Government Users Restricted Rights – Use, duplication or disclosure restricted by GSA ADP Schedule Contract with IBM Corp.

## Contents

| About this information v                          | Samples for IMS solutions for Java development                                                 |
|---------------------------------------------------|------------------------------------------------------------------------------------------------|
| Prerequisite knowledge v                          | and IMS callout 44                                                                             |
| How new and changed information is identified v   | Samples for the IMS solutions for Java                                                         |
| How to read syntax diagrams v                     | development                                                                                    |
| Accessibility features for IMS 15 vii             | Samples for the callout function 45                                                            |
| How to send your comments viii                    |                                                                                                |
|                                                   | Chapter 5. Reference information 47                                                            |
| Chapter 1. IMS installation overview 1            | IMS data sets 47                                                                               |
|                                                   | IVP dialog data sets 48                                                                        |
| Chapter 2. IMS installation verification          | SMP/E data sets                                                                                |
| program (IVP) overview 5                          | Distribution (DLIB) data sets                                                                  |
| The IVP as an educational tool 5                  | Target (TLIB) data sets                                                                        |
| Phases of the IVP process 6                       | System data sets                                                                               |
| Initialization phase 6                            | Execution data sets                                                                            |
| Variable-gathering phase                          | IRLM data sets                                                                                 |
| File-tailoring phase                              | User data set (USER.ISPTABL)                                                                   |
| Execution phase 8                                 | IVP variables                                                                                  |
| IVP output                                        | General variables                                                                              |
| T                                                 | Data set allocation variables                                                                  |
| Chapter 3. Building a verifiable working          | IVP jobs and tasks                                                                             |
| sample IMS system by using the IVP 11             | Steps Ax for IVP preparation                                                                   |
|                                                   | Steps Cx for system definition (SYSDEF) 105                                                    |
| Starting the IVP dialog                           | Steps Dx for interface IMS to z/OS and VTAM 106<br>Steps Ex for preparing IVP applications and |
| Starting the IVP by using the EXEC command        | system                                                                                         |
| from within ISPF                                  | Steps Fx for IVP execution - DBB system (batch) 109                                            |
| Starting the IVP from the IMS Application Menu 12 | Steps Gx for IVP execution - DBC system                                                        |
| Starting the IVP initialization phase             | (DBCTL)                                                                                        |
| Verifying an environment option change 14         | Steps Hx for IVP execution - DBT system                                                        |
| Selecting suboptions                              | (DB/DC)                                                                                        |
| Requesting a table merge                          | Steps Ix for IVP execution - XRF system                                                        |
| Selecting an IVP phase and positioning option 17  | (DB/DC with XRF)                                                                               |
| Gathering variables                               | Steps Jx for IVP execution - DCC system                                                        |
| Exporting and importing IVP variables 18          | (DCCTL)                                                                                        |
| Making global changes to variables                | Steps Nx for execution - partition database                                                    |
| Tailoring files                                   | sample application                                                                             |
| Executing tailored jobs and tasks                 | Steps Ox for Common Service Layer and                                                          |
| Ending the IVP dialog session                     | Common Queue Server sample application 120                                                     |
|                                                   | Steps Px for type-2 command environment                                                        |
| Chapter 4. Sample applications                    | sample application                                                                             |
| provided by the IVP 25                            | Steps Qx for execution - full-function MPP                                                     |
|                                                   | transaction using the IMS Connect sample                                                       |
| IVP-executed sample applications                  | application                                                                                    |
| IVP sample application                            | Steps Rx for the parallel RECON access sample 125                                              |
| Partitioning sample application                   | Steps Sx for callout samples                                                                   |
| IMS Connect sample application                    | Steps Tx for Open Database sample application 128                                              |
| with RDDSs                                        | Steps Ux for the IMSRSC repository sample                                                      |
| Dynamic resource definition sample application    | application                                                                                    |
| with the IMSRSC repository                        | Steps Zx for index of additional PDS members 130                                               |
| Other sample applications verified by the IVP 30  | IVP system definition stage 1 input streams 141                                                |
| Sample applications not tested by the IVP         | DBB - DB Batch (batch) stage 1                                                                 |
| IMS sample application                            | DBC - Database Control (DBCTL) stage 1 141                                                     |
| Fast Path sample application                      | DBT - Database/Transaction Manager (DB/DC)                                                     |
| Samples for the IMS catalog                       | stage 1                                                                                        |

| XRF - Database/Transaction Manager with      | Fast Path sample application databases 163         |
|----------------------------------------------|----------------------------------------------------|
| Extended Recovery Facility (DB/DC with XRF)  | Partitioning sample application databases 164      |
| stage 1                                      | Fast Path sample application error messages 165    |
| DCC - Transaction Manager Control (DCCTL)    | TSO EXEC command syntax for invoking the IVP       |
| stage 1                                      | start-up CLIST                                     |
| IVP environment options                      | REXX EXEC command syntax for starting the IMS      |
| Variable gathering dialog options            | Application Menu                                   |
| File-tailoring dialog options                |                                                    |
| Execution phase dialog options               | Notices                                            |
| Sample application parts tables and PSBs 154 | Trademarks                                         |
| IVP sample application table 155             | Terms and conditions for product documentation 171 |
| IMS sample application table 157             | IBM Online Privacy Statement                       |
| IMS sample application PSBs 157              | ,                                                  |
| Fast Path sample application table 159       | Bibliography 173                                   |
| Partitioning sample application table 160    |                                                    |
| IMS Connect sample application table 160     | Inday V 4                                          |
| Sample application database                  | Index                                              |
| IVP sample application databases 160         |                                                    |

### **About this information**

These topics provide guidance information for preparing for an  $IMS^{\text{\tiny TM}}$  installation process and running the IMS installation verification program (IVP). The topics also describe the sample applications that are provided with IMS.

This information is available in IBM® Knowledge Center.

## Prerequisite knowledge

Before using this information, you should have knowledge of either IMS Database Manager (DB) or IMS Transaction Manager (TM). You should also understand basic z/OS® and IMS concepts, your installation's IMS system, and have general knowledge of the tasks involved in project planning.

You can learn more about z/OS by visiting the "z/OS basic skills" topics in IBM Knowledge Center.

You can gain an understanding of basic IMS concepts by reading *An Introduction to IMS*, an IBM Press publication.

IBM offers a wide variety of classroom and self-study courses to help you learn IMS. For a complete list of courses available, go to the IBM Skills Gateway and search for IMS.

## How new and changed information is identified

New and changed information in most IMS library PDF publications is denoted by a character (revision marker) in the left margin. The first edition (-00) of *Release Planning*, as well as the *Program Directory* and *Licensed Program Specifications*, do not include revision markers.

Revision markers follow these general conventions:

- Only technical changes are marked; style and grammatical changes are not marked.
- If part of an element, such as a paragraph, syntax diagram, list item, task step, or figure is changed, the entire element is marked with revision markers, even though only part of the element might have changed.
- If a topic is changed by more than 50%, the entire topic is marked with revision markers (so it might seem to be a new topic, even though it is not).

Revision markers do not necessarily indicate all the changes made to the information because deleted text and graphics cannot be marked with revision markers.

## How to read syntax diagrams

The following rules apply to the syntax diagrams that are used in this information:

- Read the syntax diagrams from left to right, from top to bottom, following the path of the line. The following conventions are used:
  - The >>--- symbol indicates the beginning of a syntax diagram.

- The ---> symbol indicates that the syntax diagram is continued on the next line.
- The >--- symbol indicates that a syntax diagram is continued from the previous line.
- The --->< symbol indicates the end of a syntax diagram.
- Required items appear on the horizontal line (the main path).
  - ▶ required item →
- Optional items appear below the main path.
  - ▶►—required\_item—\_\_\_\_\_\_\_\_\_\_\_\_\_\_\_\_\_\_\_\_\_\_\_\_\_\_\_\_\_\_\_\_

If an optional item appears above the main path, that item has no effect on the execution of the syntax element and is used only for readability.

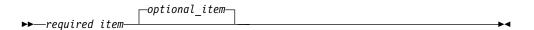

If you can choose from two or more items, they appear vertically, in a stack.
 If you *must* choose one of the items, one item of the stack appears on the main path.

If choosing one of the items is optional, the entire stack appears below the main path.

If one of the items is the default, it appears above the main path, and the remaining choices are shown below.

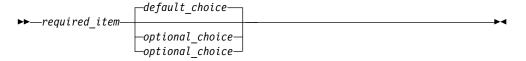

• An arrow returning to the left, above the main line, indicates an item that can be repeated.

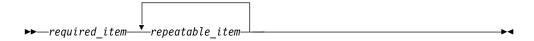

If the repeat arrow contains a comma, you must separate repeated items with a comma.

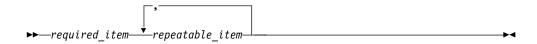

A repeat arrow above a stack indicates that you can repeat the items in the stack.

• Sometimes a diagram must be split into fragments. The syntax fragment is shown separately from the main syntax diagram, but the contents of the fragment should be read as if they are on the main path of the diagram.

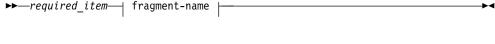

#### fragment-name:

```
-required_item-optional item-
```

- In IMS, a b symbol indicates one blank position.
- Keywords, and their minimum abbreviations if applicable, appear in uppercase. They must be spelled exactly as shown. Variables appear in all lowercase italic letters (for example, *column-name*). They represent user-supplied names or values.
- Separate keywords and parameters by at least one space if no intervening punctuation is shown in the diagram.
- Enter punctuation marks, parentheses, arithmetic operators, and other symbols, exactly as shown in the diagram.
- Footnotes are shown by a number in parentheses, for example (1).

## **Accessibility features for IMS 15**

Accessibility features help a user who has a physical disability, such as restricted mobility or limited vision, to use information technology products successfully.

## **Accessibility features**

The following list includes the major accessibility features in z/OS products, including IMS 15. These features support:

- Keyboard-only operation.
- Interfaces that are commonly used by screen readers and screen magnifiers.
- Customization of display attributes such as color, contrast, and font size.

### Keyboard navigation

You can access IMS 15 ISPF panel functions by using a keyboard or keyboard shortcut keys.

For information about navigating the IMS 15 ISPF panels using TSO/E or ISPF, refer to the *z/OS TSO/E Primer*, the *z/OS TSO/E User's Guide*, and the *z/OS ISPF User's Guide Volume* 1. These guides describe how to navigate each interface, including the use of keyboard shortcuts or function keys (PF keys). Each guide includes the default settings for the PF keys and explains how to modify their functions.

### Related accessibility information

Online documentation for IMS 15 is available in IBM Knowledge Center.

#### IBM and accessibility

See the *IBM Human Ability and Accessibility Center* at www.ibm.com/able for more information about the commitment that *IBM* has to accessibility.

## How to send your comments

Your feedback is important in helping us provide the most accurate and highest quality information. If you have any comments about this or any other IMS information, you can take one of the following actions:

- Click the Contact Us tab at the bottom of any IBM Knowledge Center topic.
- Send an email to imspubs@us.ibm.com. Be sure to include the book title and the publication number.

To help us respond quickly and accurately, please include as much information as you can about the content you are commenting on, where we can find it, and what your suggestions for improvement might be.

## Chapter 1. IMS installation overview

Installing IMS includes planning steps, ordering hardware and software, and running the installation verification program (IVP).

#### **Prerequisites**

It is assumed that you have experience working with the following products or environments:

- Product installation and service using SMP/E
- The z/OS environment:
  - Job Entry Subsystem (JES2 or JES3)
  - Job Control Language (JCL)
  - Utilities
  - Operations
  - System Display and Search Facility (SDSF)
- The Time Sharing Option (TSO) environment:
  - CLISTs and REXX EXECs
  - Interactive Systems Productivity Facility (ISPF)
- The Virtual Storage Access Method (VSAM) and the Integrated Catalog Facility (ICF)

### Installation process

The following categories provide the end-to-end steps and processes that are recommended in order to install IMS and migrate the new version into production.

1. Release planning

There are several things to consider before you order the software and hardware that is appropriate for a particular business. Most companies have a business plan that is used to address these issues and answer important questions. Some of these questions include:

- Which release of IMS are you upgrading to?
- Which release provides enough value to your company to warrant a migration?
- When do you upgrade to the next release?
- What are the hardware and personnel requirements that you need in order to upgrade?

For help with these business decisions, consult the edition of *IMS Release Planning* specific to the version of IMS that you are considering for your migration. For the IMS and DB2<sup>®</sup> Tools requirements, go to z Systems software website.

2. Ordering the hardware and software

After you determine your particular needs, you can order the products specific to your business plan. *IMS Version 15 Release Planning*, the product announcement letter, and *Program Directory for Information Management System Transaction and Database Servers* provide the hardware and software requirements specific to each release of IMS. You can order IMS by using the following distribution media:

#### • Custom-Built Product Delivery Offering (CBPDO)

The CBPDO product package consists of one logical tape (multiple volumes). A CBPDO package that includes IMS can also include other products in the same System Release (SREL). CBPDO also provides service for the products included with the product order.

The service includes all PTFs available within one week of order fulfillment. All PTFs are identified by one or more SOURCEIDs, including PUTyymm, RSUyymm, SMCREC, HIPER, and SMCCOR.

See the CBPDO "DBS Memo to User Extensions" (shipped with the CBPDO package) for more information.

#### ServerPac

ServerPac is an entitled software delivery package. It consists of products and service for which IBM performed the SMP/E installation steps and some of the post-SMP/E installation steps. To install the package on your system and complete the installation of the software it includes, use the CustomPac Installation dialog, which is the same dialog that is used for all CustomPac offerings, including SystemPac (dump-by-data-set format), ProductPac<sup>®</sup>, and RefreshPac.

ServerPac provides the following:

- Allocates, catalogs, and loads all the data sets
- Sets up the SMP/E environment
- Supplies a job to update PARMLIB (IEFSSNxx, PROGxx, and IEASVCxx)
- Directs you to start the IVP

Your ServerPac order includes the latest unintegrated service that is available at the time your order is created. Read the accompanying *ServerPac: Installing Your Order* document for information about the service included in your order and any preventive maintenance that you should perform after the installation. You must review Appendix C, "Using the Package Reports" in the document for the SMP/E reports. You might need to resolve FMIDs that are not included in your order, or PTF-in-errors (PEs) that cannot be integrated in your order because no fixes are currently available. Check to see whether the errors affect your system and if fixes are available. If fixes are not available, contact IBM Software Support for assistance.

#### 3. Installation planning

Before you install IMS, keep in mind the following considerations that are specific to each IMS customer. Determining these items are important to ensure successful installation and subsequent administration of IMS. The installation and planning tasks include:

- Hardware requirements for the IMS product
- Software requirements for the IMS product
- Tools requirements for both IBM and non-IBM tools
- Migration and compatibility requirements for the current release

The following lists sources of installation and release planning information:

- IBM IMS announcement letters (RFAs) on the IMS website
- IMS Version 15 Release Planning
- Preventative Service Planning (PSP bucket)
- Program Directory for Information Management System Transaction and Database Servers

#### 4. Installing the IMS product

Installation of IMS and any preventive maintenance uses the SMP/E APPLY and ACCEPT processes. You then run the IVP to define and validate a sample IMS system by specifying your environment options and testing the sample applications.

Multiple sources of documentation are available that describe installation procedures and currency of IMS maintenance. Some of this information is more current than others. The recommended order to obtain the most current information, from least to most current, is:

a. CBPDO and ServerPac documentation

You can get this information from:

- IBM Software Support: 1-800-879-2755
- Shopz website
- b. Preventive Service Planning (PSP bucket) information

You can get this information from:

- IBM Software Support: 1-800-879-2755
- Shopz website
- Preventive Service Planning buckets for mainframe operating environments website
- c. Program Directory for Information Management System Transaction and Database Servers

You can get this information from:

- CBPDO or ServerPac documentation
- EMEA Order Support website
- d. IMS Version 15 Installation

It is important to install the available IMS service, which is packaged in SMP/E format, for any new installation of IMS.

5. Running the IVP.

The installation verification program is provided by IBM to test the product installation of IMS and verify that the major functions and features are working. The jobs and tasks of the IVP build a sample IMS system and provide several sample applications that verify specific components of IMS.

6. Deployment of your own system for test or production.

After you install IMS and verify the installation by using the IVP, consider how to upgrade the new IMS system into a test system and eventually into production. Each customer has individual requirements and plans for rolling out their new IMS systems.

7. Testing the new test or production system.

After the new version of the IMS product is implemented, test various functions to verify that the implementation is successful. The specific testing varies for each customer, but should include testing in both online and batch systems (as appropriate).

#### Related concepts:

- General planning information for IMS 15 (Release Planning)
- Overview of the IMS system definition process (System Definition)

#### Related tasks:

Installing IMS service on a single system (System Administration)

#### Related reference:

G messages (system definition) (Messages and Codes)

## Related information:

DFSIX messages (Installation Verification Program dialog) (Messages and Codes)

## Chapter 2. IMS installation verification program (IVP) overview

The installation verification program (IVP) is provided by IBM to test the product installation of IMS and verify that the major functions and features are working.

The jobs and tasks of the IVP build a sample IMS system and provide several sample applications that are used to verify specific components of IMS. Use the IVP to verify that IMS was installed properly and that the major functions and features of IMS are working.

During the IVP process, you run a combination of jobs and perform a set of tasks to create a fully executable sample IMS system. After the jobs and tasks of the IVP are run and completed successfully, you exercise the system by using the sample applications that are either provided by the IVP or downloaded from the IMS website. You submit the IVP jobs and tasks manually, verify the jobs, and perform the tasks that make up the IVP process.

An IVP job is JCL that you run. An IVP task is something that you need to manually perform. The IVP provides online help with step-by-step instructions for these jobs and tasks. It also provides customized JCL, IMS stage 1 system definition input, database descriptions (DBDs), program specification blocks (PSBs), Message Format Services (MFSs), and application programs. Some of these application programs are run through the IVP jobs and tasks.

#### Related concepts:

IMS Syntax Checker (System Definition)

#### The IVP as an educational tool

In addition to an installation verification program, the IVP can assist you in learning the IMS system.

After the IVP jobs and tasks specific to your environment are completed, system programmers, application developers, and computer operators can use the IVP sample system, the sample applications, and the jobs and tasks as a training vehicle. In addition, you can use the IVP jobs and tasks to determine the steps that are needed for the deployment of an IMS application development environment, test, or production system.

The IVP can be used as a repeatable training environment and to provide guidance for performing the following types of jobs and tasks:

- Performing an IMS system definition (SYSDEF).
- Establishing IMS interfaces to z/OS and VTAM<sup>®</sup>.
- Preparing an IMS application system.
- Operating an IMS online system (for example, DBCTL, DB/DC, DB/DC with XRF, and DCCTL).
- Operating sequences that demonstrate both normal and emergency restarts.
- Demonstrating the conversion of a non-HALDB database to a HALDB database.
- Demonstrating the use of TSO Single Point of Control (SPOC).
- Demonstrating that the database resource adapter (DRA) interface module was assembled and placed in the IMS.SDFSRESL data set.

- Providing and demonstrating the setup and use of sample JMP and JBP applications.
- Providing and demonstrating the setup and use of parallel RECON access.
- Providing and demonstrating the setup and use of IMS Connect.
- Providing and demonstrating the setup and use of IMS Open Database.
- Providing and demonstrating the setup and use of Dynamic Resource Definition (DRD).
- Providing and demonstrating the setup and use of the IMSRSC repository.
- Providing and demonstrating the setup and use of the IMS Catalog.

## Phases of the IVP process

The IVP process consists of four phases: initialization, variable-gathering, file-tailoring, and execution.

To verify that the new functions and features of IMS are working properly, you must complete all four of these phases. Initially, you must proceed through the phases sequentially. After you complete the variable-gathering and file-tailoring phases, however, you can move back and forth between these two phases out of sequence.

## Initialization phase

The initialization phase begins each time you start the IVP dialog or change an option or suboption.

The IVP is driven from a set of ISPF tables that contain information about the variables, jobs, tasks, and the sequence of those jobs and tasks you need to execute. Because the tables are updated by the IVP dialog, working copies must be made the first time you use the IVP or when you change options later. This process is known as a table merge.

During the initialization phase, you can:

- · Restart the dialog
- Select environment options
- · Select suboptions
- Merge tables
- Select another phase (variable-gathering, file-tailoring, or execution)

#### Table merge process

A table merge is necessary the first time you run the IVP and any time you change existing environment options or suboptions that was not previously selected, and whenever the installation of service requires it.

The IVP is shipped with master tables in the IMS target and distribution libraries. The master tables contain all the possible IVP variables that can be used to create jobs and tasks. You select the environment and suboptions that are appropriate for your environment. The table merge process populates a set of customized tables from the master tables with the IVP variables, jobs, and tasks that are necessary for you to run the IVP based on your selected environment option and suboptions. Because the dialog updates these tables during its processing, the master tables must be copied into a user data set, INSTATBL. The table merge process performs this copy.

The table merge process is also used to update the INSTATBL data set with updates introduced with PTF service. The service contains a ++HOLD with a reason of ACTION when you must rerun the table merge process.

Optionally, you can run a table merge to reset the ! indicator that is displayed on the phase panels, such as the Execution phase (LST mode) panel. The table merge process does not change variable values that were changed by the copy-startup-variables process or by the CHG action in the variable-gathering phase.

#### Copy-startup-variable process

After the table-merge process is complete or bypassed, the dialog compares the startup variables with their corresponding table values.

If the table value is different and was not changed by a prior copy-startupvariables process or by the CHG action in the variable-gathering phase, the table value is updated with the startup value. This process is provided so you do not need to enter the same information several times.

The variables affected by this process are:

- The IVP data set high-level qualifier (HLQ) passed to the startup CLIST
- The DLB data set HLQ passed to the startup CLIST
- The SYS data set HLQ passed to the startup CLIST
- The current TSO user ID This user ID is used for the USER and NOTIFY job statement parameters.

## Variable-gathering phase

In the variable-gathering phase, you choose the options that are used to produce the jobs and tasks necessary in the subsequent phases of the IVP, such as file-tailoring.

The user-modifiable variables that you use during customization (done in the next file-tailoring phase) of the installation materials are presented for review and modification. In this phase, you can perform the following functions:

- Modify the value that is associated with each variable.
- Refresh a variable to its distributed default value.
- View the online descriptions of the variables.
- Print the online help for variables to the ISPF list data set.
- Import variables from a previous release of IMS or another copy of IMS 15.
- Export variables from an installed release of IMS to either the same or the next release of IMS to be installed, to ease migration. For example, if you are currently using IMS Version 10, and want to migrate to IMS 15, you can export the variables from IMS Version 10 for use in IMS 15.

## File-tailoring phase

The file-tailoring phase uses the ISPF file-tailoring services to combine the variables from the variable-gathering phase with skeletons from SDFSSLIB to create members (JCL and other materials) in INSTALIB.

The jobs, tasks, and INDEX items that are presented during the file-tailoring phase are specific to the selections that you made during initialization. The jobs and tasks are presented in the order in which they are to be performed. In addition to

creating INSTALIB members, this phase serves as a directory for the various members of INSTALIB, SDFSSLIB, and SDFSISRC.

During the file-tailoring phase, you can perform the following functions:

- · File tailor all or selected items.
- Browse INSTALIB, SDFSSLIB, or SDFSISRC members.
- · Edit INSTALIB members.
- View the online help of the members.
- Print the online help for jobs, tasks, and INDEX items to the ISPF list data set.

## **Execution phase**

The execution phase guides you step by step through the jobs and tasks that are necessary to complete the building and running of the IVP system that is based on options that you chose.

Only the jobs and tasks specific to the selections that you made during initialization are presented. The jobs and tasks are presented in the order in which they are to be performed.

During the execution phase, you can perform the following functions:

- Browse INSTALIB members.
- Edit INSTALIB members. Jobs can be submitted for execution from within edit mode.
- Submit INSTALIB members for execution. Successful job execution must be manually verified.
- File tailor an individual member.
- · View the online help of the jobs and tasks.
- Print the online help for jobs and tasks to the ISPF list data set.
- Perform special processing routine setup for a task.

## IVP output

The IVP system provides a rich and diverse set of jobs and tasks that, after completion, provide a fully functional IMS system that is integrated into the z/OS environment and tested in the selected environment from the IVP panels.

The IMS environments that you can select include BATCH, DBCTL, DB/DC, DB/DC with XRF, and DCCTL. Most of the major functions of IMS can be demonstrated and tested by using the IVP system. The IVP builds a viable sample IMS system in a controlled manner that is verifiable, robust, and accomplishes the following:

- Verifies that the IMS product itself, the maintenance, or both were successfully installed
- Implements and tests the z/OS and VTAM interfaces
- · Builds and integrates IMS application systems
- · Tests various IMS application systems
- · Tests various functions and features selected
- Assembles the database resource adapter (DRA) interface module, which is used by DBCTL and Open Database Access (ODBA), and places the module in IMS.SDFSRESL

Examples of some of the functions and features that are demonstrated and tested include:

- · Syntax Checker
- XRF
- IRLM
- · Fast Path
- Shared Queues (Common Queue Server)
- High Availability Large Database (HALDB)
- IMS Connect
- · IMS system restart and recovery
- Common Service Layer
- Enhanced Command Environment
- IMS DB resource adapter (previously known as the IMS JDBC Connector)
- Dynamic resource definition (DRD)
- IMS Open Database
- IMSRSC repository
- · IMS Catalog

#### Related concepts:

Chapter 4, "Sample applications provided by the IVP," on page 25

CICS: Installing DBCTL, and defining CICS and IMS system resources

#### Related tasks:

Chapter 3, "Building a verifiable working sample IMS system by using the IVP," on page 11

Accessing IMS databases through the ODBA interface (Communications and Connections)

#### Related reference:

"IVP jobs and tasks" on page 104

# Chapter 3. Building a verifiable working sample IMS system by using the IVP

You can use the IVP to build a verifiable working sample IMS system that helps you verify your installation and confirm that your IMS system is operational. You must complete several steps and processes before you can build a verifiable working sample IMS.

#### **Prerequisites:**

- Complete the product installation of IMS by following the instructions that come in the packaging offering that you selected (CBPDO or ServerPac).
- Ensure that the corresponding FMIDs for your environments are installed during IMS product installation using SMP/E. For example, if you use IRLM, ETO feature, or IMS Java<sup>™</sup> On Demand features, the corresponding FMIDs must be installed.

#### Related concepts:

"IVP output" on page 8

## Starting the IVP dialog

Start the IVP dialog by issuing an EXEC command from either an ISPF dialog or the IMS application menu.

## Starting the IVP by using the EXEC command from within ISPF

You can start the IVP dialog from within ISPF either by using partial syntax with a simple command or by using full syntax.

To start the IVP dialog using partial syntax:

- 1. Open an ISPF application dialog.
- 2. Issue the following TSO EXEC command in the ISPF panel, option 6:

```
------ TSO COMMAND PROCESSOR -----
ENTER TSO COMMAND OR CLIST BELOW:
===> EXEC 'qqq.SDFSCLST(DFSIXC01)' 'HLQ(qqq)'
```

Figure 1. Simple command to start the IVP dialog from an ISPF panel

qqq is the high-level qualifier for the IVP, system, and distribution libraries. You might need to use the full syntax invocation to specify additional parameters for your environment. The full syntax method lets you invoke the IVP startup CLIST and use the IVP system parameters, either the full set or a subset. Use the full syntax method, for example, if you need to specify different high-level qualifiers for the tables and other IVP systems data sets, or invoke the DEBUG parameter for diagnostic purposes. The IVP dialog dynamically allocates the data sets that are needed to support dialog processing; therefore, you do not need to put the IMS ISPF data sets in your TSO logon procedure. After the command is invoked, the IMS welcome panel displays, followed by the IBM copyright panel. Press Enter to go to the IVP Environment Options panel.

#### Related reference:

"TSO EXEC command syntax for invoking the IVP start-up CLIST" on page 166

## Starting the IVP from the IMS Application Menu

You can start the IVP dialog from the IMS Application Menu.

To start the IMS Application Menu:

- 1. Open an ISPF application dialog.
- 2. Start the IMS Application Menu by issuing the following TSO EXEC command: EXEC 'qqq.SDFSEXEC(DFSAPPL)' 'HLQ(qqq)'

The IMS Application Menu opens:

```
Help
               IMS Application Menu
COMMAND ===>
Select the desired application and press Enter.
  1 Single Point of Control (SPOC)
  2 Manage resources
  3 Reserved for future use
  4 HALDB Partition Definition utility (PDU)
  5 Syntax Checker for IMS parameters (SC)
  6 Installation Verification Program (IVP)
  7 IVP Export utility (IVPEX)
  8 IPCS with IMS Dump Formatter (IPCS)
   9 Abend Search and Notification (ASN)
```

Figure 2. IMS Application Menu

3. In the IMS Application Menu, select Option 6 to start the IVP.

The IVP Environment Options panel displays.

#### Related tasks:

"Selecting the environment options"

#### Related reference:

"REXX EXEC command syntax for starting the IMS Application Menu" on page 166

## Starting the IVP initialization phase

During the IVP initialization phase, you select the installation option and suboption values that the IVP uses to build customized tables of the specific jobs and tasks that need to be run.

These tables provide the input for the phases that follow. In addition, some variables are initialized in this phase in preparation for the variable-gathering phase.

## Selecting the environment options

Select the options that apply to your environment. The IVP provides suboptions and tasks based on your choices to build a sample IMS system for installation verification.

The following figure shows the IVP Environment Options panel. This panel is referred to as the primary option menu for the IVP dialog.

```
IVP IVP Environment Options IMS 15.1

Command ===>

DFSIX023: DFSIXX01 - Prior session completed successfully for "DBB"

Select the desired option and press ENTER

Option. .

IVP Environments

1. DBB - Database Management (Batch)

2. DBC - Database Management (DBCTL)

3. DBT - Database and Transaction Management (DB/DC)

4. XRF - DB/DC with Extended Recovery Facility (DB/DC with XRF)

5. DCC - Transaction Management (DCCTL)
```

Figure 3. IVP Environment Options panel

To select an IVP environment option:

 In the IVP Environment Options panel, type the number of the option you want.

Each option in the environment options panel (except option 5) includes the options listed before it. For example, if you select option 3, you are building the IMS batch, DBCTL, and DB/DC IVP environments. Select the highest number that represents the system you want to build. Option 5 does not build the environments of options 1, 2, 3, and 4.

The IVP Environment Options panel supports the following primary options:

a. DBB - IMS batch environment

This environment supports batch job access of IMS full-function databases. It can also be used to support  $Db2^{\otimes}$  for z/OS applications.

b. DBC - IMS DBCTL environment

This environment supports the online access of IMS full-function databases and DEDBs with batch-oriented BMPs. It can also be used as the basis for supporting IBM CICS<sup>®</sup> Transaction Server for z/OS/DBCTL, ODBA, Db2 for z/OS, batch, and other applications. This environment includes all the function of the DBB environment.

c. DBT - IMS DB/DC environment

This environment supports the online access of IMS full-function databases, DEDBs, and MSDBs. IMS DB/DC is a full IMS Transaction and Database Management environment supporting both message-driven and batch-oriented applications. It can also be used for supporting the CICS/DBCTL, ODBA, Db2 for z/OS, batch, and other applications. This environment includes all the function of the DBB and DBC environments.

d. XRF - IMS XRF environment

This option extends the DBT (DB/DC) environment to include XRF support. A single CPC configuration (active and alternate IMS subsystems on the same CPC) is used. It can also be used to support the IMS TM environment, CICS/DBCTL, ODBA, Db2 for z/OS, and batch applications. This environment includes all the function of the DBB, DBC, and DBT environments.

e. DCC - IMS DCCTL environment

IMS DCCTL is a full IMS Transaction Management environment that supports both message-driven and batch-oriented applications. It can be used as the basis for supporting Db2 for z/OS applications.

2. After you select an option, press **Enter** to continue.

If you previously ran the IVP dialog and made a selection in the IVP Environment Options panel, the Environment Option Change Verification panel opens.

If you did not previously run the IVP dialog, the Sub-option Selection panel opens. Skip the next topic on "Verifying an environment option change" and proceed directly to "Selecting suboptions."

#### Related tasks:

"Starting the IVP from the IMS Application Menu" on page 12

#### Related reference:

"IVP environment options" on page 141

## Verifying an environment option change

When you select an environment option that you did not select before, the Environment Option Change Verification panel opens.

The following figure shows that the new option XRF is selected and that the last selected option was DBB.

```
Help

IVP -- Environment Option Change Verification - XRF--IMS 15.1

COMMAND ===>

The Environment Option you have just chosen is not the same as the Option which was last active:

XRF - Requested Option

DBB - Previous Option

To confirm your change of Options to XRF : Press ENTER

To return to the Environment Option Selection menu: Press END
```

Figure 4. Environment Option Change Verification panel

To verify an environment option change:

- 1. Review the panel contents and requested option change.
- 2. If the requested option change is correct, press Enter to confirm your selection.

If the requested option is not correct, press **End** to return to the Environment Option Selection panel.

#### Related tasks:

"Selecting the environment options" on page 12

## Selecting suboptions

Choose the suboptions that you want to add to your primary option selection.

Suboptions specify whether you want to use IRLM, Fast Path, and other IMS functions and features. Ensure that the corresponding FMIDs for selected suboptions are installed during IMS product installation using SMP/E.

The following figure depicts the IVP Sub-Options Selection panel of the IVP dialog.

```
Help
IVP ----- Sub-Option Selection - XRF ----- IMS 15.1
COMMAND ===>
   Select the desired Sub-Options and press ENTER
/ IRLM - Use IRLM in IVP Applications
/ FP - Use Fast Path in IVP Applications
/ ETO Feature Installed
  CQS - Add CQS to CSL Application
  RACF - Use RACF Security
   JAVA - Use JAVA Applications and Open Database
   PRA - Use Parallel RECON Access
   ICON - Use IMS Connect
   REPO - Use IMSRSC Repository
   COUT - Use Callout Applications
   NOTE: Your Sub-Option selection affects the user variables,
   jobs, and tasks that will be presented. If you later change
   your selection, you must redo the IVP Table Merge, Variable
   Gathering, File Tailoring, and Execution processes.
```

Figure 5. IVP Sub-Option Selection panel

#### To select a suboption:

- 1. In the panel, type a forward slash (/) next to the suboptions that you want to select. The supported suboptions are:
  - Use the initial resource lock manager (IRLM) in IVP Applications. If you select IRLM, the IVP creates a configuration for the IRLM.
    - The default is to use this suboption for DB batch, DBCTL, DB/DC, and DB/DC with XRF. This suboption is not available for DCCTL.
    - If you select this suboption, the IRLM is defined during system definition, and the IVP is run using the IRLM for the single-lock manager. If you do not select this suboption, the IRLM is not used, and program isolation (PI) is used as the single-lock manager.
    - Use of IRLM is required only if you plan to use block-level data sharing.
       The IVP is configured to support block-level data sharing. Optionally, you can elect to use the IRLM, instead of PI, as the single-lock manager.
  - Use Fast Path in IVP Applications

If you select this option, the IVP adds the necessary jobs and tasks for the Fast Path sample application. The default is to use this suboption for DBCTL, DB/DC, and DB/DC with XRF. This suboption is not available for DCCTL.

ETO Feature Installed

If you select this option, the IVP adds the necessary jobs and tasks for IMS Extended Terminal Option Support (IMS ETO Support).

- For DB/DC and DB/DC with XRF, the default is to use this suboption.
   This suboption is not available for DB batch or DBCTL.
- For DCCTL, the default is not to use this suboption.
- · Add CQS to CSL Application

If you select this option, the IVP adds the necessary jobs and tasks so that the CSL sample application uses CQS.

The default is not to use this suboption.

• Use RACF® Transaction Security

If you select this suboption, the IVP builds the necessary jobs and tasks to define resources to RACF and to set up the use of several IMS security user exit routines.

- The default is not to use this suboption.
- This suboption is not available for DB batch.
- You can modify the sample RACF resource definition task.
- The sample user exit routine always authorizes the user to the resources.
- Use Java Applications and Open Database

If you select this suboption, the IVP adds the necessary jobs and tasks for the following:

- a. The execution of sample applications for the IMS solutions for Java development and for setting up the database used for the Java sample applications.
- b. Starting the sample Open Database application.

The default is not to use this suboption.

This suboption is not available for DB batch or DCCTL environments.

· Use Parallel RECON Access

If you select this suboption, the IVP adds the necessary jobs and tasks for starting, initializing, tailoring, executing, and verifying the related services and components for parallel RECON access.

Use IMS Connect

If you select this suboption, the IVP adds the necessary jobs and tasks for starting the sample IMS Connect application.

• Use IMSRSC repository

If you select this suboption, the IVP adds the necessary jobs and tasks for setting up the environment for running the IMSRSC repository.

• Use Callout Applications

If you select this suboption, the IVP adds the necessary jobs and tasks for setting up the environment for running the callout samples, including the OTMA destination descriptor that is required to route the callout messages.

- 2. After you select the appropriate suboptions or accept the default suboptions that are displayed, press **Enter**.
- 3. The Table Merge Request panel is displayed, and you have the option of performing a table-merge to create a table that contains your selected options and tasks.

If you change the selections that are displayed, the Sub-Option Change Verification panel opens. The dialog asks you to confirm your request for change. If you are changing the selections after you have completed the table-merge, variable gathering, file-tailoring, or execution phases, you must rerun the jobs and tasks in those phases.

## Requesting a table merge

After you select an environment option and suboptions, the IVP dialog gives you the option of performing a table-merge.

To request a table merge:

 In the Table Merge Request panel, type 1 and press Enter. While the table merge is in progress, the Table Merge in Progress panel opens and the keyboard is locked. This panel is updated as the tables are updated.
 The following figure shows an example of the Table Merge Process Indicator panel.

Figure 6. Table merge progress indicator panel

2. After the table merge process completes, the Table Merge Completed panel is displayed. Press **Enter** to continue.

#### Related concepts:

"Table merge process" on page 6

## Selecting an IVP phase and positioning option

Select an IVP phase and choose to start or restart from either the beginning of an IVP phase or from the last known location within a phase.

The following figure shows the IVP Phase Selection panel of the IVP dialog.

```
Heln
IVP
                     IVP Phase Selection - XRF IMS 15.1
COMMAND ===>
Select the desired Phase and positioning option and press ENTER
1_ 1. Variable Export Utility (Export variables to a data set)
    VG - Variable Gathering-(Define user values for variables)

    VG1 Start/Restart from the beginning of the phase
    VG2 Start/Restart from the last known position within the phase

    FT - File Tailoring - (Create customized INSTALIB members)
    4. FT1 Start/Restart from the beginning of the phase
    5. FT2 Start/Restart from the last known position within the phase
    6. FT3 Start/Restart from the beginning of a selected step
    EX - Execution - (Run the IVP jobs)
    7. EX1 Start/Restart from the beginning of the phase
    8. EX2 Start/Restart from the last known position within the phase
    9. EX3 Start/Restart from the beginning of a selected step
```

Figure 7. IVP Phase Selection panel for an IMS XRF environment

#### Tips:

The dialog always preselects a default. If you just completed the initialization
phase, the default is to start from the beginning of the variable gathering phase.
You can override the dialog's selection with your own by typing over the default
selection.

• You must perform the variable gathering, file tailoring, and execution phases in sequence. However, you can exit from each phase and return to the IVP Phase Selection panel to select the next phase or return to a prior phase.

To select an IVP phase and position within a phase, in the IVP Phase Selection panel, type the number that is associated with the phase and location that you want to execute.

If you make an invalid phase selection, a notification panel opens to inform you of the error. Press **Enter** to return to the Phase Selection panel and type the appropriate selection.

## Gathering variables

Gathering variables involves changes to prepare the JCL and other materials that are necessary for further customization in the file-tailoring phase.

When you enter the variable gathering phase, the IVP panel displays the variables based on your selections in the initialization phase. These variables are later used by the file-tailoring phase to customize the IVP to your environment and to create members in the INSTALIB data set. You can import variables from an earlier iteration of the IVP dialog by using the IVP Variable Gathering Export and Import facilities.

To complete variable-gathering:

- 1. Optional: Import variables from a previous IMS installation and verification with the IVP.
- 2. In the IVP Phase Selection panel, select option 1 or option 2. Each selection within a phase provides a different positioning option and opens the Variable Gathering panel.
- 3. In the Variable Gathering (LST mode) panel, review the displayed variables. Use the display modes and action commands to make appropriate updates. You can browse, display variable descriptions, or edit any of the members on this panel. You can scroll multiple pages of variables by pressing PF7 and PF8. However, you cannot search for a particular variable. Press End at any time to return the IVP Phase Selection panel and save your updates.
- 4. When you are finished, press PF3 and then Enter to exit the phase.

The IVP Phase Selection panel displays and you can progress to the file-tailoring phase.

#### Related tasks:

"Exporting and importing IVP variables"

#### Related reference:

"Variable gathering dialog options" on page 143

## **Exporting and importing IVP variables**

Use the IVP Variable Export utility to export previously used IVP variables to a sequential data set so you can later import them.

IVP variables can be exported and imported between IMS releases or between different IVP dialog sessions of the same IMS release. Use the IVP Variable Export utility, shown in Figure 8 on page 19, to copy or export a set of previously used

IVP variables to a sequential data set. This data set can be subsequently imported to the IVP tables data set of the target IVP session.

To export variables from one IVP session and import them to the target IVP session:

1. Launch the IVP Variable Export utility by issuing the DFSIVPEX command from an ISPF panel.

**Tip:** You can use the ISPF split screen capability to invoke the IVP Variable Export utility without exiting the IVP.

- a. Open an ISPF application dialog.
- b. Issue the following TSO EXEC command: EXEC 'qqq.SDFSEXEC(DFSIVPEX)' 'HLQ(qqq)'

```
►►—EXEC—'qqq.SDFSEXEC(DFSIVPEX)'—'—'HLQ(qqq)'—
```

qqq is the high-level qualifier for the IMS system (SYS) libraries. The default is IVPSYS13. HLQ(qqq) identifies the high-level qualifier for the system libraries.

The IVP Variable Export Utility panel opens. The following figure shows the IVP Variable Export utility panel.

```
IVP Variable Export Utility
Command ===>
Enter the following information, then press enter.
_ 1. Select the IVP Environment
    1. DBB - Database Management (Batch)
    2. DBC - Database Management (DBCTL)
    DBT - Database and Transaction Management (DB/DC)
    4. XRF - DB/DC with Extended Recovery Facility (DB/DC with XRF)
    DCC - Transaction Management (DCCTL)
 2. Specify the IVP High Level Qualifier (HLQ) of the INSTATBL data set
 3. Specify the export data set. For a PDS, include the member name.
 If the dataset does not exist, you will be prompted to create the dataset.
```

Figure 8. IVP Variable Export utility panel

**Tip:** You can also launch the IVP Variable Export utility by using one of the following methods:

- Select the export (Exp) action command on the Variable Gathering (LST) mode) panel.
- Select option A in the Phase Selection panel.
- Select the IVP Variable Export Utility option from the IMS Application menu.
- 2. Provide the following information in the IVP Variable Export utility panel:
  - a. Select the environment option. Use the same option that you selected during the Initialization phase of the IVP process. The environment option identifies which variables to export because the variables for each environment option are different.
  - b. Select IVP High Level Qualifier (HLQ), which identifies the IVP table data set (INSTATBL) from which you are exporting the variables.
  - c. Type the name of the export data set in TSO format.

Enter the export data set name in the TSO data set format. You should use single quotation marks around the data set name. If the data set is a partitioned data set, include the member name. For example, if XXX.YYY.ZZZ is the partitioned data set and QQQ is the member name, type the following name:

```
'XXX.YYY.ZZZ(QQQ)'
```

Press **Enter** to export the variables in the current IVP environment to the target IVP session.

3. Optional: Allocate the export data sets from the IVP Export Data Set Allocation panel. If the export data set does not exist, the IVP Export Data Set Allocation panel opens as shown in the following figure.

```
IVP Export Data Set Allocation

Command ===>

Export data set does not exist.

Select an option to allocate the data set:

1. DSUTIL - ISPF data set utility panel (3.2)

2. ALLOC - Allocate using TSO allocate command

TSO Allocate Command:
ALLOC DATASET ('IMS.IVP.EXPORT14') NEW CATALOG SPACE(1 1) TRACKS RECFM(F B)

LRECL(80) BLKSIZE(0)
```

Figure 9. IVP Export Data Set Allocation panel

- a. Select one of the following options to allocate the data set:
  - DSUTIL: If you select the DSUTIL option, the ISPF Utility Data Set Utility panel opens. Specify the following attributes for the export data set:
    - DSORG: Sequential or partitioned
    - RECFM: FBLRECL: 80
    - BLKSIZE: Multiple of 80
  - 2) ALLOC: If you select the ALLOC option, type the name of the data set in the TSO Allocate Command field. The data set name that you specify on the panel is used to issue the TSO ALLOCATE command to allocate the data set. If the export data set name includes a member name, the TSO ALLOCATE command allocates a PDS data set. You can edit the command on the panel before you select this option.
- b. Press **Enter** to allocate the data set. The IVP Variable Export Utility panel opens with a message indicating that the data set was successfully allocated.
- c. Press **PF3** or **End** to return to the IVP Variable Gathering panel.
- 4. Optional: If the current IVP environment does not match the environment in which the variables were exported, the IVP Import Environment Mismatch panel opens. You can choose to continue the import process or cancel it. The exported variables are associated with their specific IVP environment.

  The following figure shows the IVP Import Environment Mismatch panel.

```
IVP Import Environment Mismatch IMS 15.1

IVP
Command ===>

The current IVP environment and the export data set IVP environment do not match.
Current Environment:
Export Environment:

Select an option:

1. Continue import
2. Cancel import
```

Figure 10. IVP Import Environment Mismatch panel

If a mismatch occurs between the IVP environments or the IMS releases, the following processing occurs:

- Any variable that is not valid in the current IMS release or for the current IVP environment and suboptions being processed is ignored.
- Any variable with a value that is specified in the export data set is replaced with the export value, even if you have modified that variable.
- The value of each of the variables is checked against the valid values for the variable in the release that is being processed.
- After the import process finishes, any variable with a value not specified in the export data set remains unchanged from its value before the import.
- 5. Import the variables to the target IVP session from the export data set.
  - a. In the Variable Gathering (LST mode) panel, issue the import action command (Imp) in the action field of any variable in the panel. This command imports all the variables from an IVP export data set; it does not import a specific variable.
    - The IVP Export Data Set Name panel displays to prompt you for the name of the IVP export data set.
  - b. Type the name of the export data set name in the TSO data set format. Use single quotation marks around the data set name. If the data set is a partitioned data set, include the member name.

The IVP variables from your previous IVP environment are imported into your new IMS release.

## Making global changes to variables

Use the export and import process during the variable gathering phase to make global changes to variables (for example, to change the release from "11" to "12") before you import them into a new IMS system.

To make global changes to variables before you import them into a new IMS:

1. Export the variables into an export data set by using the method that is appropriate for your version of IMS. The contents of the export data set might look like this:

```
000001 <ivpenv>DBT</ivpenv>
000002 <var>IXUMCP2</var> <val>IMSIVP.IVP11,IMSIVP,DFLT,CYL,3</val>
000003 <var>IXUMCP1</var> <val>IMSIVP.IVP11,IMSIVP,DFLT,CYL,3</val>
000004 <var>IXUSPL3</var> <val>IMSIVP.IVP11,IMSIVP,DFLT,CYL,1</val>
000005 <var>IXUSPL2</var> <val>IMSIVP.IVP11,IMSIVP,DFLT,CYL,1</val>
```

In the export data set:

- The <ivpenv></ivpenv> tags indicate the IVP environment.
- The <var></var> tags indicate the variable names.

- The <val></val> tags indicate the variable values.
- 2. Use the ISPF editor to modify these variables.
- 3. Import the variables into the target IVP by using the import action command, Imp.

## Tailoring files

In the file-tailoring phase, the IVP uses variables that you specified during the variable-gathering phase to prepare a customized set of IVP JCL and tasks to be stored as members of the INSTALIB data set for use in the execution phase.

The ISPF file-tailoring facility creates this input by updating and building members in the INSTALIB data set based on the options you choose in this phase.

The IVP names the INSTALIB members according to the environment option that was chosen:

IV1ssnnt - DBB - Batch system

IV2ssnnt - DBC - DBCTL system

IV3ssnnt - DBT - DB/DC system

IV4ssnnt - XRF - XRF system

IV9ssnnt - DCC - DCCTL system

#### Where:

SS Step number

JOB/TASK/INDEX item number within the step. nn

> The item numbers are not guaranteed to be in ascending sequence. Service changes might disrupt the apparent sequence.

t J for job, T for task, N for Non - job (such as an example)

To perform file-tailoring:

1. In the IVP Phase Selection panel, select a phase. Each selection within a phase provides a different positioning option.

| Option   | Description                                              |
|----------|----------------------------------------------------------|
| Select 3 | to start or restart from the beginning of the phase      |
| Select 4 | to restart from the last known position within the phase |
| Select 5 | to restart from the beginning of a selected step         |

If you select 3, and you are performing file-tailoring for the first time, or you have selected a new IVP environment option, the File Tailoring All Request panel opens.

- a. Select option 1 to perform the File Tailoring ALL action. This action causes all items to be processed. The File Tailoring in Progress panel opens with the Please do not interrupt this process message and the keyboard is locked. When file-tailoring is complete, the FT Complete Verification panel opens.
- b. In the FT Complete Verification panel, press Enter to continue to the File Tailoring panel.

- 2. In the File Tailoring panel, use the various action commands to browse, display a description, or edit any of the members on this panel.
- 3. Press End or PF3 when you are finished.

The IVP Phase Selection panel opens and you can progress to the IVP execution phase.

#### Related reference:

"File-tailoring dialog options" on page 147

## **Executing tailored jobs and tasks**

You must process the jobs and tasks that were prepared by the file-tailoring phase individually through the execution phase.

To execute the IVP jobs and tasks:

- 1. In the IVP Phase Selection panel, select option 6, 7, or 8. Each selection within a phase provides a different positioning option. The Execution panel opens and displays the list of the IVP jobs and tasks.
- Open each job and task. To view the instructions for each job and task use the ENT action command. Use the appropriate display modes and action commands.
  - For IVP jobs: You can browse, edit, or submit the job. When you are ready to run a job, you can either submit the job using the EXE action or you can edit and submit the job. Each job has a scrollable description that is associated with it to assist you in running the job.
    - Some items are nonexecutable examples. For these examples, the submit action is disabled, but the browse and edit actions are available. You can use ISPF split-screen mode to create an executable version of nonexecutable items.
  - For IVP tasks: You are provided a scrollable description to assist you in performing the task.
- 3. Press End or PF3 when you are done. Then press Enter again if you completed the execution of all jobs and tasks, or press End to save your work if you want to complete the execution phase later. You can return to the same location and run the jobs or tasks from a previous point by using the positioning options on the IVP Phase Selection panel.

#### Related reference:

"Execution phase dialog options" on page 151

## **Ending the IVP dialog session**

You can end an IVP dialog session from any panel.

To end an IVP dialog session:

- 1. Press **End** repeatedly until you have backed out of the dialog. Each time you press **End**, you return to the last viewed panel.
- 2. Press **Return** to back out of the dialog completely.

## Chapter 4. Sample applications provided by the IVP

The sample applications provided by the IVP verify the IMS product installation by using an IVP sample system.

Some of the sample applications are fully executed by running the IVP jobs and tasks while others can be executed outside the IVP dialog process. The IVP provides several sample applications that test various components of IMS. The sample applications consist of steps that can be executed using different methods. Most of the sample applications use a combination of batch and online processing. Sample applications executed using the batch method are performed by submitting jobs.

To execute an online sample, consult the IVP dialog's online help for step-by-step instructions for running the jobs and tasks for the sample. The exceptions are the sample applications provided for IMS solutions for Java development and IMS callout.

#### Related concepts:

"IVP output" on page 8

## **IVP-executed sample applications**

The IVP-executed sample applications include all the steps that are necessary to set up and run the sample applications in the IVP jobs and tasks.

## IVP sample application

The IVP sample application is a simple telephone book application, also known as the phonebook application, that sends a transaction to request information from the IMS Telephone database.

The IVP phonebook application is demonstrated through the H series jobs and tasks of the IVP. After you complete the IVP jobs and tasks during the execution phase, the IVP sample application is fully executed, and the testing of the IMS components associated with the IVP sample application is complete. You can query the database to retrieve customer information such as first name, last name, telephone extension, and zip code. The Telephone database is loaded during the processing of the IVP jobs and tasks.

The functions and features that are tested by running the IVP sample application include several IMS databases and environments.

- The tested IMS databases consist of HIDAM/OSAM, HDAM/VSAM, DEDB/VSAM, MSDB, and GSAM databases.
- The tested IMS environments include non-conversational and conversational MPP, conversational JMP, non-conversational IFP (EMH), DB batch, DLI batch, BMP, JBP, message-driven WFI BMP, non-conversational and conversational message switch, IFP EMH message switch, WFI BMP GSAM, and BMP GSAM.

The IVP application program action is determined by a process code provided with the input data. The process codes are ADD, DELETE, UPDATE, DISPLAY, and TADD. Except for TADD, the process codes are self-explanatory. TADD causes the application program to add a record to the database and issue a WTOR request.

Any character string could be used to reply to the WTOR issued by the TADD process. The database is changed, but the change is not committed. The TADD process code is used during the recovery portions of the IVP scripts.

For the EMH program that accesses the main storage database (MSDB), a TUPD process code is used instead of the TADD.

The online transactions are executed through an MFS block. For example, the DFSIVP1 program is executed by entering /FOR IVTNO at an IMS user terminal, and then entering a process code and data on the formatted screen.

When processing for the DFSIVP1 program is finished, press the Clear key and enter a new FORMAT command to execute a different application program.

The batch or BMP programs execute by using JCL. In the DCCTL environment, the IVP database is simulated through the use of a data area within program DFSIVAD (a message-driven WFI BMP). Programs DFSIVAE, DFSIVAF, and DFSIVAG perform message switches to send their transaction input to DFSIVAD for processing. DFSIVAD processes its input under the control of extended checkpoint/restart and returns its output to the originating terminal.

Two series of programs are included with the IVP sample application: The DFSIVA3 series and the DFSIVA6 series. The DFSIVA3 series programs test IMS components online. The DFSIVA6 series programs are executed through a batch process using JCL. These programs are provided in several different programming languages. The IVP assembles and tests several of these programs. If you do not want to use the assembled version, you must compile and bind the IVP execution outside of the IVP.

The DFSIVA3 series programs constitute a conversational MPP that accesses an HDAM/VSAM database. The Telephone database is accessed and queried through transaction input and output using an MFS screen format. Instructions on how to use the MFS screen are included in the IVP tasks. To display or delete a record, only the process code and the last name field are required input. To add or replace a record, all input fields are required.

The following figure shows the MFS screen format for the IVP sample application.

```
IMS INSTALLATION VERIFICATION PROCEDURE
         ***************
                          TRANSACTION TYPE: NON-CONV (VSAM DB)
                                    : mm/dd/yyyy
      PROCESS CODE (*1): //////
                                      (*1) PROCESS CODE
      LAST NAME
                   : ////////
                                           ADD
                                           DELETE
      FIRST NAME
                   : /////////
                                           UPDATE
                                           DISPLAY
      EXTENSION NUMBER : ///////
                                           TADD
      INTERNAL ZIP CODE : //////
                    input area
      SEGMENT# : 0001
              message area
system message area
```

Figure 11. MFS screen format for the IVP sample application

The DFSIVA6 series programs are batch or BMP programs that access an HIDAM/OSAM database. The programs use GSAM to receive their transaction input and to display their transaction output. Instructions on how to run these jobs are included in the IVP online help of the IVP jobs and tasks.

#### Related reference:

"IVP sample application table" on page 155

"IVP sample application databases" on page 160

"Steps Hx for IVP execution - DBT system (DB/DC)" on page 112

# Partitioning sample application

The Partitioning sample application provided by the IVP demonstrates the conversion of a non-partitioning database to a partitioned database.

After you complete the IVP jobs and tasks during the execution phase, the Partitioning sample application is fully executed, and the IMS components that are associated with the Partitioning sample application are tested.

This sample is based on the HIDAM database and applications of the IVP sample application but does not depend on it. This partitioning sample application is stand alone; that is, the IVP sample application does not need to be run.

This sample includes all the steps you need to perform to define, create and verify the partitioned database. These instructions are included in the online help of the IVP N series jobs and tasks. The partitioned database is set up and verified using an MFS screen format.

Defining the partitioned database includes the following processes:

- 1. Create and initialize a non-partitioned HIDAM database.
- 2. Unload the database by specifying Migrate = YES.
- 3. Delete the old database from the RECON data sets.
- 4. Define the partitioned database using %DFSHALDB.
- 5. Allocate the partitioned database.

- 6. Initialize the partitioned database.
- 7. Reload the partitioned database.
- 8. Create an image copy of the partitioned database.

Verifying that the partitioned database includes initializing IMS and running sample transactions through an MFS screen, terminating IMS, and performing clean-up activities.

#### Related concepts:

"IVP sample application" on page 25

#### Related reference:

"Partitioning sample application table" on page 160

"Partitioning sample application databases" on page 164

"Steps Nx for execution - partition database sample application" on page 118

# IMS Connect sample application

The IMS Connect sample application demonstrates that IMS Connect is operational by running a full-function MPP transaction using IMS Connect.

Execution of the IMS Connect sample application is performed through the Q series jobs and tasks of the IVP. The Q series jobs and tasks of the IVP contain all the necessary steps that you must perform to verify that IMS Connect is running properly.

The basic message processing flow for the IMS Connect sample application is as follows:

- 1. The client application sends a message request (input message) through a TCP/IP session to IMS Connect to obtain information about the part named AN960C10.
- 2. IMS Connect passes the message to the host IMS for processing.
- 3. The host IMS schedules a program to access the database named PART and to obtain information from the part AN960C10.
- 4. The host IMS sends the response message or output message to IMS Connect.
- 5. IMS Connect passes the response back to the application client.

#### Related reference:

"IMS Connect sample application table" on page 160

"Steps Qx for execution - full-function MPP transaction using the IMS Connect sample application" on page 124

# Dynamic resource definition sample application with RDDSs

The dynamic resource definition (DRD) sample application demonstrates how to set up and operate DRD with resource definition data sets (RDDSs).

The IVP provides the following steps to create an online IMS execution scenario that exercises DRD functions.

 The IVP prepares the resources by creating DBD and PSBs for the new resources.

This step is demonstrated in the E series jobs and tasks.

- 2. The IVP sets up the environment for DRD by:
  - a. Creating the PROCLIB member DFSDF000. The IVP uses the following parameters:

| Parameter                               | Description                                                                           |
|-----------------------------------------|---------------------------------------------------------------------------------------|
| MODBLKS=DYN                             | Enables DRD for MODBLKS resources.                                                    |
| AUTOEXPORT=AUTO                         | Exports resources automatically to an external data set at a checkpoint time.         |
| AUTOIMPORT=AUTO                         | Imports resources automatically from an external data set during an IMS cold start.   |
| RDDSDSN=(IMS.RDDS1,IMS.RDDS2,IMS.RDDS3) | Defines a set of three BSAM data sets that are used to save IMS resource definitions. |

b. Allocating three resource definition data sets (IMS.RDDS1, IMS.RDDS2, and IMS.RDDS3) that are used to save IMS resource definitions.

This step is demonstrated in the E series jobs and tasks.

- 3. The IVP executes the IMS system online by:
  - a. Allocating database data sets for the new DBD
  - b. Starting the IMS system with a cold start.
  - c. Creating new resources (database, programs, and transactions) by using DRD.
  - d. Executing the new programs and transactions to verify that the new resources are in effect.
    - The program DFSIVPD1 accesses the existing phone book database to update a record and delete it.
    - The program DFSIVPD2 is processed when the transaction IVTND is requested from a user terminal. The program also accesses the phone book database and responds to user terminal based on user action request to display, add, update, or delete a record.
  - e. Shutting down the IMS system normally.

This step is demonstrated in the O series jobs and tasks.

- 4. The IVP restarts the IMS system by:
  - a. Starting the IMS system with a cold start.
  - b. Executing the new programs and transactions again to verify that the new resources are still in effect.
  - c. Shutting down the IMS system normally.

This step is demonstrated in the O series jobs and tasks.

# Dynamic resource definition sample application with the IMSRSC repository

The dynamic resource definition (DRD) sample application demonstrates how to set up and operate DRD with the IMSRSC repository.

The IVP provides the following steps to create an online IMS execution scenario that exercises DRD functions.

- 1. The IVP prepares the resources by creating a DBD and PSBs for the new resources.
  - This step is demonstrated in the E series jobs and tasks.
- 2. The IVP sets up the environment for DRD by:
  - a. Creating the PROCLIB member DFSDF000. The IVP uses the following parameters:

| Parameter                               | Description                                                                           |
|-----------------------------------------|---------------------------------------------------------------------------------------|
| MODBLKS=DYN                             | Enables DRD for MODBLKS resources.                                                    |
| AUTOEXPORT=AUTO                         | Exports resources automatically to an external data set at a checkpoint time.         |
| AUTOIMPORT=AUTO                         | Imports resources automatically from an external data set during an IMS cold start.   |
| RDDSDSN=(IMS.RDDS1,IMS.RDDS2,IMS.RDDS3) | Defines a set of three BSAM data sets that are used to save IMS resource definitions. |

This step is demonstrated in the E series jobs and tasks.

- 3. The IVP executes the IMS system online by:
  - a. Allocating database data sets for the new DBD.
  - Allocating the IMSRSC repository data set and the RS catalog repository data set.
  - c. Starting the Common Service Layer (CSL), consisting of an Operations Manager (OM), a Resource Manager (RM), and a Structured Call Interface (SCI).
  - d. Starting the Repository Server (RS).
  - **e**. Adding an IMSRSC repository to the RS catalog repository, then starting the IMSRSC repository.
  - f. Listing the status information for all IMSRSC repositories in the RS catalog repository.
  - g. Populating the IMSRSC repository.
  - h. Stopping and renaming the IMSRSC repository in the RS catalog repository.
  - i. Listing detailed information for a single IMSRSC repository.
  - j. Modifying the resource definitions in the IMSRSC repository.
  - k. Deleting an IMSRSC repository in the RS catalog repository.
  - I. Requesting the RS to start a previously deleted IMSRSC repository.
  - m. Shutting down the SCI, OM, RM, and RS.
  - n. Deleting the IMSRSC repository data sets and the RS catalog repository data sets.

This step is demonstrated in the U series jobs and tasks.

#### Related reference:

"Steps Ux for the IMSRSC repository sample application" on page 129

# Other sample applications verified by the IVP

The IVP jobs and tasks also verify and demonstrate the setup of several IMS components, such as the Common Service Layer (CSL) and Common Queue Server (CQS) sample application, the type-2 command environment sample application, SPOC display of OM audit trail sample application, and the parallel RECON access sample application.

The sample applications to test IMS components include:

- CSL and CQS sample application
  - This sample application demonstrates how to use the Operations manager (OM), Resource manager (RM), Structured Call Interface (SCI), TSO single point of control (SPOC), and CQS. Specifically, this sample application demonstrates:
  - Adding CSL members OM, RM, and SCI to the IMS PROCLIB data set to define an IMSplex

- Adding CQS members to the IMS PROCLIB data set
- Starting and stopping an IMSplex and CQS
- Starting and using the TSO SPOC application, including how to issue IMS type-1 and type-2 commands

The steps for these sample applications are described in the O series jobs and tasks of the IVP.

• Type-2 command environment sample application

This sample application demonstrates how to use OM, SCI, and the TSO SPOC without RM. I

n addition, you can inform OM whether to display information from the audit trail.

Specifically, this sample application demonstrates:

- Adding OM and SCI members to the IMS PROCLIB data set to define an environment in which RM is not required and type-2 commands can be issued
- Using the TSO SPOC to issue commands to IMS

The steps for this sample application are described in the P series jobs and tasks of the IVP.

SPOC display of OM audit trail sample application

This sample application demonstrates how to display the OM audit trail information from a TSO SPOC session. You can view an audit trail of command input, associated command response output, and unsolicited output messages by using the TSO SPOC menus.

The steps for these sample applications are described in the O series jobs and tasks of the IVP.

Support for the OM audit trail functions is available in the IVP. The OM audit trail records unsolicited messages as well as command input and command responses to a z/OS log stream. The z/OS system logger is required to provide storage for the audit trail. Two jobs, IV\_E303J and IV\_E307T, are part of the backend preparation for the audit trail functionality.

The sample job that defines z/OS policies (IV\_E307T) names the primary structure as IMSOM2Q01 for the audit trail purposes. This structure is associated with the AUDITLOG= parameter of CSLOIxxx member (the OM initialization IMS PROCLIB data set member) to specify a log stream data set name for storing log records.

For more information about IMS OM audit trail, see *IMS Version 15 System Administration*.

Parallel RECON access sample application

IMS IVP provides instructions on how to configure parallel access to RECON data sets in the sample IMS system and how to verify the new function setup after an IMS installation.

The steps for these sample applications are described in the R series jobs and tasks of the IVP. For more information about IMS parallel RECON access, see *IMS Version 15 System Administration*.

#### Related reference:

"Steps Ox for Common Service Layer and Common Queue Server sample application" on page 120

"Steps Px for type-2 command environment sample application" on page 123

# Sample applications not tested by the IVP

Two sample applications are set up by the IVP but are not exercised by the IVP: the IMS sample application and the Fast Path sample application.

The IVP jobs and tasks only set up the environment in which you can run these sample applications. These applications are run outside the IVP.

- "IMS sample application"
- "Fast Path sample application" on page 38

# IMS sample application

The IVP jobs and tasks create a basic structure to run the IMS sample application.

The structure includes:

- · Building all the IMS blocks
- Creating the application programs
- Loading the database

The IMS sample application includes the creation, usage, and maintenance of the Parts database that is needed to run the sample application. You need to perform verification of this database through an IMS terminal user session.

The following figure shows the sample application's logical view of the Parts database.

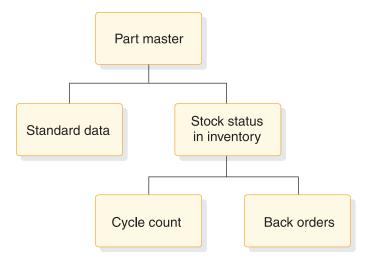

Figure 12. IMS sample application's logical view of the parts database

The application requires five segments of the Parts database:

- One part number description segment for each part within the database.
- A standard data segment for each part that provides additional information of a standard nature about the part.
- Inventory stock status segments for each part. The application is designed with multiple inventory locations permissible, and normally required, for any particular part.
- Cycle count segments (from 0 to *n*).
- Back-order segments for each inventory location of a particular part.

#### Related reference:

"IVP sample application table" on page 155

"Steps Hx for IVP execution - DBT system (DB/DC)" on page 112

# Running the IMS sample application

To verify the IMS sample application databases, you must run the IMS sample application using the six PSBs with their associated transactions and nine online functions.

- Run the IVP jobs and tasks through the H series to set up the basic infrastructure for the IMS sample application.
- Sign on to an IMS user terminal session.

To run the IMS sample application:

1. Run the PART transaction.

The transaction PART queries the part number database for information from the part master and standard information segments of a specific part number. Execute the IMS sample application transactions using the following format: TRANSACTION\_CODE OPERAND, OPERAND, . . .

Separate the transaction code from the first operand with one blank. Blanks cannot be entered between one operand and another. Most of the transaction codes have been defined as multiple segment transactions and require an EOT (end-of-transmission, for 2740), or equivalent, to complete input.

The input format is transaction code and part number as illustrated in the following figure.

```
part AN960C10
```

Figure 13. PART transaction - entry

The output or response format is shown in the following figure.

Figure 14. PART transaction - output

The available part numbers that you can use for message processing are:

#### Part Numbers:

```
AN960C10 7438995P002
3003806 * 7618032P101 *
3007228 922399-001
3013412 82125-869
652799
```

The part numbers marked with an asterisk (\*) have dependent back-order segments. All part numbers have at least one dependent inventory status segment.

2. Run the DSPALLI transaction.

The DSPALLI transaction displays all inventory, cycle count, and back-order information for a specific part. The following figure illustrates the input format

of transaction code and part number.

```
dspalli AN960C10
```

Figure 15. DSPALLI transaction - entry

The resulting terminal output is shown in the following figure.

| Par | rt=AN9 | 60C10;      | ; De | sc=WA | SHER; | Proc Cod          | de=74 |             |                   |    |   |  |
|-----|--------|-------------|------|-------|-------|-------------------|-------|-------------|-------------------|----|---|--|
|     | Area   | Inv<br>Dept | •    | Div   |       | Current<br>Reqmts |       | In<br>Stock | Total<br>Disburse |    |   |  |
|     |        |             |      |       |       |                   |       |             |                   |    |   |  |
| 1.  |        | AA          | 165  | 11    | 0.000 | 146               | 20    | 126         | 104               | No | 0 |  |
| 2.  |        | AK          | 287  | 7F    | 0.000 | 88                | 0     | 88          | 37                | No | 0 |  |
| 3.  | 2      | 80          | 091  | 26    | 0.000 | 630               | 15    | 680         | 1157              | No | 0 |  |
|     |        |             |      |       |       |                   |       |             |                   |    |   |  |

Figure 16. DSPALLI transaction - output

#### 3. Run the DSPINV transaction.

The DSPINV transaction displays inventory information from a specific inventory location. Assume that you want to display only the third inventory entry listed in Figure 16. Obtain the inventory location key by concatenating AREA, INVDEPT, PROJCD, and DIV.

The following figure illustrates the input format of transaction code followed by part number and inventory-location-key.

```
dspinv AN960C10,28009126
```

Figure 17. DSPINV transaction - entry

The resulting terminal output is shown in the following figure.

```
Part.....
                AN960C10; Desc..... WASHER
Proc....
                     74; Area.....
                                          091
Inv Dept.....
                     80; Prj.....
Div....
                     26; Price.....
                                         0.000
Stk Ct Date....
                     513; Unit.....
                                          EACH
Curr Reqmts....
                     630; On Order.....
                                           15
Total Stock....
                     680; Disb Planned...
                                          1053
Disb Unplanned.
                     104; Stk Ct Variance
```

Figure 18. DSPINV transaction - output

#### 4. Run the ADDPART transaction.

The ADDPART transaction adds a new part and its associated description and procurement code to the database. The input format for this transaction is transaction code, followed by part number, description, and procurement-code, entered as shown in the following figure.

```
addpart AB960C10,RIVET,74
```

Figure 19. ADDPART transaction - entry

The resulting terminal output is shown in the following figure.

```
Part Number AB960C10 Added To Data Base
```

Figure 20. ADDPART transaction - output

#### 5. Run the ADDINV transaction.

The ADDINV transaction adds inventory location key information to an existing part in the database. The input format for this transaction is transaction code followed by part number and inventory-location-key, entered as shown in the following figure.

```
addinv AB960C10,80091260
```

Figure 21. ADDINV transaction - entry

The resulting terminal output is shown in the following figure.

```
Inventory 80091260 Added To Part Number AB960C10
```

Figure 22. ADDINV transaction - output

If you want to display the part's updated inventory information, enter the command shown in the following figure.

```
dspinv AB960C10,80091260
```

Figure 23. DSPINV transaction - entry

The resulting terminal output is shown in the following figure.

```
AB960C10; Desc..... RIVET
Part.....
           8
Proc....
Inv Dept.....
                  00; Prj.....
                                    912
                 60 ; Price.....
Div....
                                   0.000
Stk Ct Date....
                   ; Unit.....
Curr Reqmts....
                  0; On Order.....
Total Stock....
                   0; Disb Planned...
                                      0
Disb Unplanned.
                   0; Stk Ct Variance
                                      0
```

Figure 24. DSPINV transaction - output

#### 6. Run the DLETINV transaction.

The DLETINV transaction code deletes a specific inventory item for a specific part. The input format for this transaction is transaction code, followed by part number and inventory-location-key, entered as shown in the following figure.

```
dletinv AB960C10,80091260
```

Figure 25. DLETINV transaction - entry

The resulting terminal output shown in the following figure.

Inventory 80091260 Deleted From Part Number AB960C10

#### Figure 26. DLETINV Transaction - output

#### 7. Run the DLETPART transaction.

If all the inventory items are deleted, you can delete a particular part number from the database with the transaction code DLETPART. The input format is transaction code followed by part number, entered as shown in the following figure.

dletpart AB960C10

#### Figure 27. DLETPART transaction - entry

The resulting terminal output is shown in the following figure.

Part Number AB960C10 Deleted From Data Base

#### Figure 28. DLETPART transaction - output

#### 8. Run the CLOSE transaction.

You can close an open order for a specific part in a specific inventory item by using the CLOSE transaction code. The input format is transaction code, part number, inventory-location-key, on-order-decrement, total-stock increment, entered as shown in the following figure.

close AN960C10,28009126,15,15

#### Figure 29. CLOSE transaction - entry

The resulting terminal output is shown in the following figure.

17:43:38 PN= AN960C10 Invty Key=28009126 Excess Stock On Hand

#### Figure 30. CLOSE transaction - output

Other messages might follow, depending on the sample database update status. You might need to press PA1 first. An example is shown in the following figure.

Update Complete

#### Figure 31. CLOSE transaction - output (additional)

To verify the operation of the CLOSE transaction, you can display inventory item 28009126 for part AN960C10. The input format is transaction code, part number, inventory-location-key, entered as shown in the following figure.

```
dspinv AN960C10,28009126
```

Figure 32. DSPINV transaction - entry

The resulting terminal output is shown in the following figure.

```
AN960C10; Desc..... WASHER
Part....
                    74; Area....
Proc.....
                     80; Prj.....
Inv Dept.....
                                         091
                    26; Price.....
                                       0.000
Div.....
Stk Ct Date....
                    513; Unit.....
                                        EACH
Curr Regmts....
                    630; On Order.....
                    695; Disb Planned...
Total Stock....
                                        1053
Disb Unplanned.
                    104; Stk Ct Variance
                                           0
```

Figure 33. DSPINV transaction - output

Compare the input and output. Notice that the on-order quantity was reduced by 15 and the total stock quantity has been increased by 15 to 695.

#### 9. Run the DISBURSE transaction.

The DISBURSE transaction code allocates a quantity of a part from an inventory item on a planned or unplanned basis. The input format is transaction code, part number, inventory-location-key, planned or unplanned code, quantity. Enter the command as shown in the following figure.

```
disburse AN960C10,28009126,U,10
```

Figure 34. DISBURSE transaction - entry

The resulting terminal output is shown in the following figure.

```
17:47:40 PN= AN960C10 Invty Key=28009126 Excess Stock On Hand
```

Figure 35. DISBURSE transaction - output

Other messages might follow, depending upon the sample database update status. You might need to press PA1 first. An example is shown in the following figure.

```
Update Complete
```

Figure 36. DISBURSE transaction - output (additional)

If you want to display the inventory information for key 28009126 and part number AN960C10, enter the command as shown in the following figure. The input is transaction code, part number, inventory-location-key.

```
dspinv AN960C10,28009126
```

Figure 37. DSPINV transaction - entry

The resulting terminal output is shown in the following figure.

| Part            |      | Desc            |       |  |
|-----------------|------|-----------------|-------|--|
| Proc            | 74;  | Area            | 2     |  |
| Inv Dept        | 80;  | Prj             | 091   |  |
| Div             | 26;  | Price           | 0.000 |  |
| Stk Ct Date     | 513; | Unit            | EACH  |  |
| Curr Regmts     | 630; | On Order        | 0     |  |
| Total Stock     | 685; | Disb Planned    | 1053  |  |
| Disb Unplanned. | 114; | Stk Ct Variance | 0     |  |

Figure 38. DSPINV transaction - output

#### Related reference:

"IMS sample application PSBs" on page 157

# Fast Path sample application

The Fast Path sample application demonstrates a banking application.

The IVP jobs and tasks set up the infrastructure that enables you to run the Fast Path sample application, but they do not run the sample application. The Fast Path sample application creates and uses four databases. Data is related to General Ledger (MSDB), Teller (MSDB), Loan (HDAM/VSAM), and Customer Account (DEDB) information for each account. DEDB and HDAM databases are loaded in the IVP offline using IMS-supplied utilities. All four databases are processed online using message processing regions (MPP) and Fast Path regions (IFP).

Two transaction codes are used in the Fast Path sample application:

- FPSAMP1 Executes in an IFP region
- FPSAMP2 Executes in an MPP region

The two transaction codes both execute the same application functions. The MOD name of the MFS format that is used by these transactions is DBFSMOUT. Use the IMS /FORMAT DBFSMOUT command to display this format.

The following figure shows the relationship of the four databases in the Fast Path sample application.

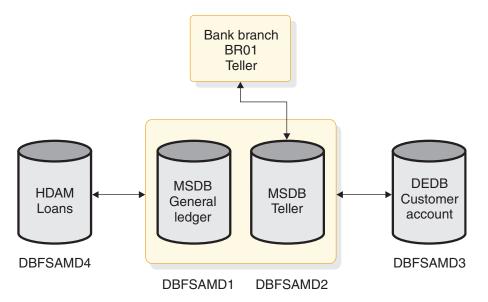

Figure 39. Relationship of the databases in the Fast Path sample application

The General Ledger database is a non-terminal-related MSDB. The DBD for the general ledger file contains a segment description that consists of the following items:

- General ledger account number
- General ledger account balance
- · Transaction count
- · Filler area

The Teller database is a terminal-related MSDB. The DBD for the teller file contains a segment description that consists of the following items:

- · Withdrawal amount
- Deposit amount
- · Loan payment amount
- · Teller balance
- Transaction code
- Key to general ledger
- Filler area

The Customer Account database (a DEDB) includes nine segment types in a three-level hierarchy, as represented in the following figure. The segment types include a root segment type, a sequential dependent segment type, and seven types of direct dependent segments. In addition, subset pointers point to the three account segment types that are represented in the database. This configuration allows the application to demonstrate the use of multiple SSAs and the use of command codes (including subset pointer references) for a DEDB.

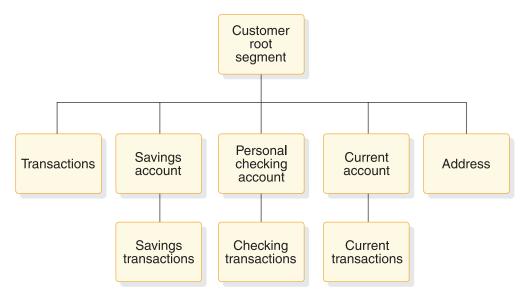

Figure 40. A hierarchical diagram of the Customer Account database (a DEDB)

The second-level transaction segment is sequential dependent; all other segments are direct dependents.

The Loan database (HDAM) contains customer identification and transaction information. Transaction information includes all aspects of a banking scenario, including loan information, account numbers, and dates and times of transactions.

The hierarchical diagram in the following figure displays the segments (customer root and loan) of the HDAM/VSAM Loan database.

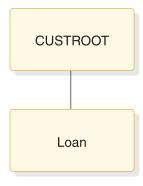

Figure 41. Segments of the HDAM/VSAM Loan database

#### Related reference:

"Fast Path sample application table" on page 159

"Fast Path sample application databases" on page 163

### **Running the Fast Path sample transactions**

Run the Fast Path sample transactions from your terminal to verify the proper setup of your Fast Path infrastructure.

Run the IVP jobs and tasks through the H series to set up the infrastructure for the Fast Path sample application.

To run the sample transactions:

- 1. Sign on to an IMS user terminal session.
- 2. Press Clear and then press PA2. Repeat this sequence until a blank screen is returned. This sequence causes queued-up messages to be displayed.
- 3. Enter /FORMAT DBFSMOUT to display the MFS format.
- 4. Follow the transaction sequence that is described below. The terminal inputs have the following format:

aaaaaa bbbbbbbbcc def ggggggggg

The general format of the input for these transactions is shown in the following table.

Table 1. Example input format for Fast Path sample application transactions

| Field              | Variables  | Description                                                                                                    |
|--------------------|------------|----------------------------------------------------------------------------------------------------|
| Transaction code   | ааааааа    | <ul> <li>FPSAMP1 - Execute transaction in FP message-driven region</li> <li>FPSAMP2 - Execute transaction in IMS</li> </ul>     |
|                    |            | MPP region                                                                                                    |
| Customer Account   | bbbbbbbbcc | <ul> <li>bbbbbbbb - Eight-character customer<br/>number</li> </ul>                                                              |
|                    |            | • cc - Two -character account type                                                                                              |
| Transaction type   | def        | <ul> <li><i>d</i> - One of the following four characters:</li> <li>L - Loan<sup>a</sup></li> <li>S - Savings account</li> </ul> |
|                    |            | <ul> <li>C - Checking account</li> </ul>                                                                                        |
|                    |            | <ul> <li>U - Current account</li> </ul>                                                                                         |
|                    |            | • <i>e</i> - One of the following three characters:                                                                             |
|                    |            | – W - Withdrawal                                                                                                    |
|                    |            | – D - Deposit                                                                                                    |
|                    |            | <ul> <li>P - Account statement</li> </ul>                                                                                       |
|                    |            | • <i>f</i> - One of the following five characters:                                                                              |
|                    |            | – P - Passbook <sup>b</sup>                                                                                                    |
|                    |            | – 1 - Today <sup>c</sup>                                                                                                    |
|                    |            | <ul> <li>2 - This week<sup>c</sup></li> </ul>                                                                                   |
|                    |            | - 3 - This month <sup>c</sup>                                                                                                   |
|                    |            | <ul> <li>4 - This quarter<sup>c</sup></li> </ul>                                                                                |
| Transaction amount | 88888888   | Amount (\$3000.00, for example, up to nine characters)                                                                          |

#### Note:

- a. A transaction amount is not required on load transactions or account statement requests. A loan payment amount is predefined in the database.
- b. For savings account deposits and withdrawals with a passbook. If no passbook exists, this character is left blank.
- c. Valid combinations for statement requests are: SP3, SP4, CP2, CP3, CP4, UP1, UP2, UP3, and UP4.
- a. Type the following terminal input: FPSAMP1 BR01-H01M1 L The terminal output displayed is:

LOAN PAYMENT DETAILS: BR01-H01M1 L \$482.77 \$60,000.00 \$59,517.23 0001

The general format of the output for the Fast Path sample application transactions is listed in the following table.

Table 2. Example output format for Fast Path sample application transactions

| Transaction  | Return output                                    | Syntax description                                      |  |  |  |
|--------------|--------------------------------------------------|---------------------------------------------------------|--|--|--|
| Customer     | CUST.ACCT TRANSACTION:                           | Where:                                                  |  |  |  |
| Account      | BRxxxxxxxx yyy zzzzzzzz<br>wwwwwwww              | • xxxxxxxx: Customer account number                     |  |  |  |
|              | ***************************************          | • yyy: Transaction type                                 |  |  |  |
|              | TRANS TO BE ENTERED IN PASSBK:                   | • zzzzzzzzz: Transaction amount                         |  |  |  |
|              | YYDDD HHMM t aaaaaaaa                            | • wwwwwwww: Account balance                             |  |  |  |
|              | YYDDD HHMM t aaaaaaaa                            | • YYDDD: Transaction date                               |  |  |  |
|              | YYDDD HHMM t aaaaaaaa                            | • HHMM: Transaction time                                |  |  |  |
|              | YYDDD HHMM t aaaaaaaa                            | • <i>t</i> : Transaction type (D or W)                  |  |  |  |
|              | END OF PASSBOOK TRANSACTIONS                     | • aaaaaaaaa: Transaction amount                         |  |  |  |
| Account      | CUST. ACCT REQUEST BALANCE:                      | • xxxxxxxx: Customer account                            |  |  |  |
| Statement    | BRxxxxxxx yyy wwwwwwww                           | number                                                  |  |  |  |
|              | TRANCACTIONS THIS DEDIOD                         | • <i>yyy</i> : Transaction type                         |  |  |  |
|              | TRANSACTIONS THIS PERIOD:                        | • wwwwwwww: Account balance                             |  |  |  |
|              | YYDDD HHMM t aaaaaaaa                            | • YYDDD: Transaction date                               |  |  |  |
|              | YYDDD HHMM t aaaaaaaa                            | • HHMM: Transaction time                                |  |  |  |
|              | YYDDD HHMM t aaaaaaaa                            | • t: Transaction type (D or W)                          |  |  |  |
|              | YYDDD HHMM t aaaaaaaa                            | • aaaaaaaaa: Transaction amount                         |  |  |  |
|              | END OF TRANSACTIONS                              |                                                         |  |  |  |
| Loan Payment | LOAN PAYMENT DETAILS:                            | xxxxxxxx: Customer account<br>number                    |  |  |  |
|              | BRxxxxxxxx L zzzzzzzz<br>wwwwwwwww uuuuuuuu vvvv | • <i>L</i> : Transaction type (loan payment)            |  |  |  |
|              | mmmmmm addadada vvvv                             | • zzzzzzzzz: Loan payment amount                        |  |  |  |
|              |                                                  | wwwwwwww: Original loan<br>balance                      |  |  |  |
|              |                                                  | • ииииииии: New loan balance                            |  |  |  |
|              |                                                  | • <i>vvvv</i> : Number of loan payments made on account |  |  |  |

b. Type the following terminal input: FPSAMP2 BR01-A01S1 SWP 1000.00 Terminal output:

CUST. ACCT TRANSACTION:

BR01-A01S1 SWP \$1,000.00 \$1000.00

TRANS TO BE ENTERED IN PASSBK:

YYDDD HHMM W \$1000.00 END OF PASSBOOK TRANSACTIONS

Customer Account Transaction

c. Type the following terminal input: FPSAMP1 BR02-T02C1 CD 1000.00 Terminal output:

CUST. ACCT TRANSACTION:

\$1,000.00 \$1,900.00 BR02-T02C1 CD

d. Type the following terminal input: FPSAMP2 BR01-F01C1 CW 900.00

```
Terminal output:
```

```
REQUEST CAN NOT BE SERVICED:
PROCSG ERROR OD BR01-F01C1 CW $900.00
```

e. Type the following terminal input: FPSAMP2 BR01-F01C1 CP2

Terminal output:

```
CUST. ACCT REQUEST BALANCE:
BR01-F01C1 CP2 $800.00
NO TRANSACTIONS THIS PERIOD
```

f. Type the following terminal input: FPSAMP1 BR01-A01S1 SW 500.00  $\,$ 

Terminal output:

```
CUST. ACCT TRANSACTION:
BR01-A01S1 SW $500.00 $500.00
```

g. Type the following terminal input: FPSAMP1 BR01-B01A1 L

Terminal output:

```
LOAN PAYMENT DETAILS:
BR01-B01A1 L $145.20 $4,500.00 $4,354.80 0001
```

h. Type the following terminal input: FPSAMP1 BR01-A01S1 SDP 400.00

Terminal output:

```
CUST. ACCT TRANSACTION:
BR01-A01S1 SDP $400.00 $900.00
TRANS TO BE ENTERED IN PASSBK:
YYDDD HHMM W $500.00 YYDDD HHMM D $400.00
END OF PASSBOOK TRANSACTIONS
```

i. Type the following terminal input: FPSAMP2 BR01-A01S1 SP3

Terminal output:

```
CUST. ACCT REQUEST BALANCE:
BR01-A01S1 SP3 $900.00

TRANSACTIONS THIS PERIOD:
YYDDD HHMM W $1,000.00 YYDDD HHMM W $500.00
YYDDD HHMM D $400.00 END OF TRANSACTIONS
```

j. Type the following terminal input: FPSAMP1 BR02-T01U1 UW 11500.00

Terminal output:

```
CUST. ACCT TRANSACTION:
BR02-T01U1 UW $11,500.00 $30,000.00
```

You have completed running the IMS Fast Path sample application and verified the proper setup of your Fast Path infrastructure.

#### Related reference:

"Fast Path sample application error messages" on page 165

# Samples for the IMS catalog

The IVP sets up the IMS catalog and provides sample application programs that verify that the IMS catalog is working as expected.

The IVP job IV\_E319J performs the following actions to set up the IMS catalog:

- 1. Delete any existing IMS catalog data sets
- 2. Allocate new IMS catalog data sets
- 3. Load the IMS catalog database
- 4. Create an image copy of the IMS catalog data sets

During setup, you can define an alias name for the IMS catalog by specifying the IXUCATAL IVP variable, which sets the alias name on the ALIAS= parameter in the IMS catalog section of the DFSDF*xxx* member.

After set up is complete, the IVP job IV\_O260J runs the DFSDDLT0 test application program, which verifies the content of the IMS catalog by retrieving the first 100 segments in the IMS catalog.

If the Java IVP feature is enabled, several O series jobs in the IVP provide four sample Java application programs that use the IMS catalog to read, insert, update, and delete data in the sample phone book database.

Two of the Java application programs, DFSCATS2 and DFSCATD2, use the type-2 IMS Universal drivers. DFSCATS2 uses SQL. DFSCATD2 uses DL/I.

The sample Java application programs CAT1GO and CAT2GO use the type-4 IMS Universal drivers. The application program CAT1GO uses SQL. The application program CAT2GO uses DL/I.

The following IVP jobs run the sample Java application programs:

- IV\_O261J O2 JOB Run Java Sample (SQL Type 2)
- IV O262J O2 JOB Run Java Sample (DLI Type 2)
- IV\_O275J O2 JOB Run Java Sample (SQL Type 4)
- IV\_O276J O2 JOB Run Java Sample (DLI Type 4)

# Samples for IMS solutions for Java development and IMS callout

The IVP contains jobs and tasks that set up an environment in which sample applications that demonstrate the IMS solutions for Java development and IMS callout can be executed.

The IVP does not demonstrate these samples through its jobs and tasks.

# Samples for the IMS solutions for Java development

The IVP performs several verifications for the IMS solutions for Java development.

- Runs a JMP application (IVP task IV\_H216T FF JMP Transactions) and a JBP application (IVP job IV\_H213J FF JBP) against the IVP Phone Book database. These applications ensure that the Java dependent regions have been correctly installed and set up, and that OMVS (UNIX System Services) is running correctly.
- In addition to the IVP Phone Book database, the IVP also sets up an environment for the Dealership database in its system definition. This database is used by many of the sample applications for the IMS solutions for Java development. After this environment is set up, the database is ready for use by the sample Java applications.

Sample applications for the IMS solutions for Java development, including sample applications for Open Database Type-2 support, are available under IMS Exchange on the developerWorks® website. Each sample package contains detailed instructions and example code to help you write applications that access and query IMS data.

# Samples for the callout function

The IVP sets up an environment in its system definition and provides samples in assembly, Java, and COBOL languages, and two related XML converters, for the asynchronous and synchronous callout functions. These samples demonstrate how an IMS application can send outbound messages to request services or data from an external web service or Java applications, and, optionally, receive responses in either the same or a different transaction.

The samples are provided in the S series of jobs and tasks, with introduction information in IV\_S001T.

Parts DFSACALO and DFSSCALO provide user-supplied IMS Connect client application samples in assembly language. Compile and bind the samples by running the job IV\_E206J. Run job IV\_S222J to start the asynchronous sample and job IV\_S225J to start the synchronous sample.

Two Java samples, available in parts DFSJASMP and DFSJSSMP, provide sample user-supplied IMS Connect client applications in Java for the asynchronous and synchronous callout functions. These samples can run on either distributed or z/OS platforms.

Two COBOL samples, available in parts DFSASCBL and DFSSSCBL, demonstrate the asynchronous and synchronous callout functions as supported by the IMS TM resource adapter. DFSASCBL is located in the SDFSISRC data set. Compile and bind the samples before running the samples through job IV\_S227J (for asynchronous) and job IV\_S228J (for synchronous).

Two XML converters, DFSACCBL and DFSSCCBL, are provided when the callout requests are routed through the IMS Enterprise Suite SOAP Gateway. DFSACCBL is located in the SDFSISRC data set. Compile and bind the samples before running the samples through job IV\_S230J (for asynchronous) and job IV\_S231J (for synchronous).

The web service or Java applications that these samples call out to can be downloaded from the IMS TM Resource Adapter and IMS Enterprise Suite SOAP Gateway web pages. Each sample package contains detailed instructions.

# **Chapter 5. Reference information**

This section provides reference information for the IVP.

- "IMS data sets"
- "IVP variables" on page 87
- "IVP jobs and tasks" on page 104
- "IVP system definition stage 1 input streams" on page 141
- "IVP environment options" on page 141
- "Variable gathering dialog options" on page 143
- "File-tailoring dialog options" on page 147
- "Execution phase dialog options" on page 151
- "Sample application parts tables and PSBs" on page 154
- "Sample application database" on page 160
- "Fast Path sample application error messages" on page 165
- "TSO EXEC command syntax for invoking the IVP start-up CLIST" on page 166
- "REXX EXEC command syntax for starting the IMS Application Menu" on page 166

### IMS data sets

Use the data set information to troubleshooting and learning about the IMS.

The attribute values for each data set are provided and include:

#### **DSORG**

Data set organization

**Restriction:** IMS supports partitioned data sets extended (PDSEs) for only these libraries: PGMLIB, SMPLTS, and SDFSJLIB.

**Note:** The External Subsystem Attach Facility (ESAF) supports PDSE load library data sets.

#### **DSNTYPE**

Data set name type

#### **RECFM**

Record format

#### LRECL

Logical record length

#### **BLKSIZE**

Block size

The DSNAME high-level qualifier for DLIB, SYSTEM, and EXECUTION data sets must be specified on the NODE parameter of the IMSGEN macro. TLIB data sets are included in the NODE parameter for SYSTEM data sets. The IMS online change function requires multiple copies of the system data sets IMS.ACBLIB, IMS.MODBLKS, and IMS.FORMAT. The base copies of these data sets are called staging libraries, and the copies form active and inactive libraries.

# IVP dialog data sets

IVP dialog data sets are user data sets (not known to SMP/E) that are needed by the IVP dialog.

#### IMS.INSTALIB data set

The INSTALIB data set contains the IMS installation materials created by the file tailoring phase of the IVP dialog.

This data set has the following attributes:

**DSORG** 

Partitioned

**DSNTYPE** 

PDS

**RECFM** 

FΒ

LRECL

80

**BLKSIZE** 

Multiple of 80

#### IMS.INSTATBL data set

The INSTATBL data set contains the ISPF tables that are read and updated by the IVP dialog.

This data set has the following attributes:

**DSORG** 

Partitioned

**RECFM** 

FΒ

**LRECL** 

80

**BLKSIZE** 

Multiple of 80

#### IMS.IVP.EXPORT data set

The IMS.IVP.EXPORT data set is the export data set that is used in the process for exporting and importing variables during the IVP variable-gathering phase. The data set can have any name. If the data set does not exist, you can create it during the export process.

**DSORG** 

Sequential or partitioned

**RECFM** 

FΒ

LRECL

80

#### **BLKSIZE**

Multiple of 80

#### SMP/E data sets

SMP/E data sets establish the SMP/E environment for IMS. Do not share these data sets with other products.

One SMP/E Consolidated Software Inventory (CSI) can support multiple zones. Products that have the same SMP/E SREL (P115 for IMS) can share the same SMP/E CSI.

#### IMS.DLIBZONE.CSI data set

The DLIBZONE (distribution, or DLIB, zone) data set records information about the status and structure of the distribution libraries. You assign each distribution zone a one- to seven-character name when you create the zone. This name appears in the SET BDY command.

The DLIBZONE data set has the following attribute:

**DSORG** 

VSAM KSDS

#### IMS.GLBLZONE.CSI data set

The GLBLZONE (global zone) data set contains information about SYSMODS and HOLDDATA that have been processed by the SMP/E RECEIVE command. The data set also contains information that allows SMP/E to access the DLIBZONE and TRGTZONE, and information that allows you to tailor parts of SMP/E processing.

The GLBLZONE data set has the following attribute:

**DSORG** 

VSAM KSDS

#### **IMS.SMPLTS** data set

The SMPLTS data set is a target library that maintains the base version of a load module. The load module specifies a SYSLIB allocation to implicitly include modules. A base version of a load module includes only the explicitly defined modules for the load module. The data set is maintained in the SMPLTS if the load module is defined to SMP/E with a SYSLIB allocation (that is, its LMOD entry contains a CALLLIBS subentry list). SMP/E uses the load module in the SMPLTS as input when binding the load module into its specified target libraries.

Each target zone must have its own SMPLTS data set. The SMPLTS cannot be shared with any other target zone.

The SMPLTS data set has the following attributes:

**DSORG** 

Partitioned data set extended (PDSE)

**DSNTYPE** 

LIBRARY

**RECFM** 

U

```
LRECL
```

0

#### **BLKSIZE**

Greater than or equal to 6144

#### IMS.SMPPTS data set

The SMPPTS data set is used as temporary storage for SYSMODs. It contains one member for each SYSMOD that is received.

This data set has the following attributes:

#### **DSORG**

Partitioned

#### **RECFM**

FΒ

# LRECL

80

#### **BLKSIZE**

Multiple of 80

#### IMS.SMPSCDS data set

The SMPSCDS data set contains backup copies of target zone entries that are changed by inline JCLIN during APPLY processing.

Each target zone must have its own SMPSCDS data set. The SMPSCDS cannot be shared by any other target zone.

This data set has the following attributes:

#### **DSORG**

Partitioned

## RECFM

FΒ

#### **LRECL**

80

#### **BLKSIZE**

Multiple of 80

# **IMS.SMPSTS** data set

The SMPSTS data set is a temporary target source library for source modules that exist only in a distribution library.

Each target zone must have its own SMPSTS data set. The SMPSTS cannot be shared by any other target zone.

This data set has the following attributes:

### **DSORG**

Partitioned

**RECFM** 

FB

**LRECL** 

80

**BLKSIZE** 

Multiple of 80

#### **IMS.TRGTZONE.CSI** data set

The TRGTZONE (target zone) data set records information about the status and structure of the target libraries. You assign each target zone a one to seven-character name when you create it. This name appears in the SET BDY command.

Each TRGTZONE data set must have its own SMPLTS, SMPMTS, SMPSTS, and SMPSCDS data sets. Each TRGTZONE can support only one release of a given product. Products having the same SMP/E SREL (P115 for IMS) are eligible for sharing the same SMP/E TRGTZONE. However, this practice is not recommended.

The TRGTZONE data set has the following attribute:

#### **DSORG**

VSAM KSDS

Related concepts:

z/OS: SMP/E data sets and files

# Distribution (DLIB) data sets

IMS distribution libraries (DLIBs) contain the master copy of elements in IMS. They can be used to restore SYSMODs in the target library or to rebuild a target environment. These data sets are maintained by SMP/E.

- "System services data sets"
- "Database Manager data sets" on page 56
- "Transaction Manager data sets" on page 57
- "IMS Extended Terminal Option Support data sets" on page 57
- "IMS Java On Demand features data sets" on page 57

# System services data sets

The following DLIBs are used by the System Services component FMID:

IMS.ADFSBASE

IMS.ADFSCLST

IMS.ADFSDATA

**IMS.ADFSEXEC** 

IMS.ADFSISRC

**IMS.ADFSLOAD** 

IMS.ADFSMAC

**IMS.ADFSMLIB** 

IMS.ADFSPLIB

IMS.ADFSPROC

**IMS.ADFSRTRM** 

51

**IMS.ADFSSLIB** 

IMS.ADFSSMPL

IMS.ADFSSRC

IMS.ADFSTLIB

IMS.ADFSBASE: The ADFSBASE data set contains SMP/E sample jobs to install IMS.

This data set has the following attributes:

**DSORG** 

Partitioned

**DSNTYPE** 

PDSE or PDS

**RECFM** 

FB

**LRECL** 

80

**BLKSIZE** 

Multiple of 80.

IMS.ADFSCLST: ADFSCLST contains TSO CLISTs.

This data set has the following attributes:

**DSORG** 

Partitioned

**DSNTYPE** 

PDSE or PDS

**RECFM** 

FB

**LRECL** 

**BLKSIZE** 

Multiple of 80.

IMS.ADFSDATA: ADFSDATA contains data.

This data set has the following attributes:

**DSORG** 

Partitioned

**DSNTYPE** 

PDSE or PDS

**RECFM** 

FB

**LRECL** 

80

**BLKSIZE** 

Multiple of 80.

IMS.ADFSEXEC: ADFSEXEC contains TSO REXX EXECs.

This data set has the following attributes:

#### **DSORG**

Partitioned

#### **DSNTYPE**

PDSE or PDS

#### **RECFM**

FB

#### **LRECL**

80

# BLKSIZE

Multiple of 80.

**IMS.ADFSISRC:** ADFSISRC contains DBRC skeletal JCL members, a sample application, and miscellaneous source elements.

This data set has the following attributes:

#### **DSORG**

Partitioned

#### **DSNTYPE**

PDSE or PDS

#### **RECFM**

FB

#### **LRECL**

80

#### **BLKSIZE**

Multiple of 80.

**IMS.ADFSLOAD:** ADFSLOAD contains individually linked load modules.

This data set has the following attributes:

#### **DSORG**

Partitioned

#### **DSNTYPE**

**PDSE** 

#### **RECFM**

U

## **LRECL**

0

#### **BLKSIZE**

Greater than or equal to 6144.

**IMS.ADFSMAC:** ADFSMAC contains system definition macros, utility macros, and the macros required for IMS module assembly.

This data set has the following attributes:

```
DSORG
```

Partitioned

### **DSNTYPE**

PDSE or PDS

#### **RECFM**

FΒ

### LRECL

80

#### **BLKSIZE**

Multiple of 80: the block size for this data set should be greater than or equal to the larger of the SYS1.AMACLIB and SYS1.AMODGEN block sizes.

To prevent DCB conflicts during IMS system definition and SMP/E processing, make the block sizes for ADFSMAC and OPTIONS the same.

IMS.ADFSMLIB: ADFSMLIB contains ISPF dialog message members.

This data set has the following attributes:

#### **DSORG**

Partitioned

#### **DSNTYPE**

PDSE or PDS

#### **RECFM**

FB

#### LRECL

80

#### **BLKSIZE**

Multiple of 80.

**IMS.ADFSPLIB:** ADFSPLIB contains ISPF dialog panels.

This data set has the following attributes:

#### **DSORG**

Partitioned

#### **DSNTYPE**

PDSE or PDS

#### RECFM

FΒ

#### **LRECL**

80

#### **BLKSIZE**

Multiple of 80.

**IMS.ADFSPROC**:ADFSPROC contains SMP/E sample jobs to install IMS.

This data set has the following attributes:

1

DSORG
Partitioned

DSNTYPE
PDSE or PDS

RECFM
FB
LRECL
80

BLKSIZE
Multiple of 80.

**IMS.ADFSRTRM:** ADFSRTRM contains description members that are used by the IVP dialog.

This data set has the following attributes:

#### **DSORG**

Partitioned

#### **DSNTYPE**

PDSE or PDS

#### **RECFM**

FΒ

#### **LRECL**

80

### **BLKSIZE**

Multiple of 80.

IMS.ADFSSLIB: ADFSSLIB contains ISPF dialog file-tailoring skeletons.

This data set has the following attributes:

#### **DSORG**

Partitioned

# **DSNTYPE**

PDSE or PDS

#### **RECFM**

FB

#### **LRECL**

80

### BLKSIZE

Multiple of 80.

IMS.ADFSSMPL: ADFSSMPL contains sample jobs and exits.

This data set has the following attributes:

#### **DSORG**

Partitioned

# **DSNTYPE**

PDSE or PDS

```
RECFM
```

FΒ

### **LRECL**

80

#### **BLKSIZE**

Multiple of 80.

**IMS.ADFSSRC:** ADFSSRC contains source modules for the IMS DB licensed program, the System Services component, and the Transaction Manager licensed program.

This data set has the following attributes:

#### **DSORG**

Partitioned

#### **DSNTYPE**

PDSE or PDS

#### **RECFM**

FB

#### **LRECL**

80

#### **BLKSIZE**

Multiple of 80.

IMS.ADFSTLIB: ADFSTLIB contains ISPF dialog tables.

This data set has the following attributes:

#### **DSORG**

Partitioned

# **DSNTYPE**

PDSE or PDS

#### **RECFM**

FB

# **LRECL**

80

#### **BLKSIZE**

Multiple of 80.

# **Database Manager data sets**

The following DLIBs are used by the Database Manager FMID:

**IMS.ADFSCLST** 

IMS.ADFSLOAD

IMS.ADFSPLIB

IMS.ADFSPROC

IMS.ADFSSRC

IMS.ADFSSMPL

# **Transaction Manager data sets**

The following DLIBs are used by the Transaction Manager FMID:

IMS.ADFSEXEC

**IMS.ADFSLOAD** 

IMS.ADFSPLIB

**IMS.ADFSPROC** 

IMS.ADFSSMPL

**IMS.ADFSSRC** 

# **IMS Extended Terminal Option Support data sets**

The IMS Extended Terminal Option Support FMID uses the IMS.ADFSLOAD DLIB

#### IMS Java On Demand features data sets

IMS Java On Demand features use the following DLIB data sets:

**IMS.ADFSJLIB** 

IMS.ADFSIC4J

**IMS.ADFSJHFS** 

IMS.ADFSJRAR

**IMS.ADFSJSAM** 

IMS.ADFSJCIC

**IMS.ADFSJLIB:** ADFSJLIB contains the C code library that is used by the classic type-2 driver.

This data set has the following attributes:

#### **DSORG**

Partitioned

**DSNTYPE** 

**PDSE** 

**RECFM** 

U

LRECL

**BLKSIZE** 

32760

**IMS.ADFSIC4J:** ADFSIC4J contains the IMS TM resource adapter runtime component for the z/OS platform.

This data set has the following attributes:

#### **DSORG**

Partitioned

**DSNTYPE** 

**PDS** 

**RECFM** 

VB

**LRECL** 

255

**BLKSIZE** 

Greater than or equal to 259.

**IMS.ADFSJHFS:** ADFSJHFS contains the type-2 and type-4 IMS Universal driver Java class libraries used for IMS TM message queue and transaction processing and for IMS DB access through the JDBC and DLI for Java interfaces.

This data set has the following attributes:

**DSORG** 

Partitioned

**DSNTYPE** 

PDS

**RECFM** 

**VB** 

**LRECL** 

255

**BLKSIZE** 

Greater than or equal to 259.

**IMS.ADFSJRAR:** ADFSJRAR contains the Universal type-2 and type-4 JCA drivers for direct IMS DB access from a Java EE runtime environment (such as WebSphere® Application Server for z/OS).

This data set has the following attributes:

**DSORG** 

Partitioned

**DSNTYPE** 

PDS

**RECFM** 

VB

LRECL

255

**BLKSIZE** 

Greater than or equal to 259.

**IMS.ADFSJSAM:** ADFSJSAM contains the Open Database sample (class files only).

This data set has the following attributes:

**DSORG** 

Partitioned

**DSNTYPE** 

PDS

```
RECFM
```

VB

#### **LRECL**

255

#### **BLKSIZE**

Greater than or equal to 259.

**IMS.ADFSJCIC:** ADFSJCIC contains code that is required to access IMS when using the IMS Database JDBC driver in an IMS Connect environment.

This data set has the following attributes:

#### **DSORG**

Partitioned

#### **DSNTYPE**

PDS

#### **RECFM**

VB

#### **LRECL**

255

#### **BLKSIZE**

Greater than or equal to 259.

IMS.ADFSJCPS: ADFSJCPS contains the Open Database sample (class files only).

This data set has the following attributes:

#### **DSORG**

Partitioned

#### **DSNTYPE**

PDS

# **RECFM**

VB

#### LRECL

255

#### **BLKSIZE**

Greater than or equal to 259.

# Target (TLIB) data sets

The TLIB data sets are the IMS SMP/E target libraries (SYSLIBs), and are the libraries that are used to run and use IMS.

# IMS data sets maintained by SMP/E

The following data sets are maintained by the SMP/E APPLY processing:

**IMS.MODBLKS** 

IMS.SDFSBASE

**IMS.SDFSCLST** 

**IMS.SDFSDATA** 

**IMS.SDFSEXEC** 

IMS.SDFSISRC
IMS.SDFSJLIB
IMS.SDFSJSID
IMS.SDFSMAC
IMS.SDFSMLIB
IMS.SDFSPLIB
IMS.SDFSPROC
IMS.SDFSRESL
IMS.SDFSRESL
IMS.SDFSRTRM
IMS.SDFSSLIB
IMS.SDFSSMPL
IMS.SDFSSRC
IMS.SDFSSRC

The following data sets that reside in a UNIX System Services file system are also maintained by the SMP/E APPLY processing:

SDFSJCPS SDFSIC4J SDFSJCIC SDFSJCPI SDFSJHFS SDFSJRAR SDFSJSAM

# IMS system definition data sets

The following data sets are initially loaded or updated by Stage 2 of the IMS system definition process:

IMS.MODBLKS IMS.SDFSRESL

#### **IMS.MODBLKS**

MODBLKS contains the control block modules that are created by IMS system definition. Its contents are copied by the Online Change utility to either IMS.MODBLKSA or IMS.MODBLKSB.

This data set has the following attributes:

```
DSORG
Partitioned

DSNTYPE
PDS

RECFM
U

LRECL
0
```

#### **BLKSIZE**

Greater than or equal to 32 760. Default 32 760. IMS.SDFSRESL, MODBLKS, MODBLKSA, and MODBLKSB should have the same BLKSIZE.

#### **IMS.SDFSBASE**

SDFSBASE is the target library for ADFSBASE and contains sample jobs.

This data set has the following attributes:

**DSORG** 

Partitioned

**DSNTYPE** 

PDSE or PDS

**RECFM** 

FB

**LRECL** 

80

**BLKSIZE** 

Multiple of 80

#### **IMS.SDFSCLST**

SDFSCLST is the target library for ADFSCLST and contains TSO CLISTs.

This data set has the following attributes:

**DSORG** 

Partitioned

**DSNTYPE** 

PDSE or PDS

**RECFM** 

FB

**LRECL** 

80

**BLKSIZE** 

Multiple of 80

# **IMS.SDFSDATA**

SDFSDATA is the target library for ADFSDATA and contains data.

This data set has the following attributes:

**DSORG** 

Partitioned

**DSNTYPE** 

PDSE or PDS

**RECFM** 

FB

**LRECL** 

80

**BLKSIZE** 

Multiple of 80

#### **IMS.SDFSEXEC**

SDFSEXEC is the target library for ADFSEXEC and contains TSO REXX EXECs.

This data set has the following attributes:

**DSORG** 

Partitioned

**DSNTYPE** 

PDSE or PDS

**RECFM** 

FΒ

**LRECL** 

80

**BLKSIZE** 

Multiple of 80

# **IMS.SDFSISRC**

SDFSISRC is the target library for ADFSISRC and contains DBRC skeletal JCL members, and sample application and miscellaneous source modules.

This data set has the following attributes:

**DSORG** 

Partitioned

**DSNTYPE** 

PDSE or PDS

**RECFM** 

FB

**LRECL** 

80

**BLKSIZE** 

Multiple of 80

#### **IMS.SDFSJLIB**

SDFSJLIB contains the bind output for the IMS Java On Demand Features load modules. It must be APF authorized.

This data set has the following attributes:

**DSORG** 

Partitioned data set extended (PDSE)

**DSNTYPE** 

LIBRARY

```
RECFM
```

J

## **LRECL**

0

#### **BLKSIZE**

Greater than or equal to 32 760. Default 32 760.

# **IMS.SDFSJSID**

SDFSJSID is the target library for ADFSJJCL and contains side decks.

This data set has the following attributes:

#### **DSORG**

Partitioned

#### **DSNTYPE**

PDSE or PDS

#### **RECFM**

FΒ

#### **LRECL**

80

#### **BLKSIZE**

Multiple of 80

# **IMS.SDFSMAC**

IMS.SDFSMAC is the target library for ADFSMAC, and it contains the IMS macros.

This data set has the following attributes:

#### **DSORG**

Partitioned

## **DSNTYPE**

PDSE or PDS

## **RECFM**

FB

# LRECL

80

# BLKSIZE

Multiple of 80: the BLKSIZE for this data set must be greater than or equal to the larger of the SYS1.AMACLIB and SYS1.AMODGEN BLKSIZEs.

The block sizes for SDFSMAC and OPTIONS should be the same to prevent DCB conflicts during IMS system definition and SMP/E processing.

## **IMS.SDFSMLIB**

SDFSMLIB is the target library for ADFSMLIB and contains ISPF dialog message members.

This data set has the following attributes:

**DSORG** 

Partitioned

**DSNTYPE** 

PDSE or PDS

**RECFM** 

FB

**LRECL** 

80

**BLKSIZE** 

Multiple of 80

# **IMS.SDFSPLIB**

SDFSPLIB is the target library for ADFSPLIB and contains ISPF dialog panels.

This data set has the following attributes:

**DSORG** 

Partitioned

**DSNTYPE** 

PDSE or PDS

**RECFM** 

FB

**LRECL** 

80

**BLKSIZE** 

Multiple of 80

# **IMS.SDFSPROC**

SDFSPROC is the target library for ADFSPROC and contains sample jobs.

This data set has the following attributes:

**DSORG** 

Partitioned

**DSNTYPE** 

PDSE or PDS

**RECFM** 

FΒ

**LRECL** 

80

**BLKSIZE** 

Multiple of 80

# **IMS.SDFSRESL**

IMS.SDFSRESL contains the IMS nucleus and required action modules. This data set is built by a combination of system definition and SMP/E APPLY processing.

IMS.SDFSRESL must reside on DASD that supports a maximum record size of 18 KB or greater.

APF-authorize the IMS.SDFSRESL data set and any data set that is concatenated to it on JOBLIB or STEPLIB DD statements.

For IMS batch, APF-authorize the IMS.SDFSRESL data set and any data set concatenated to it on the DFSRESLB DD statement. This DD statement provides an authorized library for the IMS SVC modules. You do not need to authorize the JOBLIB or STEPLIB statement for IMS batch. If you omit the DFSRESLB DD statement, the IMS SVC modules are loaded from JOBLIB or STEPLIB, and JOBLIB or STEPLIB data sets must be APF-authorized.

This data set has the following attributes:

#### **DSORG**

Partitioned

#### **DSNTYPE**

**PDS** 

#### **RECFM**

U

# LRECL

0

#### **BLKSIZE**

Greater than or equal to 32 760. Default is 32 760. IMS.SDFSRESL, IMS.MODBLKS, IMS.MODBLKSA, and IMS.MODBLKSB must have the same BLKSIZE.

#### IMS.SDFSRTRM

SDFSRTRM is the target library for ADFSRTRM and contains description members used by the IVP dialog.

This data set has the following attributes:

## **DSORG**

Partitioned

#### **DSNTYPE**

PDSE or PDS

#### **RECFM**

FΒ

## **LRECL**

80

#### **BLKSIZE**

Multiple of 80

## **IMS.SDFSSLIB**

SDFSSLIB is the target library for ADFSSLIB and contains ISPF dialog file tailoring skeletons.

This data set has the following attributes:

```
DSORG
```

Partitioned

# **DSNTYPE**

PDSE or PDS

#### **RECFM**

FB

# **LRECL**

80

## **BLKSIZE**

Multiple of 80

# IMS.SDFSSMPL

SDFSSMPL is the target library for ADFSSMPL and contains sample jobs and exits.

This data set has the following attributes:

#### **DSORG**

Partitioned

## **DSNTYPE**

PDSE or PDS

#### **RECFM**

FB

#### **LRECL**

80

# **BLKSIZE**

Multiple of 80

# **IMS.SDFSSRC**

SDFSSRC is the target library for ADFSSRC and contains source programs.

This data set has the following attributes:

## **DSORG**

Partitioned

## **DSNTYPE**

PDSE or PDS

## **RECFM**

FB

## **LRECL**

80

## **BLKSIZE**

Multiple of 80

# **IMS.SDFSTLIB**

SDFSTLIB is the target library for ADFSTLIB and contains ISPF dialog tables.

This data set has the following attributes:

```
DSORG
```

Partitioned

**DSNTYPE** 

PDSE or PDS

**RECFM** 

FΒ

**LRECL** 

80

**BLKSIZE** 

Multiple of 80: INSTATBL and SDFSTLIB must have the same BLKSIZE.

# System data sets

The system data sets are IMS system libraries. These data sets are user data sets (not known to SMP/E).

# IMS file system path names

IMS uses the following paths that reside in a z/OS file system:

SDFSJCIC: Maps to PathPrefix/usr/lpp/ims/ims15/imsjava/cics/IBM/

SDFSJHFS: Maps to PathPrefix/usr/lpp/ims/ims15/imsjava/IBM/

SDFSJSAM: Maps to PathPrefix/usr/lpp/ims/ims15/imsjava/samples/IBM/

SDFSJRAR: Maps to PathPrefix/usr/lpp/ims/ims15/imsjava/IBM/

SDFSIC4J: Maps to PathPrefix/usr/lpp/ims/ims15/ico/IBM/

## IMS SYSDEF data sets

The following data sets are initially loaded by Stage 2 of the IMS system definition (SYSDEF) process.

**IMS.FORMAT** 

**IMS.OBJDSET** 

IMS.PROCLIB

**IMS.REFERAL** 

**IMS.TFORMAT** 

#### JOBS data sets

JOBS data sets include various IMS jobs.

## **MODBLKS** data sets

The IMS control region and the MSVERIFY utility use IMS.MODBLKS data sets that contain the IMS system definition output for the control block modules that are affected by online change. The MODBLKS data sets include:

**IMS.MODBLKS** 

**IMS.MODBLKSA** 

IMS.MODBLKSB

#### **RDDS** data sets

Resource definition data sets (RDDS) contain resource definitions and resource descriptor definitions for the MODBLKS data sets. The RDDS data sets include: IMS.RDDSnn

A minimum of 2 RDDSs are required to support the export function.

## **TCFSLIB** data sets

TCFSLIB data sets contain TCO SCRIPTS.

## IMS.JOBS data set

JOBS contains job streams that are submitted for execution by either the IMS operator command: /START REGION or the z/OS command START IMSRDR,MBR=. You must customize any jobs that are stored in this data set with your installation job names, job statement parameters, and other pertinent specifications. This data set also contains the RACF password or user ID (on a job statement), and therefore must be read protected. You can assign a RACF password and user ID to this data set, and optionally code a RACF System Task Authorization exit routine to verify the use of protected data sets. Otherwise, system security cannot be assured.

This data set has the following attributes:

**DSORG** 

Partitioned

**DSNTYPE** 

PDS

**RECFM** 

FB

**LRECL** 

80

**BLKSIZE** 

Multiple of 80.

## IMS.MODBLKSA, IMS.MODBLKSB data sets

The MODBLKSA and MODBLKSB data sets contain MODBLKS members. When one of these libraries is active (in use by the online system), the contents of IMS.MODBLKS are copied to the other, or inactive, library for use during the next online change process.

IMS.MODBLKSA or IMS.MODBLKSB can be brought online by a sequence of master terminal operator /MODIFY commands.

Before running online, you should APF-authorize these data sets to the z/OS system.

These data sets have the following attributes:

#### **DSORG**

Partitioned

. | | | | |

**DSNTYPE** 

PDS

**RECFM** 

U

LRECL

0

## **BLKSIZE**

Greater than or equal to 32760. Default 32760. IMS.SDFSRESL, MODBLKS, MODBLKSA, and MODBLKSB should have the same BLKSIZE.

#### IMS.OBJDSET data set

The OBJDSET data set contains the assembler output that is created during IMS system definition Stage 2 execution. You specify the name of this data set in the IMSGEN macro.

This data set has the following attributes:

**DSORG** 

Partitioned

**DSNTYPE** 

**PDS** 

**RECFM** 

FΒ

LRECL

80

**BLKSIZE** 

Multiple of 80 less than or equal to 3200. This BLKSIZE limit of 3200 is a binder-imposed maximum for data sets containing object modules that are referenced by INCLUDE.

## IMS PROCLIB data set

The IMS PROCLIB data set contains the cataloged procedure and control statement members. Some control statement members are created by IMS system definition. Other control statement members and procedures are generated by SMP processing and users might copy them from the IMS.SDFSPROC data set. It also contains user-created control statement members that are used to tailor IMS. After system definition, you might need to move some procedures to SYS1.PROCLIB.

This data set has the following attributes:

**DSORG** 

Partitioned

**DSNTYPE** 

PDS

**RECFM** 

FΒ

LRECL

80

#### **BLKSIZE**

Multiple of 80 less than or equal to 3200.

## **IMS.TCFSLIB** data set

The TCFSLIB data set contains control statement members (scripts) used by IMS time-controlled operations (TCO).

This data set has the following attributes:

```
DSORG
```

Partitioned

**DSNTYPE** 

**PDS** 

**RECFM** 

F

LRECL

80

**BLKSIZE** 

80

## **Execution data sets**

The execution data sets are used during the execution of the IMS system and its related utilities. These data sets are user data sets which are not known to SMP/E.

## **ACBLIB** data sets

The ACBLIB data sets contain the application description and database control blocks. The ACBLIB data sets include:

**IMS.ACBLIB** 

**IMS.ACBLIBA** 

**IMS.ACBLIBB** 

The ACBLIB data sets require space for each PSB and all unique physical DBDs.

In systems that share data, the ACBLIBs in both systems must be identical, or the systems must share the same ACBLIB.

## **DBDLIB** data set

The IMS.DBDLIB data set contains the database description blocks (DBDs) that are created by the Database Description Generation (DBDGEN) utility.

#### **DBRC RECON data sets**

The RECON data sets contain system restart and recovery information. The RECON data sets include:

IMS.RECON1

**IMS.RECON2** 

IMS.RECON3

#### **FORMAT** data sets

The FORMAT data sets contain MFS definitions. The FORMAT data sets include:

**IMS.FORMAT** 

**IMS.FORMATA** 

**IMS.FORMATB** 

**IMS.REFERAL** 

**IMS.TFORMAT** 

IMS.REFERAL,IMS.FORMAT, and IMS.TFORMAT are initialized during stage 2 of IMS system definition. IMS.FORMATA and IMS.FORMATB are created by copying the staging library, IMS.FORMAT. You must allocate one additional track for each user-defined format/message descriptor set for the IMS.FORMAT, IMS.REFERAL, and IMS.TFORMAT data sets.

# Log data sets

The log data sets include:

IMS.DFSOLPnn

IMS.DFSOLSnn

IMS.DFSWADSn

**IMS.IEFRDER** 

**IMS.IEFRDER2** 

**IMS.IMSMON** 

IMS.MSDBCP1

IMS.MSDBCP2

IMS.MSDBCP3

IMS.MSDBCP4

**IMS.RDS** 

IMS.RDS2

# Message queue data sets

The message queue data sets are used for message queuing. The message queue data sets include:

**IMS.LGMSG** 

IMS.LGMSG1-LGMSG9

IMS.LGMSGL

IMS.MODSTAT

**IMS.QBLKS** 

**IMS.QBLKSL** 

IMS.SHMSG

IMS.SHMSG1-SHMSG9

IMS.SHMSGL

#### **MSDB** data sets

MSDB data sets contain information associated with MSDB databases. The MSDB data sets include:

- IMS.MSDBCP1
- IMS.MSDBCP2
- IMS.MSDBCP3
- IMS.MSDBCP4
- IMS.MSDBDUMP
- IMS.MSDBINIT

# Online change data sets

The online change data sets include:

- IMS.MODSTAT
- IMS.MODSTAT2
- IMSPLEX.OLCSTAT

## **PGMLIB** data sets

The IMS.PGMLIB data set contains user-written application programs. This dataset can be a PDS or a PDSE.

Restriction: COBOL5 requires all load modules to be in a PDSE.

#### **PSBLIB** data sets

The IMS.PSBLIB data set contains the program specification blocks (PSBs) created by the Program Specification Block Generation (PSBGEN) utility.

#### SYSOUT data sets

SYSOUT data sets include:

- IMS.SYSOnnn data set
- Direct output data sets

## Trace data sets

Trace data sets contain output from IMS internal tracing. The trace data sets include:

- IMS.DFSTRA01
- IMS.DFSTRA02
- IMS.DFSTRA0T

## **IMS.ACBLIB**

ACBLIB contains the application control blocks (ACBs) that are created by the Application Control Blocks Maintenance (ACBGEN) utility. Its contents are copied by the Online Change Copy utility to either the IMS.ACBLIBA data set or the IMS.ACBLIBB data set.

This data set has the following attributes:

## **DSORG**

Partitioned

#### **DSNTYPE**

PDS

```
RECFM
```

U

**LRECL** 

0

**BLKSIZE** 

User choice. The default is 6144.

# IMS.ACBLIBA, IMS.ACBLIBB

ACBLIBA and ACBLIBB contain ACBLIB members. When one of these libraries is active (in use by the online system), the contents of IMS.ACBLIB are copied to the other, or inactive, library for use in the next online change run.

IMS.ACBLIBA or IMS.ACBLIBB can be brought online by a sequence of master terminal operator /MODIFY commands.

If you specify DOPT in the APPLCTN macro, concatenate the library that contains these PSBs after the library that contains the non-DOPT PSBs (that is, after the library pointed to by the IMS.ACBLIBA or IMS.ACBLIBB DD statements). The order of concatenation must be the same for the IMS.ACBLIBA and IMS.ACBLIBB data sets.

These data sets have the following attributes:

#### **DSORG**

Partitioned

**DSNTYPE** 

PDS

**RECFM** 

U

LRECL

0

**BLKSIZE** 

User choice. The default is 6144.

## **IMS.DBDLIB**

DBDLIB contains the database description blocks (DBDs) that are created by the Database Description Generation (DBDGEN) utility. Each DBD (one per database) requires approximately 1500 bytes to 2500 bytes of direct-access storage. Exact requirements depend on the number of data set groups, segments, fields, and hierarchic levels.

This data set has the following attributes:

#### **DSORG**

Partitioned

**DSNTYPE** 

PDS

RECFM

U

LRECL

0

**BLKSIZE** 

User choice. The default is 6144.

## IMS.DFSOLPnn, v.DFSOLSnn

DFSOLPnn and DFSOLSnn are the online log data sets (OLDS) that are used by the IMS online systems. OLDSs can occur singly (SNGL) or in pairs (DUAL). DFSOLPnn is the primary (or SNGL) OLDS. DFSOLSnn is the secondary OLDS. The nn suffix can range from 00 to 99. A minimum of 3 OLDSs (SNGL or DUAL) must be available to start IMS. The OLDSs do not support compression.

These data sets have the following attributes:

**DSORG** 

Sequential

**RECFM** 

VB

LRECL

**BLKSIZE-4** 

#### **BLKSIZE**

Multiple of 2048 greater than or equal to 6144. These data sets must be allocated as a single extent (contiguous tracks). Secondary allocation must not be specified. Choose a block size that results in from 1 to 4 blocks per track.

# IMS.DFSTRA01, IMS.DFSTRA02

DFSTRA01 and DFSTRA02 are the external trace data sets that are used by the IMS online systems. The two data sets are used when the trace table OUT parameter is used in the DFSVSMxx OPTIONS statement or when the /TRACE SET ON TABLE nnn OPTION LOG command is used. When DFSTRA01 fills, DFSTRA02 is used; when DFSTRA02 fills, DFSTRA01 is used.

These data sets have the following attributes:

**DSORG** 

Sequential

**RECFM** 

VB

LRECL

4016

#### **BLKSIZE**

 $(LRECL \times n) + 4$ . The block size must be a multiple of the LRECL (4016), with an additional 4 bytes for the block descriptor word.

**Recommendation:** Use a BLKSIZE of 20 084, which is 5 logical records (4016 x 5) plus the block descriptor word (4). The BLKSIZE of 20 084 is recommended for current DASD, because it is 1/2 track.

These data sets must be allocated as a single extent (contiguous tracks). Secondary allocation must not be specified.

## **IMS.DFSTRA0T**

If you use tape for the external trace data set, you must use DFSTRA0T instead of DFSTRA01 and DFSTRA02.

DFSTRA0T must be dynamically allocated.

This data set has the following attributes:

```
DSORG
```

Sequential

**RECFM** 

VB

LRECL

4016

**BLKSIZE** 

 $(LRECL \times n) + 4$ 

## **IMS.DFSWADS**n

DFSWADSn are the write-ahead data sets (WADS) used by the IMS online systems. WADS can occur singly (SNGL) or in pairs (DUAL), but primary or secondary concepts do not apply as they do with OLDS. The *n* suffix can range from 0 to 9. To start IMS, a minimum of 1 WADS must be available.

These data sets have the following attributes:

#### **DSORG**

Sequential

RECFM

F

LRECL

4096

**BLKSIZE** 

4096

These data sets must be allocated as a single extent (contiguous tracks). Secondary allocation must not be specified.

### **IMS.FORMAT**

FORMAT contains the Message Format Service (MFS) blocks created by the MFS Language utility. Its contents are copied by the Online Change Utility to either IMS.FORMATA or IMS.FORMATB.

This data set has the following attributes:

#### **DSORG**

Partitioned

**DSNTYPE** 

PDS

RECFM

U

LRECL

0

## **BLKSIZE**

User choice. Default 6144. The FORMAT, FORMATA, FORMATB, and TFORMAT data sets must all have the same BLKSIZE.

# **IMS.FORMATA, IMS.FORMATB**

FORMATA and FORMATB contain FORMAT members. When one of these libraries is active (in use by the online system), the contents of IMS.FORMAT are copied to the other, or inactive, library for use in the next online change run.

IMS.FORMATA or IMS.FORMATB can be brought online by a sequence of master terminal operator /MODIFY commands.

These data sets have the following attributes:

DSORG

Partitioned

**DSNTYPE** 

PDS

**RECFM** 

U

LRECL

0

#### **BLKSIZE**

User choice. The default is 6144. The FORMAT, FORMATA, FORMATB, and TFORMAT data sets must all have the same BLKSIZE.

# IMS.IEFRDER, IMS.IEFRDER2

IEFRDER typically refers to the primary IMS batch log. IEFRDER2 typically refers to the secondary IMS batch log. They can also refer to the input data set in the IMSRDR procedure.

In batch logging, these data sets have the following attributes:

**DSORG** 

Sequential

**RECFM** 

VB

**LRECL** 

**BLKSIZE-4** 

BLKSIZE

User choice between 4 KB and 32 KB

**Recommendation:** Choose a block size that is a 2 KB multiple greater than or equal to 6 KB.

## **IMS.IMSDALIB**

IMSDALIB defines the non-authorized partitioned data set (PDS) in which members to be dynamically allocated can be stored. Examples include RECON definitions, database definitions, and anything that is in a DFSMDA member.

This data set has the following attributes:

```
DSORG
```

Partitioned

**DSNTYPE** 

**PDS** 

RECFM

U

LRECL

0

**BLKSIZE** 

User choice

**Note:** The default is 6144.

### **IMS.IMSMON**

IMSMON contains the trace records for either the DB Monitor or IMS (System) Monitor if the trace records are not routed to the IMS log.

This data set has the following attributes:

**DSORG** 

Sequential

**RECFM** 

VB

LRECL

**BLKSIZE-4** 

**BLKSIZE** 

User choice

**Recommendation:** Choose a block size that is a 2 KB multiple greater than or equal to 6 KB.

## **IMS.MODSTAT**

MODSTAT contains information to indicate which of the following suffixed data sets the IMS online system must use at initialization time. MODSTAT must be the ddname for these data sets.

ACBLIBA or ACBLIBB

FORMATA or FORMATB

MODBLKSA or MODBLKSB

This data set has the following attributes:

#### **DSORG**

Sequential

RECFM

F

**LRECL** 

80

**BLKSIZE** 

80

This data set is a single-record BSAM data set and requires one track of storage.

Before the IMS system can be run, you need to initialize IMS.MODSTAT.

## **IMS.MODSTAT2**

MODSTAT2 is used only in an XRF complex; this data set is identical in function to IMS.MODSTAT. Its ddname must be MODSTAT2. As with MODSTAT, you need to initialize this data set before the IMS system can run.

This data set has the following attributes:

**DSORG** 

Sequential

**RECFM** 

F

**LRECL** 

80

**BLKSIZE** 

80

This data set is a single-record BSAM data set and requires one track of storage.

## IMS.MSDBCP1, IMS.MSDBCP2

MSDBCP1 and MSDBCP2 are required if MSDBs are defined to the system. During each IMS checkpoint, a control record followed by the contents of the contiguous block of virtual storage occupied by the MSDBs is written to one of these data sets. The data sets are used alternately by successive checkpoints, with each subsequent checkpoint overlaying a previous one.

These data sets have the following attributes:

**DSORG** 

Sequential

RECFM

Determined by IMS

**LRECL** 

Determined by IMS

**BLKSIZE** 

Determined by IMS

These data sets must be allocated as a single extent (contiguous tracks). Secondary allocation must not be specified.

# IMS.MSDBCP3, IMS.MSDBCP4

MSDBCP3 and MSDBCP4 are used only in an XRF complex; these data sets are identical in function to MSDBCP1 and MSDBCP2. With XRF, any two of the four data sets can contain the latest MSDB checkpoint. Although an active subsystem can select the data set containing the latest MSDB checkpoint and any other, the alternate subsystem must select the two data sets not used by the active subsystem.

These data sets have the following attributes:

**DSORG** 

Sequential

**RECFM** 

Determined by IMS

LRECL

Determined by IMS

**BLKSIZE** 

Determined by IMS

These data sets must be allocated as a single extent (contiguous tracks). Secondary allocation must not be specified.

## **IMS.MSDBDUMP**

MSDBDUMP is required when the command /DBDUMP specifies database MSDB. This command causes a dump of all MSDBs to be written to this data set. The contents are identical to that of MSDBCPx. Successive executions of the command cause the previous contents to be overlaid.

This data set has the following attributes:

**DSORG** 

Sequential

RECFM

Determined by IMS

LRECL

Determined by IMS

**BLKSIZE** 

Determined by IMS

This data set must be allocated as a single extent (contiguous tracks). Secondary allocation must not be specified.

#### IMS.MSDBINIT

MSDBINIT is required for an IMS system that includes MSDBs. This data set contains a record for each MSDB segment. It is read during all cold starts and during a normal restart if the MSDBLOAD parameter is specified for the /NRESTART command. It is produced by executing the MSDB Dump Recovery or MSDB Maintenance utility. MSDBINIT can contain one, several, or all MSDBs defined.

This data set has the following attributes:

**DSORG** 

Sequential

**RECFM** 

**VBT** 

LRECL

**BLKSIZE-4** 

**BLKSIZE** 

User choice

This data set must be allocated as a single extent (contiguous tracks). Secondary allocation must not be specified.

# **IMS.PGMLIB**

PGMLIB contains user-written application programs.

This data set has the following attributes:

**DSORG** 

Partitioned or Partitioned Extended (PDSE)

**RECFM** 

U

LRECL

0

BLKSIZE

User choice. Default 6144.

## **IMSPLEX.OLCSTAT**

OLCSTAT is an optional data set that contains global online change information and status. OLCSTAT is a global data set that is dynamically allocated by IMS. The MODSTAT and MODSTAT2 data sets do not need to be defined in the IMS control region JCL when OLCSTAT is used.

To enable global online change, OLCSTAT must be defined instead of the local MODSTAT data set. All IMS systems in an IMSplex must define the same physical OLCSTAT data set. Otherwise, IMS initialization fails. OLCSTAT is required if OLC=GLOBAL is defined.

To initialize the OLCSTAT data set, run the Global Online Change utility, DFSUOLCO.

This data set has the following attributes:

**DSORG** 

Sequential

**RECFM** 

V

**LRECL** 

5204

**BLKSIZE** 

Default 5208

## **IMS.PSBLIB**

PSBLIB contains the program specification blocks (PSBs) created by the PSBGEN utility. Each PSB (one per program) requires approximately 250 bytes to 500 bytes of direct-access storage. Exact requirements depend on the number of I/O PCBs and databases (PCBs) in the PSB and the number of sensitive segments. This data set is required in DB and DB/DC systems.

This data set has the following attributes:

**DSORG** 

Partitioned

**DSNTYPE** 

PDS

**RECFM** 

U

LRECL

(

**BLKSIZE** 

User choice. Default 6144.

# IMS.QBLKS, IMS.SHMSG/1-9, IMS.LGMSG/1-9

QBLKS, SHMSG, and LGMSG are required by the IMS DB/DC system for message queuing. Space requirements for message queue data sets vary with the system environment.

These data sets have the following attributes:

**DSORG** 

Sequential

**RECFM** 

Determined by IMS

LRECL

Determined by IMS

**BLKSIZE** 

Determined by IMS

These data sets must be allocated as a single extent (contiguous tracks). Secondary allocation must not be specified.

For SHMSG and LGMSG, up to 10 data sets can be provided for each. Multiple message queue data sets provide for configuration flexibility and performance.

If you use multiple data sets, you must do the following:

- Add the data sets in sequence, with SHMSG or LGMSG specified first.
- Specify the same space allocation for all data sets. Even if you allocate different
  amounts for multiple data sets, the smallest amount specified is the amount
  used for all data sets. For example, if four data sets are allocated with 600, 600,
  500, and 400 cylinders respectively, the actual total available space is 1600
  cylinders (4 X 400), rather than 2100 cylinders (the sum of the allocated
  amounts). Records are assigned to the data sets cyclically; thus, the smallest

space allocated controls the amount of space for all, which in turn determines the total space available and the highest valid record number.

The DD names for the data sets must be:

- For SHMSG:
  - SHMSG
  - SHMSG1
  - SHMSG2
  - SHMSG3
  - SHMSG4
  - SHMSG5
  - SHMSG6
  - SHMSG7
  - SHMSG8
  - SHMSG9
- For LGMSG:
  - LGMSG
  - LGMSG1
  - LGMSG2
  - LGMSG3
  - LGMSG4
  - LGMSG5
  - LGMSG6
  - LGMSG7
  - LGMSG8
  - LGMSG9

## IMS.QBLKSL, IMS.SHMSGL, IMS.LGMSGL

QBLKSL, SHMSGL, and LGMSGL are used only in an XRF complex; these data sets are similar in function to the regular message queue data sets. These data sets are always cold started and used as local message queues on an XRF alternate subsystem, from startup until completion of takeover, when the regular message queues become available. The DCB specification for the local message queue data sets must match the regular message queue data sets. However, the local message queues can be much smaller. The local message queues must be large enough to hold the shutdown message margin, plus primary and secondary IMS master terminal messages until they are dequeued.

These data sets have the following attributes:

#### **DSORG**

Sequential

#### **RECFM**

Determined by IMS

## **LRECL**

Determined by IMS

#### **BLKSIZE**

Determined by IMS

These data sets must be allocated as a single extent (contiguous tracks). Secondary allocation must not be specified.

## **IMS.RDS**

The restart data set (RDS) contains information required for recovery, including the checkpoint ID table required for restarting IMS. The RDS also contains OSAM and VSAM buffer pool definition changes made by the UPDATE POOL TYPE(DBAS) command to be retained across emergency restart. However, RDS does not contain any log records.

This data set has the following attributes:

#### **DSORG**

Sequential

#### **RECFM**

Determined by IMS

#### LRECL

| |

I

|

Ī

Determined by IMS

#### **BLKSIZE**

Determined by IMS

The BLKSIZE value is set to the buffer size as specified in the **RDS=** parameter in the DFSPBxxx member of the IMS PROCLIB data set or in JCL. The default is 4 KB.

You should allocate a minimum of one cylinder of contiguous tracks to this data set. The data set must be allocated large enough to contain at least 90 blocks reserved for RDS1 components BCPT, RRE, SIDX, and LCRE.

#### IMS.RDS2

RDS2 is used only in an XRF complex; this data set is identical in function to IMS.RDS.

This data set has the following attributes:

#### **DSORG**

Sequential

#### **RECFM**

Determined by IMS

#### LRECL

Determined by IMS

#### **BLKSIZE**

Determined by IMS

The BLKSIZE value is set to the buffer size as specified in the **RDS=** parameter in the DFSPBxxx member of the IMS PROCLIB data set or in JCL. The default is 4 KB.

You should allocate a minimum of one cylinder of contiguous tracks to this data set. The data set must be allocated large enough to contain at least 90 blocks reserved for RDS1 components BCPT, RRE, SIDX, and LCRE.

Do not manage either RDS with a migration or recall system that might recall the data set to a volume other than the one to which it was originally allocated. If you do so, IMS might be unable to warm start or emergency start the system.

# IMS.RECON1, IMS.RECON2, IMS.RECON3

RECON1, RECON2, and RECON3 data sets contain system restart and recovery information managed by the Database Recovery Control (DBRC) function.

These data sets have the following attribute:

## **DSORG**

VSAM KSDS

## **IMS.REFERAL**

REFERAL contains intermediate text copies of descriptions supplied to the MFS Language utility.

This data set has the following attributes:

**DSORG** 

Partitioned

**DSNTYPE** 

**PDS** 

**RECFM** 

FB

LRECL

80

**BLKSIZE** 

Multiple of 80

## **IMS.SYSOnnn**

The SYSOnnn DASD data sets are used to store spool SYSOUT data. The contents of these data sets can be printed using the SPOOL SYSOUT Print utility. This utility is either scheduled automatically or must be submitted manually, depending upon an option in the LINEGRP system definition macro. *nnn* is a one- to three-digit suffix assigned sequentially by IMS during system definition.

This data set has the following attributes:

**DSORG** 

Sequential

**RECFM** 

UM

These data sets must be allocated as a single extent (contiguous tracks). Secondary allocation must not be specified.

These data sets must be initialized before they are used by IMS. For example, these data sets can be allocated on the SYSUT2 DD statement for the IEBGENER utility. Use DD DUMMY for SYSUT1. Specify DCB attributes for both SYSUT1 and SYSUT2.

## **IMS.TFORMAT**

TFORMAT contains the online MFS descriptors, created by the MFS Language utility, for MFSTEST (test mode) online execution.

This data set must be concatenated in front of FORMATA or FORMATB in the IMSTFMTA or IMSTFMTB DD statements in the IMS execution procedure.

If you change MFS formats online, two DD statements must point to this TFORMAT data set, or the DD statements can point to two separate TFORMAT data sets.

This data set has the following attributes:

#### **DSORG**

Partitioned

#### **DSNTYPE**

PDS

# RECFM

U

#### LRECL

0

#### **BLKSIZE**

User Choice. Default 6144. The FORMAT, FORMATA, FORMATB, and TFORMAT data sets must all have the same BLKSIZE.

This data set must be allocated as a single extent (contiguous tracks). Secondary allocation must not be specified.

# **IRLM** data sets

The IRLM data sets are the distribution and target libraries associated with the IRLM.

## **IMS.ADXRLOAD**

ADXRLOAD is the IRLM distribution library that contains object modules.

This data set has the following attributes:

#### **DSORG**

Partitioned

## **DSNTYPE**

**PDS** 

#### **RECFM**

U

#### **LRECL**

0

## **BLKSIZE**

User choice. Greater than or equal to 6144.

## **IMS.ADXRSAMP**

ADXRSAMP is the IRLM distribution library that contains JCL.

This data set has the following attributes:

**DSORG** 

Partitioned

**DSNTYPE** 

PDS

**RECFM** 

FB

**LRECL** 

80

**BLKSIZE** 

Multiple of 80.

# **IMS.SDXRSAMP**

SDXRSAMP is the IRLM target library that contains load modules.

This data set has the following attributes:

**DSORG** 

Partitioned

**DSNTYPE** 

PDS

**RECFM** 

FB

**LRECL** 

80

**BLKSIZE** 

Multiple of 80.

# **IMS.SDXRRESL**

IMS.SDXRRESL is the IRLM target library that contains load modules.

Prior to running online, you should APF authorize IMS.SDXRRESL to the z/OS system.

This data set has the following attributes:

**DSORG** 

Partitioned

**DSNTYPE** 

**PDS** 

**RECFM** 

U

**LRECL** 

0

#### **BLKSIZE**

User choice. Greater than or equal to 32760.

# User data set (USER.ISPTABL)

These data sets can be allocated by the user.

Some IMS features use ISPF as a dialog manager and might require the use of a user table data set. The user data set might be required to use some of the features of DFSSPOC, DFSHALDB, and Syntax Checker. The USER.ISPTABL data set must be the only data set allocated to file ISPTABL and must also be in the ISPTLIB concatenation before the IMS.SDFSTLIB data set.

Multiple users cannot use the same USER.ISPTABL data set at the same time. A user can have more than one USER.ISPTABL data set, but can use only one data set at a time.

This data set has the following attributes:

**DSORG** 

Partitioned

**DSNTYPE** 

PDS

**RECFM** 

FB

LRECL

80

BLKSIZE

Multiple of 80

# **IVP** variables

The IVP dialog uses user modifiable variables when creating the JOBs and supporting materials used for the IVP process.

The variables that are presented by the IVP dialog are determined by the environment options you select during the Initialization phase. You can print additional documentation for the IVP variables using the DOC action during the variable-gathering phase of the IVP Dialog.

Use the IVP dialog to obtain current information regarding IVP variables. In the lists in these topics, the variables are presented in the same sequence in which they are used by the IVP dialog.

- "General variables"
- "Data set allocation variables" on page 100

# General variables

The IVP dialog uses these variables for jobs and tasks other than data set allocation.

Name Title

**IXUIVPHQ** 

IVP - High-level DSNAME qualifier for IVP (IVP) data sets

**IXURLMHQ** 

IVP - High-level DSNAME qualifier for IRLM (RLM) data sets

**IXUSMPHQ** 

IVP - High-level DSNAME qualifier for SMP/E (SMP) data sets

**IXUDLBHQ** 

IVP - High-level DSNAME qualifier for IMS DLIB (DLB) data sets

**IXUSYSHQ** 

IVP - High-level DSNAME qualifier for IMS System (SYS) data sets

**IXUEXEHO** 

IVP - High-level DSNAME qualifier for Execution (EXE) data sets

**IXUUTLHQ** 

IVP - High-level DSNAME qualifier for utility (UTL) data sets

**IXUVSMHQ** 

IVP - High-level DSNAME qualifier for VSAM (VSM) data sets

**IXUSSCLS** 

SMS - Storage Class

IXUSSCL2

SMS - Storage Class for PRA RECON data sets

**IXUSMCLS** 

SMS - Management Class

IXUSMCL2

SMS - Management Class for PRA RECON data sets

IXUSDCL2

SMS - Data Class for PRA RECON data sets

**IXUIVPVS** 

IVP - VOLSER for IVP (IVP) data sets

**IXUDLBVS** 

IVP - VOLSER for IMS distribution, DLIB, (DLB) data sets

**IXUSYSVS** 

IVP - VOLSER for IMS System, (SYS) data sets

**IXUEX1VS** 

IVP - VOLSER for IMS Execution (EX1) data sets - group 1

**IXUEX2VS** 

IVP - VOLSER for IMS Execution (EX2) data sets - group 2

**IXUUTLVS** 

IVP - VOLSER for utility (UTL) data sets - non-VSAM

**IXUUTVVS** 

IVP - VOLSER for utility (UTL) data sets - VSAM

**IXUIVPDT** 

IVP - Device type for IVP (IVP) data sets

IXUDLBDT

IVP - Device type for IMS Distribution (DLB) data sets

**IXUSYSDT** 

IVP - Device type for IMS System (SYS) data sets

IXUEX1DT

IVP - Device type for IMS Execution (EX1) data sets

IXUEX2DT

IVP - Device type for IMS Execution (EX2) data sets

**IXUUTLDT** 

IVP - Device type for utility (UTL) data sets - non-VSAM

**IXUUTVDT** 

IVP - Device type for utility (UTL) data sets - VSAM

**IXUTEMPU** 

IVP - Device type for temporary data sets

**IXUPDSFB** 

IVP - BLKSIZE for PDSs with RECFM=FB and LRECL=80 - (PFB)

**IXUPDSU0** 

IVP - BLKSIZE for PDSs with RECFM=U and LRECL=0 - (PU0)

**IXUSEQVB** 

IVP - BLKSIZE for RECFM=VB sequential data sets - (SVB)

**IXUOBJFB** 

IVP - BLKSIZE for OBJDSET (STAGE2 assembly output) (OBJ)

**IXURESU0** 

IVP - BLKSIZE for IMS SDFSRESL (RESLIB)

**IXUOLDVB** 

IVP - BLKSIZE for IMS OLDS (Online Log Data Set) (OLD)

**IXULOGVB** 

IVP - BLKSIZE for IMS MONITOR and Batch Logs data sets (LOG)

**IXUTRCVB** 

IVP - BLKSIZE for IMS External Trace data sets (TRC)

**IXUVSAMD** 

IVP - BLKSIZE for VSAM data CIs (VSD)

**IXUGZDSN** 

SMP - Fully Qualified DSNAME - IMS SMP/E Global Zone

**IXUTZONE** 

SMP - Zone ID - IMS SMP/E Target Zone

**IXUSPROC** 

IVP - Fully qualified DSNAME - SYS1.PROCLIB

**IXUSMACL** 

SMP - Fully qualified DSNAME - SYS1.MACLIB (or AMACLIB)

**IXUSAMOD** 

SMP - Fully qualified DSNAME - SYS1.MODGEN (or AMODGEN)

**IXUSMACT** 

SMP - Fully qualified DSNAME - High Level Assembler Toolkit Feature MACLIB

IXUUMAC1

 $\ensuremath{\mathsf{SMP}}$  - Fully qualified DSNAME - User Macro Library #1 >>> See description

#### IXUUMAC2

SMP - Fully qualified DSNAME - User Macro Library #2 >>> See description

### **IXUUMAC3**

SMP - Fully qualified DSNAME - User Macro Library #3 >>> See description

#### **IXULELKD**

SMP - Fully Qualified DSNAME - IBM Language Environment® for z/OS Data Set

#### **IXULESPC**

SMP - Fully Qualified DSNAME - IBM Language Environment for z/OS Resident DS

## **IXULECRL**

JCL - Fully Qualified DSNAME - System C Runtime Library

#### IIXUTCPDS

JCL - Fully Qualified DSNAME - TCP/IP Data Set

#### **IXUTCPHN**

JCL - TCP/IP Hostname

#### **IXUJESTY**

JCL - JES VERSION. (JES2 OR JES3)

#### **IXUUPROC**

JCL - User PROCLIB ddname (JES2) or ddname suffix (JES3)

# **IXUJOBNM**

JCL - JOBNAME - USE IVP JOBNAME (Y) OR TSO USERID (N)

# IXUJACT1

JCL - JOB statement accounting information - Part 1 of 5

#### IXUJACT2

JCL - JOB statement accounting information - Part 2 of 5

#### IXUJACT3

JCL - JOB statement accounting information - Part 3 of 5

## **IXUJACT4**

JCL - JOB statement accounting information - Part 4 of 5

# **IXUJACT5**

JCL - JOB statement accounting information - Part 5 of 5

#### **IXUPGMNM**

JCL - JOB statement programmer name

## **IXUJCLAS**

JCL - JOB statement CLASS parameter - IVP JOBs

#### **IXUJCLS2**

JCL - JOB statement CLASS parameter - SYSDEF STAGE2 JOBs

#### **IXUMCLAS**

JCL - JOB statement MSGCLASS parameter

## **IXUGROUP**

JCL - JOB statement GROUP parameter

#### **IXUUSRID**

JCL - JOB statement USER parameter

```
IXUPASWD
```

JCL - JOB statement PASSWORD parameter

## **IXUNOTFY**

JCL - JOB statement NOTIFY parameter

#### **IXURGNSZ**

JCL - JOB statement REGION parameter (4M or larger)

# **IXUJTIME**

JCL - JOB statement TIME parameter

#### **IXUSTIM1**

JCL - EXEC statement TIME parameter for SMP/E, STAGE1, STAGE2

#### **IXUSTIM2**

JCL - EXEC statement TIME parameter for DL/I Batch and BMP Jobs

#### **IXUSTIM3**

JCL - EXEC statement TIME parameter for MPPs, IFPs, and other programs

## **IXUJESC1**

JCL - JESx statement - 1 of 5

## **IXUJESC2**

JCL - JESx statement - 2 of 5

## **IXUJESC3**

JCL - JESx statement - 3 of 5

## **IXUJESC4**

JCL - JESx statement - 4 of 5

#### **IXUJESC5**

JCL - JESx statement - 5 of 5

# **IXUJPATH**

JCL - Path prefix for Java native code

#### **IXUSPATH**

JCL - Path prefix for Java sample applications

## **IXUJHOME**

JCL - Path name for JDK installation

## **IXUJOUT**

JCL - Standard output file and path name

#### **IXUJERR**

JCL - Standard error file and path name

#### **IXUIMIDB**

GEN - IMSID for Batch >>> See description

### **IXUIMID1**

GEN - IMSID for DB/DC (and DB/DC with XRF) >>> See description

#### **IXUIMID2**

GEN - IMSID for DB/DC with XRF >>> See description

#### **IXUIMID3**

GEN - IMSID for DBCTL >>> See description

## **IXUIMID4**

GEN - IMSID for DCCTL >>> See description

IXUCRC1

GEN - Command Recognition Character (CRC) for CCTL - IVP1

IXUCRC2

GEN - Command Recognition Character (CRC) for CCTL - IVP2

IXUCRC3

GEN - Command Recognition Character (CRC) for CCTL - IVP3

IXUSVCT2

GEN - IMS Type 2 SVC

**IXUSVCT4** 

GEN - IMS Type 4 SVC (for DBRC)

**IXURLSS** 

IVP - IRLM Subsystem Names

IXURLNM1

IVP - IRLM #1 JOBNAME

IXUIMNM1

IVP - IMS DB/DC JOBNAME and PROC name for system IVP1

**IXUIMNM2** 

IVP - IMS DB/DC JOBNAME and PROC name for system IVP2

**IXUIMNM3** 

IVP - IMS DBCTL JOBNAME and PROC name for system IVP3

**IXUIMNM4** 

IVP - IMS DCCTL JOBNAME and PROC name for system IVP4

IXURCNM1

GEN - DBRC procedure name for system IVP1

IXURCNM2

IVP - DBRC procedure name for system IVP2

**IXURCNM3** 

GEN - DBRC procedure name for system IVP3

IXURCNM4

GEN - DBRC procedure name for system IVP4

IXUDLNM1

GEN - DLISAS procedure name for system IVP1

IXUDLNM2

IVP - DLISAS procedure name for system IVP2

IXUDLNM3

GEN - DLISAS procedure name for system IVP3

IXUPRDR1

GEN - IMSRDR procedure name for system IVP1

IXUPRDR2

IVP - IMSRDR procedure name for system IVP2

**IXUPRDR3** 

IVP - IMSRDR procedure name for system IVP3

**IXUPRDR4** 

IVP - IMSRDR procedure name for system IVP4

IXUCQSN1

IVP - CQS JOBNAME for system IVP1

**IXUSCIN1** 

IVP - SCI JOBNAME for system IVP1

IXUOMNM1

IVP - OM JOBNAME for system IVP1

**IXURMNM1** 

IVP - RM JOBNAME for system IVP1

**IXUMPP11** 

IVP - MPP #1 - JOBNAME and JOBS member name - IVP1

IXUMPP21

IVP - MPP #1 - JOBNAME and JOBS member name - IVP2

IXUMPP41

IVP - MPP #1 - JOBNAME and JOBS member name - IVP4

IXUIFP11

 $\ensuremath{\mathsf{IVP}}\xspace$  -  $\ensuremath{\mathsf{IPP}}\xspace$  #1 -  $\ensuremath{\mathsf{JOBNAME}}\xspace$  and  $\ensuremath{\mathsf{JOBS}}\xspace$  member name -  $\ensuremath{\mathsf{IVP1}}\xspace$ 

IXUIFP21

IVP - IFP #1 - JOBNAME and JOBS member name - IVP2

IXUIFP41

IVP - IFP #1 - JOBNAME and JOBS member name - IVP4

**IXUIFP12** 

IVP - IFP #2 - JOBNAME and JOBS member name - IVP1

**IXUIFP22** 

IVP - IFP #2 - JOBNAME and JOBS member name - IVP2

**IXUIFP13** 

IVP - IFP #3 - JOBNAME and JOBS member name - IVP1

IXUJMP11

IVP - JMP #1 - JOBNAME and JOBS member name - IVP1

IXUJMP21

IVP - JMP #1 - JOBNAME and JOBS member name - IVP2

**IXUHWSN1** 

IVP - IMS Connect JOBNAME for system IVP1

**IXUTCPJN** 

IVP - TCP/IP JOBNAME for IMS Connect

**IXUTCPPI** 

IVP - TCP/IP Port ID

**IXUCICSP** 

IVP - Local TCP/IP port to communicate with CICS

**IXUKEEPI** 

IVP - Number of seconds for a TCP/IP KeepAlive interval

IXRHSTNM

JCL - TCP/IP hostname of the remote CICS subsystem

**IXRMTCNM** 

IVP - Remote CICS subsystem name

**IXRMTPNB** 

IVP - Remote CICS subsystem port number

**IXUISCID** 

IVP - Unique ID for this ISC statement

**IXUISCND** 

IVP - ISC node name defined to the local IMS

**IXUISCPX** 

IVP - IMS Connect name that identifies it in the IMSplex

**IXUCICSA** 

IVP - APPLID of the remote CICS subsystem

**IXUCICSN** 

IVP - NETWORK ID of the remote CICS subsystem

**IXUXCFGN** 

IVP - XCF GROUP NAME for IMS OTMA

IXUVAPL1

GEN - VTAM APPLID for system IVP1

IXUVAPL2

GEN - VTAM APPLID for system IVP2

**IXUVAPL4** 

GEN - VTAM APPLID for system IVP4

IXUVPWD1

GEN - VTAM PASSWORD for system IVP1

IXUVPWD2

GEN - VTAM PASSWORD for system IVP2

IXUVPWD4

GEN - VTAM PASSWORD for system IVP4

IXUVNDP1

GEN - VTAM node name for the Master Terminal - IVP1

IXUVNDP2

GEN - VTAM node name for the Master Terminal - IVP2

**IXUVNDP4** 

GEN - VTAM node name for the Master Terminal - IVP4

**IXULTNP1** 

GEN - LTERM name for the Master Terminal

IXULTNS1

GEN - LTERM name for the Secondary Master Terminal

IXUVNDU1

GEN - VTAM node name for IMS User Terminal #1

**IXULTNU1** 

GEN - LTERM name for IMS User Terminal #1

IXUVNDU2

GEN - VTAM node name for IMS User Terminal #2

**IXULTNU2** 

GEN - LTERM name for IMS User Terminal #2

**IXUSUFIX** 

GEN - Character to be assigned as the IMS Nucleus suffix

**IXURSENM** 

IVP - IMS RSE name for XRF

**IXURAID1** 

IVP - RACF defined user ID #1

IXURAID2

IVP - RACF defined user ID #2

**IXURAID3** 

IVP - RACF defined user ID #3

**IXURAPSW** 

IVP - RACF user logon password

**IXURAGRP** 

IVP - RACF defined group

**IXUDBRGR** 

IVP - DBRC Group ID for shared RECONs

**IXUIPLEX** 

IVP - IMSplex name

IXUOBJD

OBJDSET allocation parameters - HLQ,VOL,BLK,TYP,PRM,SEC,DIR

**IXULGNI** 

LGENIN allocation parameters - HLQ,VOL,BLK,TYP,PRM,SEC,DIR

**IXULGNO** 

LGENOUT allocation parameters - HLQ,VOL,BLK,TYP,PRM,SEC,DIR

**IXUPROC** 

PROCLIB allocation parameters - HLQ,VOL,BLK,TYP,PRM,SEC,DIR

**IXUMBKS** 

MODBLKS allocation parameters - HLQ, VOL, BLK, TYP, PRM, SEC, DIR

**IXUMBKA** 

MODBLKSA allocation parameters - HLQ,VOL,BLK,TYP,PRM,SEC,DIR

**IXUMBKB** 

MODBLKSB allocation parameters - HLQ,VOL,BLK,TYP,PRM,SEC,DIR

**IXUMTRX** 

MATRIX allocation parameters - HLQ,VOL,BLK,TYP,PRM,SEC,DIR

**IXUMRXA** 

MATRIXA allocation parameters - HLQ,VOL,BLK,TYP,PRM,SEC,DIR

**IXUMRXB** 

MATRIXB allocation parameters - HLQ, VOL, BLK, TYP, PRM, SEC, DIR

**IXUPGML** 

PGMLIB allocation parameters - HLQ,VOL,BLK,TYP,PRM,SEC,DIR

**IXUPSBL** 

PSBLIB allocation parameters - HLQ,VOL,BLK,TYP,PRM,SEC,DIR

**IXUDBDL** 

DBDLIB allocation parameters - HLQ, VOL, BLK, TYP, PRM, SEC, DIR

**IXUACBL** 

ACBLIB allocation parameters - HLQ, VOL, BLK, TYP, PRM, SEC, DIR

**IXUACBA** 

ACBLIBA allocation parameters - HLQ,VOL,BLK,TYP,PRM,SEC,DIR

**IXUACBB** 

ACBLIBB allocation parameters - HLQ,VOL,BLK,TYP,PRM,SEC,DIR

**IXUFMTL** 

FORMAT allocation parameters - HLQ, VOL, BLK, TYP, PRM, SEC, DIR

**IXUFMTA** 

FORMATA allocation parameters - HLQ,VOL,BLK,TYP,PRM,SEC,DIR

**IXUFMTB** 

FORMATB allocation parameters - HLQ,VOL,BLK,TYP,PRM,SEC,DIR

**IXUTFMT** 

TFORMAT allocation parameters - HLQ,VOL,BLK,TYP,PRM,SEC,DIR 00206000 DFSIXV48 N EXE SYS PU0 N

IXURFRL

REFERAL allocation parameters - HLQ, VOL, BLK, TYP, PRM, SEC, DIR

**IXUMST1** 

MODSTAT allocation parameters - HLQ,VOL,BLK,TYP,PRM

**IXUMST2** 

MODSTAT2 allocation parameters - HLQ, VOL, BLK, TYP, PRM - XRF

IXUMON1

IMSMON allocation parameters - HLQ,VOL,BLK,TYP,PRM,SEC

**IXUMON2** 

IMSMON2 allocation parameters - HLQ,VOL,BLK,TYP,PRM,SEC - IVP2

IXUTRC1

DFSTRA01 allocation parameters - HLQ,VOL,BLK,TYP,PRM

IXUTRC2

DFSTRA02 allocation parameters - HLQ,VOL,BLK,TYP,PRM

**IXUTRC3** 

DFSTRA01 allocation parameters - HLQ,VOL,BLK,TYP,PRM - IVP2

**IXUTRC4** 

DFSTRA02 allocation parameters - HLQ,VOL,BLK,TYP,PRM - IVP2

**IXURDS1** 

IMSRDS allocation parameters - HLQ,VOL,BLK,TYP,PRM

**IXURDS2** 

IMSRDS2 allocation parameters - HLQ, VOL, BLK, TYP, PRM - XRF

**IXURCN1** 

RECON1 allocation parameters - HLQ, VOL, BLK, TYP, PRM, SEC

**IXURCN2** 

RECON2 allocation parameters - HLQ, VOL, BLK, TYP, PRM, SEC

**IXURCN3** 

RECON3 allocation parameters - HLQ, VOL, BLK, TYP, PRM, SEC

IXUOLP0

DFSOLP00 allocation parameters - HLQ,VOL,BLK,TYP,PRM

IXUOLP1

DFSOLP01 allocation parameters - HLQ,VOL,BLK,TYP,PRM

IXUOLP2

DFSOLP02 allocation parameters - HLQ,VOL,BLK,TYP,PRM

IXUOLP3

DFSOLP03 allocation parameters - HLQ,VOL,BLK,TYP,PRM

IXUOLP4

DFSOLP04 allocation parameters - HLQ,VOL,BLK,TYP,PRM

**IXUOLP5** 

DFSOLP05 allocation parameters - HLQ,VOL,BLK,TYP,PRM

**IXUOLP9** 

DFSOLP99 allocation parameters - HLQ,VOL,BLK,TYP,PRM

**IXUOLS0** 

DFSOLS00 allocation parameters - HLQ,VOL,BLK,TYP,PRM

**IXUOLS1** 

DFSOLS01 allocation parameters - HLQ,VOL,BLK,TYP,PRM

**IXUOLS2** 

DFSOLS02 allocation parameters - HLQ, VOL, BLK, TYP, PRM

**IXUOLS3** 

DFSOLS03 allocation parameters - HLQ,VOL,BLK,TYP,PRM

**IXUOLS4** 

DFSOLS04 allocation parameters - HLQ,VOL,BLK,TYP,PRM

IXUOLS5

DFSOLS05 allocation parameters - HLQ, VOL, BLK, TYP, PRM

**IXUOLS9** 

DFSOLS99 allocation parameters - HLQ,VOL,BLK,TYP,PRM

IXUWAD0

DFSWADS0 allocation parameters - HLQ,VOL,BLK,TYP,PRM

IXUWAD1

DFSWADS1 allocation parameters - HLQ,VOL,BLK,TYP,PRM

**IXUWAD8** 

DFSWADS8 allocation parameters - HLQ,VOL,BLK,TYP,PRM

IXUWAD9

DFSWADS9 allocation parameters - HLQ,VOL,BLK,TYP,PRM

IXUJOB1

JOBS allocation parameters - HLQ, VOL, BLK, TYP, PRM, SEC, DIR

IXUJOB2

JOBS allocation parameters - HLQ, VOL, BLK, TYP, PRM, SEC, DIR - IVP

**IXUTCFS** 

TCFSLIB allocation parameters - HLQ,VOL,BLK,TYP,PRM,SEC,DIR

IXUQBK1

QBLKS allocation parameters - HLQ,VOL,BLK,TYP,PRM

IXUQBK2

QBLKS allocation parameters - HLQ,VOL,BLK,TYP,PRM - IVP2

IXUQBL1

QBLKSL allocation parameters - HLQ, VOL, BLK, TYP, PRM - XRF

IXUQBL2

QBLKSL allocation parameters - HLQ,VOL,BLK,TYP,PRM - IVP2

**IXUSHM1** 

SHMSG allocation parameters - HLQ,VOL,BLK,TYP,PRM

**IXUSHM2** 

SHMSG allocation parameters - HLQ,VOL,BLK,TYP,PRM - IVP2

**IXUSHM3** 

SHMSG1 allocation parameters - HLQ,VOL,BLK,TYP,PRM

**IXUSHM4** 

SHMSG1 allocation parameters - HLQ,VOL,BLK,TYP,PRM - IVP2

**IXUSHL1** 

SHMSGL allocation parameters - HLQ, VOL, BLK, TYP, PRM - XRF

IXUSHL2

SHMSGL allocation parameters - HLQ,VOL,BLK,TYP,PRM - IVP2

IXULGM1

LGMSG allocation parameters - HLQ, VOL, BLK, TYP, PRM

IXULGM2

LGMSG allocation parameters - HLQ,VOL,BLK,TYP,PRM - IVP2

**IXULGM3** 

LGMSG1 allocation parameters - HLQ,VOL,BLK,TYP,PRM

IXULGM4

LGMSG1 allocation parameters - HLQ, VOL, BLK, TYP, PRM - IVP2

IXULGM5

LGMSG2 allocation parameters - HLQ,VOL,BLK,TYP,PRM

**IXULGM6** 

LGMSG2 allocation parameters - HLQ,VOL,BLK,TYP,PRM - IVP2

IXULGL1

LGMSGL allocation parameters - HLQ,VOL,BLK,TYP,PRM - XRF

IXULGL2

LGMSGL allocation parameters - HLQ,VOL,BLK,TYP,PRM - IVP2

IXUSPL1

SYSO1 allocation parameters - HLQ, VOL, BLK, TYP, PRM

IXUSP12

SYSO1 allocation parameters - HLQ,VOL,BLK,TYP,PRM - IVP2

IXUSPL2

SYSO2 allocation parameters - HLQ,VOL,BLK,TYP,PRM

IXUSP22

SYSO2 allocation parameters - HLQ,VOL,BLK,TYP,PRM - IVP2

**IXUSPL3** 

SYSO3 allocation parameters - HLQ, VOL, BLK, TYP, PRM

IXUSP32

SYSO3 allocation parameters - HLQ,VOL,BLK,TYP,PRM - IVP2

IXUMCP1

MSDBCP1 allocation parameters - HLQ, VOL, BLK, TYP, PRM

IXUMCP2

MSDBCP2 allocation parameters - HLQ,VOL,BLK,TYP,PRM

**IXUMCP3** 

MSDBCP3 allocation parameters - HLQ,VOL,BLK,TYP,PRM - XRF

IXUMCP4

MSDBCP4 allocation parameters - HLQ,VOL,BLK,TYP,PRM - XRF

IXUMDM1

MSDBDUMP allocation parameters - HLQ,VOL,BLK,TYP,PRM

IXUMDM2

MSDBDMP2 allocation parameters - HLQ,VOL,BLK,TYP,PRM - XRF

**IXUODBM** 

IVP - ODBM JOBNAME

**IXUODNM** 

IVP - ODBM NAME

**IXUCSLD** 

CSLD suffix

**IXUBPEC** 

BPE configuration file used for OPDB

**IXUDRDA** 

DRDA Port ID

**IXUCSLC** 

The suffix of the member CSLDCXXX in the PROCLIB

**IXUMCRE** 

The maximum communication retry

**IXUCORM** 

The maximum amount, in kilobytes, of in-core storage

**IXUSAFC** 

The SAF security class name

**IXUVBFN** 

The number of VSAM buffers in the VSAM LSR pool

**IXUVBFS** 

The size in kilobytes of the VSAM LSR pool buffer

**IXUXCFT** 

The number of XCF listener threads available

**IXURCFN** 

The name of the configuration file for the repository server

**IXURSPN** 

IVP - The name of the repository server

**IXUBPER** 

IVP - The BPE configuration name used for the repository server

**IXURCGN** 

IVP - The XCF group name for repository

**IXUIMRN** 

IVP - The IMS repository name

**IXUAUDI** 

IVP - The audit

**IXUAUID** 

IVP - The audit ID

**IXUAFAI** 

IVP - Start or cancel RS if log stream is unavailable

**IXUALOG** 

IVP - The MVS<sup>™</sup> log stream name

**IXUALVL** 

IVP - The audit level

IXUADFL

IVP - The audit default

**IXURPNM** 

IVP - IMSplex group name for the repository

**IXURLRI** 

IVP - The CSLRIxxx suffix used by RM in the repository

IXURRMN\_

IVP - The name of the RM used in the repository

**IXURLSI** 

IVP - The CSLSIxxx suffix used by SCI in the repository

**IXURCSN** 

IVP - The name of the SCI used in the repository

**IXURLOI** 

IVP - The CSLOIxxx suffix used by OM in the repository

**IXUACVTN** 

IVP - The asynchronous callout converter name

**IXUSCVTN** 

IVP - The synchronous callout converter name

**IXUCATAL** 

IVP - The alias name to use for the IMS catalog

Related reference:

FRPCFG member of the IMS PROCLIB data set (System Definition)

## Data set allocation variables

The IVP uses these variables for data set allocation.

Name Title

IXUOBID

OBJDSET allocation parameters - HLQ,VOL,BLK,TYP,PRM,SEC,DIR

**IXULGNI** 

LGENIN allocation parameters - HLQ,VOL,BLK,TYP,PRM,SEC,DIR

**IXULGNO** 

LGENOUT allocation parameters - HLQ,VOL,BLK,TYP,PRM,SEC,DIR

**IXUPROC** 

PROCLIB allocation parameters - HLQ, VOL, BLK, TYP, PRM, SEC, DIR

**IXUMBKS** 

MODBLKS allocation parameters - HLQ, VOL, BLK, TYP, PRM, SEC, DIR

**IXUMBKA** 

MODBLKSA allocation parameters - HLQ, VOL, BLK, TYP, PRM, SEC, DIR

**IXUMBKB** 

MODBLKSB allocation parameters - HLQ,VOL,BLK,TYP,PRM,SEC,DIR

**IXUMTRX** 

MATRIX allocation parameters - HLQ,VOL,BLK,TYP,PRM,SEC,DIR

**IXUMRXA** 

MATRIXA allocation parameters - HLQ,VOL,BLK,TYP,PRM,SEC,DIR

**IXUMRXB** 

MATRIXB allocation parameters - HLQ, VOL, BLK, TYP, PRM, SEC, DIR

**IXUPGML** 

 $PGMLIB\ allocation\ parameters\ -\ HLQ, VOL, BLK, TYP, PRM, SEC, DIR$ 

**IXUPSBL** 

PSBLIB allocation parameters - HLQ,VOL,BLK,TYP,PRM,SEC,DIR

**IXUDBDL** 

DBDLIB allocation parameters - HLQ, VOL, BLK, TYP, PRM, SEC, DIR

**IXUACBL** 

ACBLIB allocation parameters - HLQ, VOL, BLK, TYP, PRM, SEC, DIR

**IXUACBA** 

ACBLIBA allocation parameters - HLQ,VOL,BLK,TYP,PRM,SEC,DIR

**IXUACBB** 

ACBLIBB allocation parameters - HLQ,VOL,BLK,TYP,PRM,SEC,DIR

**IXUFMTL** 

FORMAT allocation parameters - HLQ,VOL,BLK,TYP,PRM,SEC,DIR

**IXUFMTA** 

FORMATA allocation parameters - HLQ,VOL,BLK,TYP,PRM,SEC,DIR

**IXUFMTB** 

FORMATB allocation parameters - HLQ, VOL, BLK, TYP, PRM, SEC, DIR

**IXUTFMT** 

TFORMAT allocation parameters - HLQ, VOL, BLK, TYP, PRM, SEC, DIR

**IXURFRL** 

REFERAL allocation parameters - HLQ, VOL, BLK, TYP, PRM, SEC, DIR

**IXUMST1** 

MODSTAT allocation parameters - HLQ,VOL,BLK,TYP,PRM

IXUMST2

MODSTAT2 allocation parameters - HLQ,VOL,BLK,TYP,PRM - XRF

**IXUMON1** 

IMSMON allocation parameters - HLQ,VOL,BLK,TYP,PRM,SEC

IXUMON2

IMSMON2 allocation parameters - HLQ,VOL,BLK,TYP,PRM,SEC - IVP2

IXUTRC1

DFSTRA01 allocation parameters - HLQ, VOL, BLK, TYP, PRM

**IXUTRC2** 

DFSTRA02 allocation parameters - HLQ,VOL,BLK,TYP,PRM

**IXUTRC3** 

DFSTRA01 allocation parameters - HLQ,VOL,BLK,TYP,PRM - IVP2

**IXUTRC4** 

DFSTRA02 allocation parameters - HLQ,VOL,BLK,TYP,PRM - IVP2

**IXURDS1** 

IMSRDS allocation parameters - HLQ,VOL,BLK,TYP,PRM

**IXURDS2** 

IMSRDS2 allocation parameters - HLQ,VOL,BLK,TYP,PRM - XRF

**IXURCN1** 

RECON1 allocation parameters - HLQ,VOL,BLK,TYP,PRM,SEC

IXURCN2

 $RECON2\ allocation\ parameters\ -\ HLQ, VOL, BLK, TYP, PRM, SEC$ 

**IXURCN3** 

RECON3 allocation parameters - HLQ, VOL, BLK, TYP, PRM, SEC

IXUOLP0

DFSOLP00 allocation parameters - HLQ,VOL,BLK,TYP,PRM

IXUOLP1

DFSOLP01 allocation parameters - HLQ,VOL,BLK,TYP,PRM

IXUOLP2

DFSOLP02 allocation parameters - HLQ, VOL, BLK, TYP, PRM

IXUOLP3

DFSOLP03 allocation parameters - HLQ,VOL,BLK,TYP,PRM

IXUOLP4

DFSOLP04 allocation parameters - HLQ,VOL,BLK,TYP,PRM

**IXUOLP5** 

DFSOLP05 allocation parameters - HLQ,VOL,BLK,TYP,PRM

IXUOLP9

DFSOLP99 allocation parameters - HLQ,VOL,BLK,TYP,PRM

IXUOLS0

DFSOLS00 allocation parameters - HLQ,VOL,BLK,TYP,PRM

**IXUOLS1** 

DFSOLS01 allocation parameters - HLQ,VOL,BLK,TYP,PRM

IXUOLS2

DFSOLS02 allocation parameters - HLQ,VOL,BLK,TYP,PRM

**IXUOLS3** 

DFSOLS03 allocation parameters - HLQ, VOL, BLK, TYP, PRM

IXUOLS4

DFSOLS04 allocation parameters - HLQ, VOL, BLK, TYP, PRM

**IXUOLS5** 

DFSOLS05 allocation parameters - HLQ,VOL,BLK,TYP,PRM

IXUOLS9

DFSOLS99 allocation parameters - HLQ,VOL,BLK,TYP,PRM

IXUWAD0

DFSWADS0 allocation parameters - HLQ,VOL,BLK,TYP,PRM

IXUWAD1

DFSWADS1 allocation parameters - HLQ, VOL, BLK, TYP, PRM

**IXUWAD8** 

DFSWADS8 allocation parameters - HLQ,VOL,BLK,TYP,PRM

**IXUWAD9** 

DFSWADS9 allocation parameters - HLQ,VOL,BLK,TYP,PRM

**IXUJOB1** 

JOBS allocation parameters - HLQ,VOL,BLK,TYP,PRM,SEC,DIR

IXUJOB2

JOBS allocation parameters - HLQ, VOL, BLK, TYP, PRM, SEC, DIR - IVP

**IXUTCFS** 

 $TCFSLIB\ allocation\ parameters\ -\ HLQ, VOL, BLK, TYP, PRM, SEC, DIR$ 

IXUQBK1

QBLKS allocation parameters - HLQ,VOL,BLK,TYP,PRM

IXUQBK2

QBLKS allocation parameters - HLQ,VOL,BLK,TYP,PRM - IVP2

IXUQBL1

QBLKSL allocation parameters - HLQ,VOL,BLK,TYP,PRM - XRF

IXUQBL2

QBLKSL allocation parameters - HLQ, VOL, BLK, TYP, PRM - IVP2

**IXUSHM1** 

SHMSG allocation parameters - HLQ,VOL,BLK,TYP,PRM

**IXUSHM2** 

SHMSG allocation parameters - HLQ,VOL,BLK,TYP,PRM - IVP2

**IXUSHM3** 

SHMSG1 allocation parameters - HLQ, VOL, BLK, TYP, PRM

**IXUSHM4** 

SHMSG1 allocation parameters - HLQ,VOL,BLK,TYP,PRM - IVP2

IXUSHL1

 $SHMSGL\ allocation\ parameters\ -\ HLQ, VOL, BLK, TYP, PRM\ -\ XRF$ 

**IXUSHL2** 

SHMSGL allocation parameters - HLQ,VOL,BLK,TYP,PRM - IVP2

IXULGM1

LGMSG allocation parameters - HLQ, VOL, BLK, TYP, PRM

IXULGM2

LGMSG allocation parameters - HLQ,VOL,BLK,TYP,PRM - IVP2

IXULGM3

LGMSG1 allocation parameters - HLQ, VOL, BLK, TYP, PRM

IXULGM4

LGMSG1 allocation parameters - HLQ,VOL,BLK,TYP,PRM - IVP2

**IXULGM5** 

LGMSG2 allocation parameters - HLQ, VOL, BLK, TYP, PRM

IXULGM6

LGMSG2 allocation parameters - HLQ, VOL, BLK, TYP, PRM - IVP2

IXULGL1

LGMSGL allocation parameters - HLQ,VOL,BLK,TYP,PRM - XRF

IXULGL2

LGMSGL allocation parameters - HLQ, VOL, BLK, TYP, PRM - IVP2

IXUSPL1

SYSO1 allocation parameters - HLQ, VOL, BLK, TYP, PRM

IXUSP12

SYSO1 allocation parameters - HLQ,VOL,BLK,TYP,PRM - IVP2

**IXUSPL2** 

SYSO2 allocation parameters - HLQ,VOL,BLK,TYP,PRM

**IXUSP22** 

SYSO2 allocation parameters - HLQ,VOL,BLK,TYP,PRM - IVP2

**IXUSPL3** 

SYSO3 allocation parameters - HLQ, VOL, BLK, TYP, PRM

IXUSP32

SYSO3 allocation parameters - HLQ,VOL,BLK,TYP,PRM - IVP2

IXUMCP1

MSDBCP1 allocation parameters - HLQ,VOL,BLK,TYP,PRM

IXUMCP2

MSDBCP2 allocation parameters - HLQ,VOL,BLK,TYP,PRM

**IXUMCP3** 

MSDBCP3 allocation parameters - HLQ,VOL,BLK,TYP,PRM - XRF

**IXUMCP4** 

MSDBCP4 allocation parameters - HLQ, VOL, BLK, TYP, PRM - XRF

IXUMDM1

MSDBDUMP allocation parameters - HLQ,VOL,BLK,TYP,PRM

IXUMDM2

MSDBDMP2 allocation parameters - HLQ,VOL,BLK,TYP,PRM - XRF

# IVP jobs and tasks

This section identifies all the jobs and tasks that can be used during the IVP process.

The jobs and tasks that are presented by the IVP dialog are determined by your choice of environment options and IVP suboptions. The final list in this group, Steps Zx for index of additional PDS members does not identify jobs or tasks in the IVP process. It identifies members of SDFSSLIB and SDFSISRC that support the IVP process. Additional documentation for the IVP jobs and tasks can be printed using the DOC action during either the File Tailoring phase or the Execution phase of the IVP dialog.

Use the IVP dialog to obtain current information regarding IVP jobs and tasks.

In these lists, the jobs and tasks are presented in the same sequence that is used by the IVP dialog. The naming convention used for jobs and tasks is:

IV\_ssnnt

#### Where:

- \_ (underscore) identifies the selected environment option:
  - 1 DBB Batch
  - 2 DBC DBCTL
  - 3 DBT DB/DC
  - 4 XRF DB/DC with XRF
  - 9 DCC DCCTL
- ss identifies the IVP step
- nn a number assigned by IVP that provides a unique name
- *t* identifies the item type:
  - J JOB

A PDS member with the same name is placed into INSTALIB during the file-tailoring phase. Items of type J are intended to be submitted for execution.

- T - task

Tasks represent items of work that must be prepared by the user. For some tasks, an example is provided in the INSTALIB data set. These examples are not intended for execution.

– N - Supporting materials

The INSTALIB data set can also contain members that support other jobs (such as CLISTs and control statements).

## Related concepts:

"IVP output" on page 8

# Steps Ax for IVP preparation

The items within the A series of steps are used to perform initialization for the IVP dialog.

Name Title

IV\_A001T

NOTE - Introduction - Dialog Set-up

IV\_A301N

CLIST - Offline Formatted Dump - IVP1/2/3/4

IV\_A302N

CLIST - Offline Dump Formatter - BATCH

IV A303N

CNTRL - MSDB Load Cntrl Stmts - DBFSAMD1/DBFSAMD2

# Steps Cx for system definition (SYSDEF)

The C series of steps include the jobs and tasks that are necessary to perform IMS system definition.

Name Title

IV C001T

NOTE - Introduction - System Definition

IV\_C101J

JOB - Allocate SYSDEF Data Sets

IV\_C105J

JOB- ASM/BIND RACF Security Exits

IV C201T

TASK - Browse the STAGE1 Source Deck

IV\_C202J

JOB - Run SYSDEF Preprocessor

IV\_C203J

JOB - Run SYSDEF STAGE1

IV\_C301J

JOB - Run SYSDEF STAGE2

IV\_C401J

JOB - Run SMP/E JCLIN

IV\_C405T

TASK - Edit IMS PROCLIB Members

# Steps Dx for interface IMS to z/OS and VTAM

The D series of steps identify the jobs and tasks which you must perform in order to establish the interfaces between IMS and z/OS, and between IMS and VTAM.

Name Title

IV\_D001T

NOTE - Introduction - z/OS and VTAM Interface

IV D101T

TASK - XMPL - Allocate Interface Data Sets

IV\_D102T

TASK - XMPL - Allocate Sharing Control Data Sets (SHCDS)

IV\_D200T

TASK - XMPL - Update JESx Procedure

IV\_D201T

TASK - XMPL - Update IEAAPFxx or PROGxx - Authorized DSN

IV D202T

TASK - XMPL - Update IEALPAxx - MLPA Modules

IV\_D203T

TASK - XMPL - Update IFAPRDxx - DFSMStvs enablement - PRA

IV\_D204T

TASK - XMPL - Update IGDSMSxx - SMS initialization - PRA

IV D205T

TASK - XMPL - Update IEFSSNxx - SMS & z/OS Resource Recovery Services Subsystem Names

IV D206T

TASK - XMPL - Update IEFSSNxx - RLM Subsystem Names

IV\_D207T

TASK - XMPL - Update IEASVCxx - SVC Numbers

```
IV_D209T
      TASK - XMPL - Install TYPE 2 SVC
IV_D210T
      TASK - XMPL - Bind TYPE 4 SVC
IV_D215T
      TASK - XMPL - Update BLSCECTX IPCS exits
IV_D216T
      TASK - XMPL - IPCS ISPF Data Set Concatenation
IV_D217T
      TASK - XMPL - Define z/OS Dump Options
IV_D218T
      TASK - XMPL - Define RACF Security Profile
IV_D301T
      TASK - XMPL - Define VTAM Application Nodes
IV_D302T
      TASK - XMPL - Define VTAM Network Nodes
IV D303T
      TASK - XMPL - Define VTAM Logon Mode Tables
IV_D304T
      TASK - XMPL - Define VTAM Interpret Tables
IV_D305T
      TASK - XMPL - Define VTAM USS Definition Tables
IV D306T
      TASK - XMPL - Define VTAM Configuration List (ATCCONxx)
IV_D307T
      TASK - XMPL - Define VTAM Start Option List (ATCSTRxx)
IV_D308T
      TASK - XMPL - Copy VTAM Procedure to SYS1.PROCLIB
IV_D401T
```

# Steps Ex for preparing IVP applications and system

TASK - Restart z/OS with MLPA or CLPA Option

The E series of steps include the jobs and tasks that you must perform to prepare the sample applications and the sample IMS system for execution.

```
Name Title
IV_E001T
       NOTE - Introduction - Build IVP Appl / System
IV_E101J
       JOB - Allocate Data Sets
IV E102J
       JOB - Copy procs and started tasks
IV_E104T
       TASK - Modify IMS PROCS
IV_E201J
       JOB - DBDGENs
```

Ι

Ι

1

IV\_E202J

JOB - PSBGENs

IV\_E203J

JOB - ACBGEN

IV\_E204J

JOB - MFS Language utility

IV\_E206J

JOB - Assembly/Bind Applications

IV\_E207J

JOB - Assembly/Bind Install. Default Block

IV\_E301J

JOB - Create Dynamic Allocation Members

IV\_E302J

JOB - Add Control Statements to IMS.PROCLIB

IV\_E303J

JOB - Add SCI/OM/RM Members to IMS.PROCLIB

IV\_E304J

JOB - Add CQS Members to IMS.PROCLIB

IV\_E305J

JOB - Define EXEC PARM Defaults

IV\_E306T

TASK - Syntax Checker Sample

IV\_E307T

TASK - Define z/OS Policies

IV\_E308J

JOB - Define DRA Start-up Table

IV\_E309J

JOB - Verify TCO Scripts

IV\_E310J

JOB - Create XRF Procedures

IV\_E311T

TASK - Modify IMS PROCs >>> SEE DESCRIPTION

IV\_E312J

JOB - Copy STC Procedures to SYS1.PROCLIB

IV\_E313J

JOB - Copy Jobs to IMS JOBS

IV\_E314J

JOB - Copy DBRC Skeletons to IMS.PROCLIB

**IV\_E315J** 

JOB - Assembly/Bind User Exits

**IV\_E317J** 

JOB - Initialize MODSTAT

IV\_E318J

JOB - Copy Staging Libraries

```
IV_E319J
```

JOB - Allocate and load the IMS catalog database

## IV\_E401T

TASK - Back up System

# Steps Fx for IVP execution - DBB system (batch)

The F series of steps include the jobs and tasks that you must perform during the execution of the DBB batch sample system.

Name Title

**IV F001T** 

NOTE - Introduction - IVP Execution - DBB

IV\_F101J

JOB - Allocate Data Sets

IV F102J

JOB - Initialize RECON / Register Data Bases

IV\_F103J

JOB - Data Base Initial Load

IV\_F104J

JOB - Batch Image Copy

IV F105T

z/OS - Clear z/OS DUMPxx Data Sets

IV F106J

JOB - Dump Data Base Using DFSDDLT0 (DBBBATCH)

IV\_F201J

JOB - Start IRLM

IV\_F204J

JOB - FF HIDAM Update

IV\_F205J

JOB - FF HDAM Update

IV\_F206J

JOB - FF HIDAM Update

IV\_F207J

JOB - FF HDAM Update

IV\_F208T

TASK - z/OS - Cancel jobs with dump

IV\_F209J

JOB - Batch Backout utility - HIDAM Updates

IV\_F210J

JOB - Batch Backout utility - HDAM Updates

IV F211J

JOB - FF HIDAM Update

IV\_F212J

JOB - FF HDAM Update

IV\_F213T

z/OS - Stop IRLM

IV\_F301J

JOB - List RECON data set

IV\_F302J

JOB - Print a log with DFDSS

IV\_F303J

JOB - Print DB Monitor Report

IV\_F305J

JOB - File Select and Print utility

IV\_F401J

JOB - Scratch Data Sets

# Steps Gx for IVP execution - DBC system (DBCTL)

The G series of steps include the jobs and tasks that you must perform during the execution of the DBC (DBCTL) sample system.

Name Title

IV\_G001T

NOTE - Introduction - IVP Execution - DBC

IV\_G101J

JOB - Allocate Data Sets

IV\_G102J

JOB - Initialize RECON data set / Register Data Bases

IV\_G103J

JOB - Data Base Initial Load

IV\_G104J

JOB - Batch Image Copy

IV\_G105T

z/OS - Clear z/OS DUMPxx Data Sets

IV\_G201J

JOB - Start IRLM

IV\_G203J

JOB - Start DBCTL Region - IVP3

IV\_G204T

z/OS - Cold Start DBCTL

IV\_G205T

z/OS - Review DBCTL Operator Commands

IV\_G206J

JOB - FP BMP - DEDB Load

IV\_G207J

JOB - FF BMP - Online Image Copy

IV\_G208J

JOB - Concurrent Image Copy

IV\_G209J

JOB - FF BMP - HIDAM Update

IV\_G210J

JOB - FF BMP - HDAM Update

```
IV_G211J
      JOB - FP BMP - DEDB Update
IV_G212J
      JOB - FF JBP - HDAM Update
IV_G213T
      TASK - MVS - Stop DBCTL with a /CHE FREEZE
IV_G214J
      JOB - Start DBCTL Region - IVP3
IV_G215T
      TASK - MVS - Warm Start DBCTL
IV_G216J
      JOB - FF BMP - HIDAM Update
IV_G217J
      JOB - FF BMP - HDAM Update
IV_G218J
      JOB - FP BMP - DEDB Update
IV_G219T
      TASK - MVS - Stop BMP Regions with a /STO REGION ABDUMP
IV_G220J
      JOB - FF BMP - HIDAM Update
IV_G221J
      JOB - FF BMP - HDAM Update
IV_G222J
      JOB - FP BMP - DEDB Update
IV_G223T
      TASK - MVS - Stop DBCTL with a MODIFY IMS, DUMP
IV_G224J
      JOB - Log Recovery Utility - CLS / WADS
IV_G225J
      JOB - Start DBCTL Region - IVP3
IV_G226T
      TASK - MVS - Emergency Restart DBCTL
IV_G227J
      JOB - FF BMP - HIDAM Update
IV_G228J
      JOB - FF BMP - HDAM Update
IV_G229J
      JOB - FP BMP - DEDB Update
IV_G230T
      TASK - MVS - Stop DBCTL with /CHE FREEZE
IV_G231T
      TASK - MVS - Stop IRLM
IV_G301J
      JOB - List RECON data set
```

IV\_G302J

JOB - Print an OLDS with DFDSS

IV\_G303J

JOB - Print DC Monitor Reports

IV\_G305J

JOB - Print Fast Path Log Analysis

IV\_G306J

JOB - Log Recovery utility - PSB Mode

IV\_G307J

JOB - File Select and Print utility

IV\_G308J

JOB - Program Isolation (PI) Trace Report

IV\_G309T

TASK - IPCS Dump Sample for DBCTL

IV\_G401J

JOB - Scratch Data Sets

# Steps Hx for IVP execution - DBT system (DB/DC)

The H series of steps include the jobs and tasks that you must perform during the execution of the DBT (DB/DC) sample system.

Name Title

**IV H001T** 

NOTE - Introduction - IVP Execution - DBT

IV\_H101J

JOB - Allocate Data Sets

IV\_H102J

JOB - Initialize RECON

IV\_H103J

JOB - Register Data Bases

IV\_H104J

JOB - Data Base Initial Load

IV\_H105J

JOB - Batch Image Copy

IV\_H106T

z/OS - Clear z/OS DUMPxx Data Sets

IV\_H201J

JOB - Start IRLM

IV\_H203J

JOB - Start DB/DC Region IVP1

IV H204T

TASK - IVP1 - Cold Start IMS

IV\_H205T

TASK - IVP1 - Review MTO Operator Commands

IV\_H206T

TASK - USER - Review User Operator Commands

```
IV_H207J
```

JOB - FP BMP - DEDB Load

IV\_H208J

JOB - FF BMP - Online Image Copy

IV\_H209J

JOB - Concurrent Image Copy

IV\_H210J

JOB - FF BMP - HIDAM Update

IV\_H211J

JOB - FF BMP - HDAM Update

IV\_H212J

JOB - FP BMP - DEDB Update

IV\_H213J

JOB - FF JBP - HDAM Update

IV\_H214T

USER - FP MPP Transactions

IV\_H215T

USER - FP IFP Transactions

IV\_H216T

USER - FF JMP Transactions

IV\_H225T

IVP1 - Stop IMS with a /CHE DUMPQ

IV\_H226J

JOB - Start DB/DC Region - IVP1

 $IV_H227T$ 

IVP1 - Warm Start IMS

IV\_H228J

JOB - FF BMP - HIDAM Update

IV\_H229J

JOB - FP BMP - HDAM Update

IV\_H230J

JOB - FP BMP DEDB Update

IV\_H231T

USER - FF MPP Transaction

IV\_H232T

IVP1 - Stop Dependent Region /STO REGION ABDUMP

IV\_H233J

JOB - FF BMP - HIDAM Update

IV\_H234J

JOB - FF BMP - HDAM Update

IV\_H235J

JOB - FF BMP - DEDB Update

IV\_H236T

TASK - USER - FF MPP Transaction

IV\_H237J

JOB - FP BMP - HIDAM Update

IV\_H238J

JOB - FF BMP - HDAM Update

IV\_H239J

JOB - FP BMP - DEDB Update

 $IV_H240T$ 

TASK - USER - FF MPP Transaction

IV\_H241T

z/OS - Stop IMS with a MODIFY IMS, DUMP

IV\_H242J

JOB - Log Recovery Utility - CLS/WADS

IV\_H243J

JOB - Start DB/DC Region - IVP1

IV\_H244T

IVP1 - Emergency Restart IMS

IV\_H245J

JOB - FF BMP - HIDAM Update

IV\_H246J

JOB - FF BMP - HDAM Update

IV\_H247J

JOB - FP BMP - DEDB Update

**IV H248T** 

USER - FF MPP Transaction

IV\_H249T

IVP1 - Stop IMS with a /CHE FREEZE

IV\_H250T

z/OS - Stop IRLM

IV\_H301J

JOB - List RECON data set

IV\_H302J

JOB - Print an OLDS with DFDSS

IV\_H303J

JOB - Print DC Monitor Reports

IV\_H305J

JOB - Print Log Statistics

IV\_H306J

JOB - Print Log Transaction Analysis

IV\_H307J

JOB - Print Fast Path Log Analysis

IV\_H308J

JOB - Log Recovery utility - PSB Mode

IV\_H309J

JOB - File Select and Print utility

```
IV_H310J
```

JOB - PI Trace Report utility

## IV\_H311T

TASK - IPCS Dump Sample for DB/DC and XRF

## IV\_H401J

JOB - Scratch Data Sets

# Steps Ix for IVP execution - XRF system (DB/DC with XRF)

The I series of steps include the jobs and tasks that you must perform during the execution of the XRF (DB/DC with XRF) sample system.

Name Title

IV\_I001T

NOTE - Introduction - IVP Execution - XRF

IV I101J

JOB - Allocate Data Sets

IV\_I102J

JOB - Initialize RECON

IV\_I103J

JOB - Register Data Bases

IV\_I104J

JOB - Data Base Initial Load

IV\_I105J

JOB - Batch Image Copy

IV\_I106T

TASK - MVS - Clear MVS DUMPxx Data Sets

IV\_I201J

JOB - Start IRLM

IV\_I203J

JOB - Start DB/DC Region - IVP1

IV\_I204T

TASK - IVP1 - Cold Start IVP1 as Active

IV\_I205J

JOB - Start DB/DC Region - IVP2

IV\_I206T

TASK - IVP2 - Emergency Restart IVP2 as Alternate

IV\_I207J

JOB - FP BMP - DEDB Load

IV\_I208J

JOB - FF JBP - HDAM Update

IV I209T

USER - FF MPP Transactions

IV\_I210T

USER - FP IFP Transactions

IV\_I211T

USER - FF JMP Transactions

IV\_I212T

IVP1 - /DIS HSB

IV\_I213T

IVP2 - /DIS HSB

IV I214T

z/OS - TKOVR IVP1 to IVP2 with a MODIFY IVP1,STOP

IV\_I215T

IVP2 - /UNLOCK SYSTEM

IV\_I216J

JOB - Start DB/DC Region - IVP1

IV\_I217T

IVP1 - Emergency Restart IVP1 as Alternate

IV\_I218T

TASK - USER - FF MPP Transactions

IV\_I219T

TASK - USER - FP IFP Transactions

IV I220T

TASK - USER - FF JMP Transactions

IV\_I221T

TASK - IVP1 - TKOVER IVP2 to IVP1 with /SWI SYSTEM FORCE

IV\_I222T

IVP1 - /UNLOCK SYSTEM

IV\_I223J

JOB - Start DB/DC Region - IVP2

 $IV\_I224T$ 

IVP2 - Emergency Restart IVP2 as Alternate

IV\_I225T

USER - FF MPP Transactions

IV\_I226T

USER - FP IFP Transactions

IV\_I227T

USER - FF JMP Transactions

IV\_I228T

IVP2 - Stop IVP2 with a /STO BACKUP

IV\_I229T

IVP1 - Stop IVP1 with a /CHE FREEZE

IV\_I230T

z/OS - Stop IRLM

IV\_I301J

JOB - List RECON data set

IV\_I401J

JOB - Scratch Data Sets

# Steps Jx for IVP execution - DCC system (DCCTL)

The J series of steps include the jobs and tasks that you must perform during the execution of the DCC (DCCTL) sample system.

```
Name Title
IV_J001T
       NOTE - Introduction - IVP Execution - DCC
IV_J101J
       JOB - Allocate Data Sets
IV_J102J
       JOB - Initialize RECON data set
IV_J103T
       z/OS - Clear z/OS DUMPxx Data Sets
IV_J201J
       JOB - Start DCCTL Region IVP4
IV_J202T
       IVP4 - Cold Start IMS
IV_J203T
       IVP4 - Review MTO Operator Commands
IV_J204T
       USER - Review User Operator Commands
IV_J205J
       JOB - Start the WFI BMP
IV_J206T
       USER - BMP/MPP/IFP Transactions
IV_J208T
       IVP4 - Stop IMS with a /CHE DUMPQ
IV_J209J
       JOB - Start DCCTL Region IVP4
IV_J210T
       IVP4 - Warm Start IMS
IV_J211J
       JOB - Start the WFI BMP
IV_J212T
       USER - BMP TADD Transaction
IV_J214T
       IVP4 - Abend the WFI BMP - /STO REGION ABDUMP
IV_J215J
       JOB - Restart (XRST) the WFI BMP
IV_J216T
       USER - BMP TADD Transaction
IV_J218T
       z/OS - Stop IMS with a MODIFY IMS, DUMP
```

JOB - Log Recovery utility - CLS/WADS

IV\_J219J

```
IV_J220J
       JOB - Start DCCTL Region IVP4
IV_J221T
       IVP4 - Emergency Restart IMS
IV_J222J
       JOB - Restart (XRST) the WFI BMP
IV_J223T
       USER - WFI BMP TADD Transaction
IV_J224T
       USER - BMP/MPP/IFP Transactions
IV_J225T
       IVP4 - Stop IMS with a /CHE FREEZE
IV_J301J
       JOB - List RECON data set
IV_J302J
       JOB - Print an OLDS with DFDSS
IV_J303J
       JOB - Print DC Monitor Reports
IV_J305J
       JOB - Print Log Statistics
IV_J306J
       JOB - Print Log Transaction Analysis
IV_J307J
       JOB - Log Recovery utility - PSB Mode
IV_J308J
       JOB - File Select and Print utility
IV_J309T
       TASK - IPCS Dump Sample for DCCTL
IV_J401J
       JOB - Scratch Data Sets
```

# Steps Nx for execution - partition database sample application

The N series of steps include the jobs and tasks that you must perform during the execution of the IMS partition database sample application.

```
Name Title

IV_N001T

NOTE - Introduction - Partition Data Base Sample

IV_N101J

JOB - Allocate Data Sets

IV_N102J

JOB - Initialize RECON data set / Register Data Bases

IV_N103J

JOB - Data Base Initial Load

IV_N202J

JOB - Unload Data Base - Migrate = YES
```

IV\_N203J

JOB - Delete DBD

IV\_N204J

JOB - DBDGEN

IV\_N205J

JOB - ACBGEN

IV\_N206T

TASK - HALDB Partition Definition Utility

IV\_N207J

JOB - Allocate Partitioned Data Bases

IV\_N208J

JOB - Initialize Partitioned Data Bases

IV\_N209J

JOB - Reload Data Bases

IV\_N210J

JOB - Batch Image Copy

IV\_N211J

JOB - Copy Staging Library

IV\_N301J

JOB - Start IRLM

IV\_N303J

JOB - Start DB/DC Region - IVP1

IV\_N304T

z/OS - Cold Start IMS - IVP1

 $IV_N305T$ 

**USER - Sample Transactions** 

IV\_N306T

IVP1 - Stop IMS with a /CHE FREEZE

IV\_N307T

z/OS - Stop IRLM

IV\_N313J

JOB - Start DBCTL Region - IVP3

IV\_N314T

z/OS - Cold Start DBCTL

IV\_N315J

JOB - FF BMP - HIDAM Update

IV\_N316T

z/OS - Stop DBCTL with a /CHE FREEZE

IV\_N317T

z/OS-Stop IRLM

IV\_N401J

JOB - Cleanup

IV\_N402J

JOB - Scratch Data Sets

# Steps Ox for Common Service Layer and Common Queue Server sample application

The O series of steps include the jobs and tasks that you must perform during the execution of the Common Service Layer sample application.

```
Name Title
```

IV\_O001T

NOTE - Introduction - CSL, DRD, OM Audit Trail, IMS Catalog

IV\_O002T

NOTE - Introduction - CSL, CQS, DRD, OM Audit Trail, IMS Catalog

IV O004T

NOTE - Introduction - CSL, CQS, DRD, OM Audit Trail, IMS Catalog

IV\_O101J

JOB - Allocate Data Sets

IV\_O102J

JOB - Allocate CQS Execution Data Sets

IV\_O103J

JOB - Initialize RECON data set/Register Data Bases

IV\_O104J

JOB - Data Base Initial Load

IV\_O105J

JOB - Batch Image Copy

IV\_O201J

JOB - Start SCI

IV\_O202J

JOB - Start OM

IV\_O203J

JOB - Start CQS

IV\_O204J

JOB - Start RM

IV\_O205T

TASK - SPOC Sample

IV\_O210J

JOB - Start IRLM

IV\_O214J

JOB - Start DCCTL Region IVP4

IV\_O215J

JOB - Start DB/DC Region IVP1

IV\_O216J

JOB - Start DBCTL Region - IVP3

IV\_O217T

TASK - IVP1 - Cold Start IMS

IV\_O218T

TASK - IVP3 - Cold Start DBCTL

IV\_O219T

TASK - IVP4 - Cold Start DCCTL

```
IV_O220T
```

TASK - Type-2 commands sample

## IV\_O221T

TASK - Dynamic Resource Definition sample

#### IV\_O222T

TASK - OM Audit Trail sample

## IV\_O231J

JOB - Start the WFI BMP

#### IV\_O232J

JOB - FF BMP - HDAM Update

## IV\_O233J

JOB - FF BMP - HDAM Update

## IV\_O234T

USER - FF MPP Transactions

#### IV\_O235T

USER - BMP Transaction

#### IV O236T

IVP1 - Stop IMS with a /CHE FREEZE NOCQSSHUT

#### IV\_O237T

z/OS - Stop DBCTL with a /CHE FREEZE

### IV\_O238T

IVP1 - Stop DCCTL with a /CHE FREEZE

#### IV\_O239J

JOB - Start DB/DC Region - IVP1

## IV\_O240J

JOB - Start DBCTL Region - IVP3

#### IV\_O241J

JOB - Start DCCTL Region - IVP4

## IV\_O242T

IVP1 - Cold Start IMS

## IV\_O243T

IVP3 - Cold Start DBCTL

#### IV\_O244T

IVP4 - Cold Start DCCTL

#### IV\_O245J

JOB - Start the WFI BMP

## IV\_O246J

JOB - FF BMP - HDAM Update

#### IV\_O247J

JOB - FF BMP - HDAM Update

#### IV\_O248T

USER - FF MPP Transactions

## IV\_O249T

USER - BMP Transaction

IV\_O250T

IVP1 - Stop DCCTL with a /CHE FREEZE

IV\_O251T

IVP1 - Stop IMS and CQS with a /CHE FREEZE

IV\_O252T

z/OS - Stop DBCTL with a /CHE FREEZE

IV\_O253T

z/OS - Shut Down SCI/OM/RM

IV\_O254T

TASK - Introduction to the IMS Catalog

IV\_O255J

JOB - Start DB/DC region with XRF

IV\_O256J

JOB - Start DB/DC region

IV\_O257J

JOB - Start DBCTL region

IV\_O258T

TASK - Cold start IMS

IV\_0259T

TASK - Cold Start DBCTL

IV\_O260J

JOB - Retrieve data from the IMS catalog database

IV\_O261J

JOB - Run Java sample (SQL with type-2 connectivity)

IV\_O262J

JOB - Run Java sample (DL/I with type-2 connectivity)

IV\_O263T

TASK - Stop IMS with /CHE FREEZE

IV\_O264T

TASK - Start TCP/IP and RRS

IV\_O265J

JOB - Start SCI

IV\_O266J

JOB - Start OM

IV\_O267J

JOB - Start RM

IV\_O268J

JOB - Start DB/DC with XRF

IV\_O269J

JOB - Start DB/DC

IV O270J

JOB - Start DBCTL

IV\_O271T

TASK - Cold start IMS DB/DC

```
IV_O272T
       TASK - Cold start IMS DBCTL
IV_O273J
       JOB - Start ODBM
IV_O274J
       JOB - Start IMS Connect
IV_O275J
       JOB - Run Java sample (SQL with type-4 connectivity)
IV_O276J
       JOB - Run Java sample (DL/I with type-4 connectivity)
IV_O277T
       TASK - Shut down CSL components
IV_O278T
       TASK - Stop TCP/IP and RRS
IV_O279T
       TASK - Stop IMS Connect region
IV_O280T
       TASK - Stop IMS with /CHE FREEZE
IV_O282T
       TASK - Stop IRLM
IV_O401J
       JOB - Scratch Data Sets
```

# Steps Px for type-2 command environment sample application

The P series of steps include the jobs and tasks that you must perform during the execution of the enhanced command environment sample application.

```
IV P001T
       NOTE - Introduction - Type-2 Command Environment Sample
IV_P101J
       JOB - Allocate Data Sets
IV_P102J
       JOB - Initialize RECON data set/Register Databases
IV_P103J
       JOB - Database Initial Load
IV_P104J
       JOB - Batch Image Copy
IV_P210J
       JOB - Start IRLM
IV_P214J
       JOB - Start DCCTL Region IVP4
IV P215J
       JOB - Start DB/DC Region IVP1
IV_P216J
       JOB - Start DBCTL Region IVP3
```

```
IV_P217T
```

TASK - SPOC Sample I

IV\_P218T

IVP1 - Cold Start IMS

**IV P219T** 

IVP3 - Cold Start DBCTL

IV\_P220T

IVP4 - Cold Start DCCTL

IV\_P221T

TASK - SPOC Sample II

IV\_P229T

IVP4 - Stop DCCTL with a /CHE FREEZE

IV\_P230T

IVP1 - Stop IMS with a /CHE FREEZE

IV\_P231T

IVP3 - Stop DBCTL with a /CHE FREEZE

IV\_P232T

z/OS - Shut Down SCI/OM

IV\_P233T

z/OS - Stop IRLM

IV\_P401J

JOB - Scratch data sets

# Steps Qx for execution - full-function MPP transaction using the IMS Connect sample application

The Q series of steps include the jobs and tasks that you must perform during the execution of full-function MPP transaction using the IMS Connect sample application.

Name Title

IV Q001T

NOTE - Introduction to the IMS Connect Sample

IV\_Q101J

JOB - Allocate Data sets

IV\_Q102J

JOB - Initialize RECON

IV\_Q103J

JOB - Register Data Bases

IV\_Q104J

JOB - Data Base Initial Load

IV\_Q105J

JOB - Batch Image Copy

IV\_Q201J

JOB - Start IRLM

IV\_Q202JT

TASK - Start TCPIP

```
IV_Q203J
       JOB - Start DB/DC Region - IVP1
IV_Q204T
       TASK - Cold Start IMS - IVP1
IV_Q205J
       JOB - Start IMS Connect Region
IV_Q206J
       JOB - IMS Connect client application
IV_Q207T
       TASK - IMS Connect command
IV_Q210T
       TASK - IVP1 - Stop IMS Connect Region
IV_Q211T
       TASK - Stop IMS with a /CHE FREEZE
IV_Q212T
       z/OS - Stop IRLM
```

# Steps Rx for the parallel RECON access sample

JOB - Scratch Data Sets

IV\_Q401J

The R series of steps include the jobs and tasks that you must perform during the execution of the parallel RECON access samples.

```
Name Title
IV R001T
       NOTE - Intro - Parallel RECON Access sample
IV_R002T
       TASK - z/OS Resource Recovery Services (RRS)
IV_R003T
       TASK - Start Transactional VSAM (TVS)
IV_R004J
       JOB - Start SCI
IV_R005J
       JOB - Assemble/Bind DBRC SCI Registration exit
IV_R101J
       JOB - Allocate Data Sets
IV_R102J
       JOB - Initialize RECON
IV_R103J
       JOB - Register Data Bases
IV R104J
       JOB - Data Base Initial Load
IV_R105J
       JOB - Batch Image Copy
IV_R201J
       JOB - Start IRLM
```

IV\_R203J

JOB - Start DB/DC Region - IVP1

IV\_R204T

IVP1 - Cold Start IMS

IV\_R220J

JOB - FF BMP - HIDAM Update

IV\_R221T

USER - FF MPP Transactions

IV\_R222J

USER - JOB - Start the WFI BMP

IV\_R223T

USER - BMP/MPP/IFP Transactions

IV\_R224J

JOB - List RECON

IV\_R230T

TASK - Stop DB/DC

IV\_R231T

TASK - Stop DBCTL

IV\_R232T

TASK - Stop DCCTL

IV\_R233T

z/OS - Stop IRLM

IV\_R234T

z/OS - Stop SCI

 $IV_R235T$ 

z/OS - Stop TVS

IV\_R236T

z/OS - Stop RRS

IV\_R401J

JOB - Scratch Data Sets

# Steps Sx for callout samples

The S series of steps include the jobs and tasks that you must perform to set up the environment for running the synchronous and asynchronous callout IVP samples that use the IMS TM resource adapter, IMS Enterprise Suite SOAP Gateway, or a user-supplied IMS Connect client application.

Name Title

IV\_S001T

NOTE - Introduction - Callout sample

IV\_S101J

JOB - Allocate Data Sets

IV\_S102J

JOB - Initialize RECON

IV\_S103J

JOB - Register Databases

IV\_S104J

JOB - Database Initial Load

IV\_S105J

JOB - Batch Image Copy

IV\_S201J

JOB - Start IRLM

 $IV_S202T$ 

TASK - Start TCP/IP

IV\_S203J

JOB - Start DB/DC Region

IV\_S205T

TASK - Cold Start IMS - IVP1

IV\_S207J

JOB - Start IMS Connect Region

IV\_S220J

JOB - Host program sends an Async Callout message

IV\_S221T

TASK - Display transaction pipe status

IV\_S222J

JOB - Client program receives Async Callout request

IV\_S223J

JOB - IMS Program Sends a Sync Callout Message

IV\_S224T

TASK - Display TPIPE Status for Sync

IV\_S225J

JOB - User App Receives Sync Request; Sends Response

IV\_S226T

TASK - NOTE - Callout Sample - IMS TM Resource Adapter

IV\_S227J

JOB - IMS Program Sends an Async Callout Message

IV\_S228J

JOB - IMS Program Sends a Sync Callout Message

IV\_S229T

TASK - Callout Sample - IMS Enterprise Suite SOAP Gateway

IV\_S230J

JOB - IMS Program Sends an Async Callout Message

IV\_S231J

JOB - IMS Program Sends a Sync Callout Message

IV\_S301T

TASK - Stop IMS Connect region

IV\_S302T

TASK - Stop IMS with /CHE FREEZE

IV\_S304T

TASK - Stop IRLM

IV\_S401J

JOB - Scratch Data Sets

# Steps Tx for Open Database sample application

The T series of steps include the jobs and tasks that you must perform during the execution of the Open Database sample application.

Name Title

IV\_T101T

NOTE - Introduction - Open Database sample

IV\_T101J

JOB - Allocate Data Sets

IV\_T102J

JOB - Initialize RECON

IV\_T103J

JOB - Register Data Bases

IV\_T104J

JOB - Data Base Initial Load

IV\_T105J

JOB - Batch Image Copy

IV\_T201T

TASK - Start TCP/IP and z/OS Resource Recovery Services

IV\_T201J

JOB - Start SCI

IV\_T202J

JOB - Start OM

IV\_T203J

JOB - Start RM

 $IV_T204J$ 

JOB - Start IRLM

IV\_T205J

JOB - Start DB/DC with XRF

IV\_T206J

JOB - Start DB/DC

IV\_T207J

JOB - Start DBCTL

 $IV_T208T$ 

TASK - Cold Start IMS DB/DC

IV\_T209T

TASK - Cold Start IMS DBCTL

IV\_T210J

JOB - Start ODBM

IV\_T211J

JOB - Start IMS Connect

IV\_T220J

JOB - Create a UNIX Script to run the application

```
IV_T230J
```

JOB - Run the sample and copy the output to job log

IV\_T301T

TASK - Stop OM, RM, SCI, ODBM, IMS Connect

IV\_T302T

TASK - Stop IMS with /CHE FREEZE

 $IV_T303T$ 

TASK - Stop IRLM

IV\_T401J

JOB - Scratch Data Sets

# Steps Ux for the IMSRSC repository sample application

The U series of steps include the jobs and tasks that you must perform during the execution of the IMSRSC repository sample application.

Name Title

IV\_U101T

NOTE - Introduction to IMSRSC repository Usage For DRD resources

IV U101J

JOB - Allocate data sets

IV\_U102J

JOB - Start SCI

IV\_U103J

JOB - Start OM

IV\_U104J

JOB - Start the Repository Server (RS)

IV\_U105J

JOB - Add an IMSRSC repository to the RS catalog repository and then start the repository

IV\_U106J

JOB - Start RM

IV\_U202J

JOB - List status information for all repositories

IV\_U204J

JOB - Populate the IMSRSC repository

IV\_U205J

JOB - Stop and rename the IMSRSC repository in the RS catalog repository

IV\_U206J

JOB - List detail information for a single repository

IV\_U207J

JOB - Modify / update definitions for a repository

IV U208J

JOB - Delete a repository in the RS catalog repository

IV\_U209J

JOB - Request the RS to start an already deleted repository

```
IV_U401T
```

z/OS - Shut down SCI, OM, RM, and RS

## IV\_U402J

z/OS - Scratch data sets

#### Related concepts:

"Dynamic resource definition sample application with the IMSRSC repository" on page 29

# Steps Zx for index of additional PDS members

The Z series of steps include the jobs and tasks for index of additional PDS members.

Name Title

IV\_Z001T

NOTE - Introduction - INDEX to PDS Members

**DFSAAAS0** 

Copyright Statement - //\*

DFSAAAS1

Copyright Statement - \*

**DFSAAAS2** 

Copyright Statement - /\* \*/

DFSIXS00

IMBED - Copyright Statement - //\*

**DFSIXS01** 

IMBED - Copyright Statement - \*

**DFSIXS02** 

IMBED - Copyright Statement - /\* \*/

**DFSIXS03** 

IMBED - EXAMPLE Block

**DFSIXS04** 

IMBED - IMBED - JMP #1 Execution JCL for IVP1

**DFSIXS05** 

IMBED - Standard JOB Statement

**DFSIXS06** 

IMBED - SMP/E Cataloged Procedure

**DFSIXS07** 

IMBED - IRLM DXRJPROC In-line Procedure

**DFSIXS08** 

IMBED - JMP #1 Execution JCL for IVP2

DFSIXS09

IMBED - DFSPBIV3 for DBCTL

DFSIXS10

IMBED - DFSPBIV1 for DB/DC

**DFSIXS11** 

IMBED - DFSPBIV2 for XRF - System IVP2

**DFSIXS12** 

IMBED - DFSPBIV1 for XRF - System IVP1

**DFSIXS13** 

IMBED - DFSPBIV4 for DCCTL - System IVP4

DFSIXS14

IMBED - IRLM #1 Execution JCL

**DFSIXS15** 

IMBED - IRLM #2 Execution JCL

**DFSIXS16** 

IMBED - DBCTL Execution Step for IVP3

**DFSIXS17** 

IMBED - DB/DC Execution Step for IVP1

**DFSIXS18** 

IMBED - DB/DC Execution Step for IVP2

**DFSIXS19** 

 $\ensuremath{\mathsf{IMBED}}$  -  $\ensuremath{\mathsf{MPP}}$  #1 Execution JCL for IVP1

DFSIXS20

IMBED - IFP #1 Execution JCL for IVP1

DFSIXS21

IMBED - IFP #2 Execution JCL for IVP1

**DFSIXS22** 

IMBED - IFP #3 FP Sample Application for IVP1

DFSIXS23

IMBED - MPP #1 Execution JCL for IVP2

**DFSIXS24** 

IMBED - IFP #1 Execution JCL for IVP2

**DFSIXS25** 

IMBED - IFP #2 Execution JCL for IVP2

**DFSIXS26** 

IMBED - HIDAM BMP Execution Step for IVP3

**DFSIXS27** 

IMBED - HDAM BMP Execution Step for IVP3

**DFSIXS28** 

IMBED - DEDB BMP LOAD Execution Step for IVP3

**DFSIXS29** 

IMBED - DEDB BMP Execution Step for IVP3

DFSIXS30

IMBED - DBRC in-line procedure

**DFSIXS32** 

IMBED - DBRC Skeletal JCL - JOBJCL2

**DFSIXS33** 

IMBED - DBRC Skeletal JCL - ARCHJCL

**DFSIXS34** 

IMBED - DBRC Skeletal JCL - CAJCL

DFSIXS35

IMBED - DBRC Skeletal JCL - ICJCL

**DFSIXS36** 

IMBED - DBRC Skeletal JCL - JOBJCL

**DFSIXS37** 

IMBED - DBRC Skeletal JCL - LOGCLJCL

**DFSIXS38** 

IMBED - DBRC Skeletal JCL - OICJCL

**DFSIXS39** 

IMBED - DBRC Skeletal JCL - RECOVJCL

**DFSIXS40** 

IMBED - Stage 1 Source - IVP Sample Application

**DFSIXS41** 

IMBED - Stage 1 Source - IMS Sample Application

DFSIXS42

IMBED - Stage 1 Source - FP Sample Application

DFSIXS43

IMBED - Stage 1 Source - Communications

**DFSIXS46** 

IMBED - JES Control Statement for User PROCLIB

**DFSIXS47** 

IMBED - User Supplied JES Control Statements

**DFSIXS48** 

IMBED - IVPB HIDAM Batch execution step

**DFSIXS49** 

IMBED - IVPB HDAM Batch execution step

**DFSIXS50** 

IMBED - IVP1 HIDAM BMP execution step

**DFSIXS51** 

IMBED - IVP1 HDAM BMP execution step

**DFSIXS52** 

IMBED - IVP1 DEDB BMP LOAD execution step

**DFSIXS5A** 

IMBED - IVP1 HDAM JBP execution step

**DFSIXS53** 

IMBED - IMSWT000 - IVP1/IVP4

DFSIXS54

IMBED - IMSWT000 - IVP2

**DFSIXS56** 

IMBED - Statistical Analysis utility In-line Proc

**DFSIXS57** 

IMBED - Log Transact Analysis utility In-line Proc

**DFSIXS58** 

IMBED - FP Log Analysis utility In-line Proc

```
DFSIXS59
```

IMBED - DEDB BMP Execution Step for IVP1

#### **DFSIXS60**

IMBED - DFSIVD1 - HIDAM/OSAM - DB Load JOB Step

#### DFSIXS61

IMBED - DFSIVD2 - HDAM/VSAM - DB Load JOB Step

#### **DFSIXS62**

IMBED - DFSIVD3 - DEDB/VSAM - DB Load JOB Step

#### **DFSIXS63**

IMBED - DI21PART - HISAM/VSAM - DB Load JOB Step

#### **DFSIXS64**

IMBED - DBFSAMD3 - DEDB/VSAM - DB Load JOB Step

#### **DFSIXS65**

IMBED - DBFSAMD4 - HDAM/VSAM - DB Load JOB Step

#### **DFSIXS66**

 $\ensuremath{\mathsf{IMBED}}$  -  $\ensuremath{\mathsf{MSDBs}}$  -  $\ensuremath{\mathsf{DB}}$  Load  $\ensuremath{\mathsf{JOB}}$  Step -  $\ensuremath{\mathsf{IVP}}$  & FP Sample

#### DFSIXS67

IMBED - INIT.RECON data set Control Statement

#### **DFSIXS68**

IMBED - INIT.DB/DBDS/ADS - DFSIVD1 - HIDAM/OSAM

#### **DFSIXS69**

IMBED - INIT.DB/DBDS/ADS - DFSIVD2 - HDAM/VSAM

## DFSIXS70

IMBED - INIT.DB/DBDS/ADS - DFSIVD3 - DEDB/VSAM

## DFSIXS71

IMBED - INIT.DB/DBDS/ADS - DI21PART - HISAM/VSAM

#### **DFSIXS72**

IMBED - INIT.DB/DBDS/ADS - DBFSAMD3 - DEDB/VSAM

## **DFSIXS73**

IMBED - INIT.DB/DBDS/ADS - DBFSAMD4 - HDAM/VSAM

#### **DFSIXS74**

IMBED - Allocation JCL - DFSIVD1 - HIDAM/OSAM

#### **DFSIXS75**

IMBED - Allocation JCL - DFSIVD2 - HDAM/VSAM

#### DFSIXS76

IMBED - Allocation JCL - DFSIVD3 - DEDB/VSAM

#### **DFSIXS77**

IMBED - Allocation JCL - DI21PART - HISAM/VSAM

#### DFSIXS78

IMBED - Allocation JCL - DBFSAMD3 - DEDB/VSAM

## DFSIXS79

IMBED - Allocation JCL - DBFSAMD4 - HDAM/VSAM

## **DFSIXS80**

IMBED - Allocation JCL - MSDBINIT - IVP & FP SMPL

**DFSIXS81** 

IMBED - Allocation JCL - DBRC RECON data set Data Sets

**DFSIXS82** 

IMBED - Scratch JCL - DFSIVD1 - HIDAM/OSAM

DFSIXS83

IMBED - Scratch JCL - DFSIVD2 - HDAM/VSAM

**DFSIXS84** 

IMBED - Scratch JCL - DFSIVD3 - DEDB/VSAM

**DFSIXS85** 

IMBED - Scratch JCL - DI21PART - HISAM/VSAM

**DFSIXS86** 

IMBED - Scratch JCL - DBFSAMD3 - DEDB/VSAM

**DFSIXS87** 

IMBED - Scratch JCL - DBFSAMD4 - HDAM/VSAM

**DFSIXS88** 

IMBED - Scratch JCL - MSDBINIT - IVP & FP SMPL

**DFSIXS89** 

IMBED - Scratch JCL - DBRC RECON data set Data Sets

DFSIXS90

IMBED - DCCTL execution step for system IVP4

**DFSIXS91** 

IMBED - Execution step for BMP - IVP4

DFSIXS92

IMBED - Execution JCL for MPP #1 - IVP4

**DFSIXS93** 

IMBED - Execution JCL for IFP #1 - IVP4

**DFSIXS94** 

IMBED - XRST Execution JCL for WFI BMP - IVP4

**DFSIXS95** 

IMBED - PI Trace Report utility - In-line Proc

**DFSIXS96** 

IMBED - Scratch JCL - CQS Execution data sets

**DFSIXS97** 

IMBED - Scratch JCL - Java data sets

**DFSIXS98** 

IMBED - Allocation JCL - Java data sets

DFSIXS99

IMBED - Java AUTO and EMPL - DB Load JOB Step

**DFSIVC04** 

IVP - CPY - HD DB Load control statements

DFSIVC05

IVP - CPY - HD DB DLI/DBB/BMP control statements

**DFSIVC06** 

IVP - CPY - MSDB Load control statements

DFSIVC07

IVP - CPY - WFI BMP (DCCTL) load statements

**DFSIVD1** 

IVP - DBD - HIDAM/OSAM

DFSIVD1I

IVP - DBD - HIDAM Index/VSAM

DFSIVD2

IVP - DBD - HDAM/VSAM

DFSIVD3

IVP - DBD - DEDB/VSAM

DFSIVD4

IVP - DBD - MSDB

**DFSIVD5** 

IVP - DBD - GSAM/BSAM

**DFSIVP1** 

IVP - PSB - Non-conv HIDAM

**DFSIVP2** 

IVP - PSB - Non-conv HDAM

DFSIVP3

IVP - PSB - Conv HDAM

**DFSIVP31** 

IVP - PSB - Conv HDAM - PASCAL Version

DFSIVP32

IVP - PSB - Conv HDAM - C Version

DFSIVP33

IVP - PSB - Conv HDAM - Java Version

**DFSIVP34** 

IVP - PSB - Conv HDAM - COBOL Version

**DFSIVP35** 

IVP - PSB - Conv HDAM - REXX Version

DFSIVP37

IVP - PSB - Conv HDAM - Java Version

DFSIVP4

IVP - PSB - IFP DEDB

**DFSIVP5** 

IVP - PSB - IFP MSDB

**DFSIVP6** 

IVP - PSB - DLI/DBB/BMP HIDAM

**DFSIVP61** 

IVP - PSB - DLI/DBB/BMP HIDAM - PASCAL Version

DFSIVP62

IVP - PSB - DLI/DBB/BMP HIDAM - C Version

**DFSIVP64** 

IVP - PSB - DLI/DBB/BMP HIDAM - COBOL Version

**DFSIVP65** 

IVP - PSB - DLI/DBB/BMP HIDAM - REXX Version

**DFSIVP67** 

IVP - PSB - DLI/DBB/JBP HDAM - Java Version

**DFSIVP7** 

IVP - PSB - DLI/DBB/BMP HDAM

**DFSIVP8** 

IVP - PSB - BMP DEDB

**DFSIVP9** 

IVP - PSB - OLIC BMP - HIDAM/OSAM

**DFSIVPA** 

IVP - PSB - HIDAM Load

DFSIVPB

IVP - PSB - HDAM Load

**DFSIVPC** 

IVP - PSB - DEDB Load

DFSIVPD

IVP - PSB - DCCTL WFI BMP

DFSIVPE

IVP - PSB - DCCTL Non-Conversational MPP

**DFSIVPF** 

IVP - PSB - DCCTL Conversational MPP

**DFSIVPG** 

IVP - PSB - DCCTL IFP

DFSIVF1

IVP - MFS - Non-conv HIDAM

**DFSIVF2** 

IVP - MFS - Non-conv HDAM

**DFSIVF3** 

IVP - MFS - Conv HDAM

DFSIVF31

IVP - MFS - Conv HDAM - PASCAL Version

DFSIVF32

IVP - MFS - Conv HDAM - C Version

DFSIVF33

IVP - MFS - Conv HDAM - Java Version

DFSIVF34

IVP - MFS - Conv HDAM - COBOL Version

**DFSIVF35** 

IVP - MFS - Conv HDAM - REXX Version

DFSIVF37

IVP - MFS - Conv HDAM - Java Version

**DFSIVF4** 

IVP - MFS - IFP DEDB

**DFSIVF5** 

IVP - MFS - IFP MSDB

**DFSIVFD** 

IVP - MFS - WFI BMP

**DFSIVFE** 

IVP - MFS - Non-Conversational MPP

**DFSIVFF** 

IVP - MFS - Conversational MPP

**DFSIVFG** 

IVP - MFS - IFP

DFSIVA1

IVP - PGM - Non-conv HIDAM

DFSIVA2

IVP - PGM - Non-conv HDAM

**DFSIVA3** 

IVP - PGM - Conv HDAM

**DFSIVA31** 

IVP - PGM - Conv HDAM - PASCAL Version

DFSIVA32

IVP - PGM - Conv HDAM - C Version

**DFSIVA34** 

IVP - PGM - Conv HDAM - COBOL Version

DFSIVA35

IVP - PGM - Conv HDAM - REXX Version

**DFSIVA4** 

IVP - PGM - IFP DEDB

DFSIVA5

IVP - PGM - IFP MSDB

DFSIVA6

IVP - PGM - DLI/DBB/BMP HIDAM

DFSIVA61

IVP - PGM - DLI/DBB/BMP HIDAM - PASCAL Version

DFSIVA62

IVP - PGM - DLI/DBB/BMP HIDAM - C Version

**DFSIVA64** 

IVP - PGM - DLI/DBB/BMP HIDAM - COBOL Version

**DFSIVA65** 

IVP - PGM - DLI/DBB/BMP HIDAM - REXX Version

**DFSIVA7** 

IVP - PGM - DLI/DBB/BMP HDAM

DFSIVA8

IVP - PGM - BMP DEDB

**DFSIVA9** 

IVP - PGM - IMS Connect client

**DFSIVAC** 

IVP - PGM - DEDB Load

**DFSIVAD** 

IVP - PGM - WFI BMP for DCCTL

**DFSIVAE** 

IVP - PGM - Non-Conversational MPP for DCCTL

**DFSIVAF** 

IVP - PGM - Conversational MPP for DCCTL

**DFSIVAG** 

IVP - PGM - IFP for DCCTL

IV\_REXX

IVP - PGM - IVPREXX Generic EXEC Driver

DFSIVG20

IVP - PGM - WTOR Subroutine for PASCAL

**DFSIVG30** 

IVP - PGM - WTOR Subroutine for C

DFSIVJG2

IVP - JCL - Sample Assemble and Link for DFSIVG20

DFSIVJG3

IVP - JCL - Sample Assemble and Link for DFSIVG30

**DFSIVJP3** 

IVP - JCL - Sample Compile and Link for DFSIVA31

DFSIVJP6

IVP - JCL - Sample Compile and Link for DFSIVA61

**DFSIVJC3** 

IVP - JCL - Sample Compile and Link for DFSIVA32

**DFSIVJC6** 

IVP - JCL - Sample Compile and Link for DFSIVA62

**DFSIVJB3** 

IVP - JCL - Sample Compile and Link for DFSIVA34

**DFSIVJB6** 

IVP - JCL - Sample Compile and Link for DFSIVA64

**DI21PART** 

IMS - DBD - HISAM/VSAM

DFSSAMC1

IMS - CPY - DI21PART Dump Control Statements

DFSSAM11

IMS - PSB - DB Load

DFSSAM12

IMS - PSB - PART Tran

DFSSAM13

IMS - PSB - DSPINV Tran

**DFSSAM14** 

IMS - PSB - ADDPART/ADDINV/DLETPART/DLETINV Tran

DFSSAM15

IMS - PSB - CLOSE Tran

DFSSAM16

IMS - PSB - DISBURSE Tran

DFSSAM17

IMS - PSB - DSPALLI Tran

DFSSAM18

IMS - PSB - DB Dump

DFSSAM19

IMS - PSB - Batch/BMP Misc

DFSSAM01

IMS - PGM - DB Load

DFSSAM02

IMS - PGM - PART Tran

DFSSAM03

IMS - PGM - DSPINV Tran

DFSSAM04

IMS - PGM - ADDPART/ADDINV/DLETPART/DLETINV Tran

DFSSAM05

IMS - PGM - CLOSE Tran

DFSSAM06

IMS - PGM - DISBURSE Tran

DFSSAM07

IMS - PGM - DSPALLI Tran

DFSSAM08

IMS - PGM - DB Dump

**DFSSUT04** 

IMS - PGM - Unexpected Status exit

**MFDFSYSN** 

IMS - CPY - DB Load input

DFSIVPC1

IMS - PSB - IBM CICS Transaction Server for z/OS IVP DFHSAM04

**DFSIVPC2** 

IMS - PSB - CICS IVP DFHSAM05

**DFSIVPC3** 

IMS - PSB - CICS IVP DFHSAM14

DFSIVPC4

IMS - PSB - CICS IVP DFHSAM24

DFSIVPC5

IMS - PSB - CICS IVP DFHSAM15

DFSIVPC6

IMS - PSB - CICS IVP DFHSAM25

DBFSAMD1

FP - DBD - MSDB

**DBFSAMD2** 

FP - DBD - MSDB

**DBFSAMD3** 

FP - DBD - DEDB

DBFSAMD4

FP - DBD - HDAM/VSAM

DBFSAMP1

FP - PSB - DEDB Load

DBFSAMP2

FP - PSB - HDAM Load

DBFSAMP3

FP - PSB - FPSAMP1

**DBFSAMP4** 

FP - PSB - FPSAMP2

DBFSAMP5

FP - PSB - HDAM MISC

DBFSAMP6

FP - PSB - DEDB MISC

DBFSAMF1

FP - MFS - FPSAMP1/FPSAMP2

**DBFSAMA1** 

FP - PGM - DEDB Load

DBFSAMA2

FP - PGM - HDAM Load

**DBFSAMA3** 

FP - PGM - FPSAMP1/FPSAMP2

DFSIVJ01

JOB - Dialog init - Define ICF User Cat. / ALIASs

DFSIVJ02

JOB - Dialog init - Alloc INSTALIB / Copy Tape

DFSIVJ03

JOB - Dialog init - Alloc SYSLIBS / Copy from tape

**ARCHICL** 

SKEL - ARCHJCL

**CAJCL** 

SKEL - CAJCL

ICJCL SKEL - ICJCL

**JOBJCL** 

SKEL - JOBJCL

LOGCLICL

SKEL - LOGCLJCL

OICJCL

SKEL - OICJCL

RECOVICL

SKEL - RECOVJCL

## IVP system definition stage 1 input streams

Use the sample source deck or input source for the IVP as an educational tool. This information is important during problem determination and troubleshooting.

The IMS system definition stage 1 input streams in this section are generated by the IVP dialog. The samples are not members of SDFSISRC.

## DBB - DB Batch (batch) stage 1

This topic contains the stage 1 source for a DB batch system.

## DBC - Database Control (DBCTL) stage 1

This topic contains the stage 1 source for a DBCTL system.

# DBT - Database/Transaction Manager (DB/DC) stage 1

This topic contains the stage 1 source for a DBT (DB/DC) system.

# XRF - Database/Transaction Manager with Extended Recovery Facility (DB/DC with XRF) stage 1

This topic contains the stage 1 source for a DB/DC system with XRF.

# DCC - Transaction Manager Control (DCCTL) stage 1

This topic contains the stage 1 source for a DCCTL system.

# **IVP** environment options

During the initialization phase of the IVP process, you select the environment options specific to the needs of your business.

Each environment option uses different IMS components and facilities. The following table shows the IVP environment option followed by the IMS components and facilities that are specific to that environment.

| IVP environment option | IMS components and facilities                    |  |  |
|------------------------|--------------------------------------------------|--|--|
| DBB (DB)               | GSAM                                             |  |  |
|                        | DBs (HISAM, HIDAM, and HDAM)                     |  |  |
|                        | Logging                                          |  |  |
|                        | Database Recovery Control (DBRC)                 |  |  |
|                        | Internal Resource Lock Manager (IRLM) (optional) |  |  |
|                        | Batch applications                               |  |  |

| IVP environment option | IMS components and facilities                       |  |  |  |
|------------------------|-----------------------------------------------------|--|--|--|
| DBC (DBCTL)            | GSAM                                                |  |  |  |
|                        | DBs (HISAM, HIDAM, HDAM, PHIDAM, DEDB)              |  |  |  |
|                        | Database Recovery Control (DBRC)                    |  |  |  |
|                        | Internal Resource Lock Manager (IRLM) (optional)    |  |  |  |
|                        | Resource Access Control Facility (RACF) (optional)  |  |  |  |
|                        | Batch applications                                  |  |  |  |
|                        | Batch-oriented BMP applications                     |  |  |  |
|                        | HALDB sample                                        |  |  |  |
|                        | Common Service Layer sample                         |  |  |  |
|                        | Parallel RECON Access (optional)                    |  |  |  |
|                        | Open Database (optional)                            |  |  |  |
|                        | Dynamic resource definition (DRD)                   |  |  |  |
| DBT (DB/DC)            | GSAM                                                |  |  |  |
| , ,                    | DBs (HISAM, HIDAM, HDAM, PHIDAM, DEDB, MSDB)        |  |  |  |
|                        | Logging                                             |  |  |  |
|                        | Database Recovery Control (DBRC)                    |  |  |  |
|                        | Java sample applications                            |  |  |  |
|                        | Logging                                             |  |  |  |
|                        | IMS Connect sample application                      |  |  |  |
|                        | Internal Resource Lock Manager (IRLM) (optional)    |  |  |  |
|                        | IMS Transaction Manager (IMS TM)                    |  |  |  |
|                        | Time Control Option (TCO) file                      |  |  |  |
|                        | Batch applications                                  |  |  |  |
|                        | Batch-oriented BMP applications                     |  |  |  |
|                        | Non-conversational message processing program (MPP) |  |  |  |
|                        | applications                                        |  |  |  |
|                        | Conversational MPP applications                     |  |  |  |
|                        | IFP applications (optional)                         |  |  |  |
|                        | HALDB sample                                        |  |  |  |
|                        | Common Service Layer sample                         |  |  |  |
|                        | Resource Access Control Facility (RACF) (optional)  |  |  |  |
|                        | Parallel RECON Access (optional)                    |  |  |  |
|                        | Open Database (optional)                            |  |  |  |
|                        | Dynamic resource definition (DRD)                   |  |  |  |

| IVP environment option | IMS components and facilities                      |  |  |  |
|------------------------|----------------------------------------------------|--|--|--|
| XRF (DB/DC with XRF)   | GSAM                                               |  |  |  |
|                        | DBs (HISAM, HIDAM, HDAM, PHIDAM, DEDB, MSDB)       |  |  |  |
|                        | Logging                                            |  |  |  |
|                        | Database Recovery Control (DBRC)                   |  |  |  |
|                        | Java sample applications                           |  |  |  |
|                        | IMS Connect sample application                     |  |  |  |
|                        | Internal Resource Lock Manager (IRLM) (optional)   |  |  |  |
|                        | IMS Transaction Manager (IMS TM)                   |  |  |  |
|                        | Time Control Option (TCO) file                     |  |  |  |
|                        | Batch applications                                 |  |  |  |
|                        | Batch-oriented BMP applications                    |  |  |  |
|                        | Non-conversational MPP applications                |  |  |  |
|                        | Conversational MPP applications                    |  |  |  |
|                        | IFP applications (optional)                        |  |  |  |
|                        | HALDB sample                                       |  |  |  |
|                        | Common Service Layer sample                        |  |  |  |
|                        | Resource Access Control Facility (RACF) (optional) |  |  |  |
|                        | Parallel RECON Access (optional)                   |  |  |  |
|                        | Open Database (optional)                           |  |  |  |
|                        | Dynamic resource definition (DRD)                  |  |  |  |
| DCC (DCCTL)            | GSAM                                               |  |  |  |
|                        | Logging                                            |  |  |  |
|                        | Database Recovery Control (DBRC)                   |  |  |  |
|                        | IMS Transaction Manager (IMS TM)                   |  |  |  |
|                        | Time Control Option (TCO) file                     |  |  |  |
|                        | Transaction-driven WFI BMP applications            |  |  |  |
|                        | Non-conversational MPP applications                |  |  |  |
|                        | Conversational MPP applications                    |  |  |  |
|                        | IFP applications (optional)                        |  |  |  |
|                        | Common Service Layer sample                        |  |  |  |
|                        | Resource Access Control Facility (RACF) (optional) |  |  |  |
|                        | Parallel RECON Access (optional)                   |  |  |  |
|                        | Dynamic resource definition (DRD)                  |  |  |  |

### Related tasks:

# Variable gathering dialog options

Use the action commands and modes available for the variable-gathering phase.

# Variable-gathering action commands

Two modes are used to display the variables:

LST Variables are presented as a scrollable list of items. One or more items can be modified at a time, but minimal information is displayed for each item. LST is the default.

<sup>&</sup>quot;Selecting the environment options" on page 12

**ENT** Variables are presented one at a time. Scrollable descriptive information is provided for each variable.

Action commands are provided to support the IVP dialog during the variable-gathering phase. Action commands are also referred to as action verbs.

The following table contains the action commands, accepted modes, and command descriptions. Mode indicates whether the commands are accepted in:

**LST** LST mode

**ENT** ENT mode

LST mode and ENT mode **Both** 

In the following table, the capitalized letters in the action column indicate the shortest allowable abbreviation for each command.

Table 3. Variable-gathering action commands

| Mode | Description                                                                                                    |
|------|----------------------------------------------------------------------------------------------------|
| Both | Changes information in an item. The dialog performs basic validity checking for the new value. If an item is modified, CHG is the default. It is not necessary to use CHG in the action field. |
| Both | Prints variables documentation to the ISPF LIST data set.<br>The DOC action prints all variables, not only the variable<br>where the DOC action is requested.                                  |
| LST  | Switches to ENT mode. ENT mode presents items one at a time on a formatted screen and provides a description of the variable along with its usage.                                             |
| ENT  | Switches to LST mode. LST mode presents a scrollable list of items. Within ENT Mode, the ISPF END command is also interpreted as the LST action.                                               |
| ENT  | Moves forward to the next item.                                                                                                    |
| ENT  | Moves backward to the previous item.                                                                                                    |
| Both | Refreshes a variable value from the IVP master table.                                                                                                    |
| Both | Imports the IVP variables.                                                                                                    |
| Both | Exports the IVP variables.                                                                                                    |
|      | Both  Both  LST  ENT  ENT  ENT  Both  Both                                                                                                    |

In LST mode, you can either change one item at a time or make changes to many items before pressing ENTER. Whenever two or more changes are made before pressing Enter, the dialog attempts to process all change requests before returning control.

If errors occur during the variable-gathering phase, the item is updated with the supplied information and the character string "ERR" is placed into the action field. If errors exist after all requests have been processed, a single error message is displayed and the screen is positioned at the first item containing the string "ERR" in the action field. Correct all errors before the dialog allows you to enter the file-tailoring or execution phases. If you cannot tell what is wrong with a given item, type CHG in the action field for that item, and change one item at a time. When you press Enter, the dialog reruns variable edit for that item and produces an appropriate error message.

## Variable gathering—LST mode

When you enter the variable-gathering phase, you are in LST mode. The following figure depicts the LST mode panel of the variable gathering phase. This mode provides the greatest visibility of the variables available for the selected option.

```
Help
IVP
           Variable Gathering (LST Mode) - XRF IMS 15.1 ROW 1 to 8 of 154
COMMAND ===>
                                                        SCROLL ===> PAGE
Action Codes: Chg Doc eNt Rfr Imp Exp - CHG is the default for a modified
            item
     Variable = Value.....
        Var-Title.....
        IXUIVPHQ = IVPIVP11
*
             IVP - High-level DSNAME qualifier for IVP (IVP) data sets
        IXURLMHQ = IVPRLM11
             IVP - High-level DSNAME qualifier for the IRLM (RLM) data sets
        IXUDLBHQ = IVPIVP11
             IVP - High-level DSNAME qualifier for IMS DLIB (DLB) data sets
        IXUSYSHQ = IVPIVP11
             IVP - High-level DSNAME qualifier for IMS System (SYS) data sets
        IXUEXEHQ = IVPIVP11
             IVP - High-level DSNAME qualifier for Execution (EXE) data sets
        IXUUTLHQ = IVPIVP11
             IVP - High-level DSNAME qualifier for Utility (UTL) data sets
        IXUSSCLS =
 ı
             SMS - Storage Class
!
        IXUSMCLS =
             SMS - Management Class
        IXUTAPEU = 3480
             IVP - Tape device type
```

Figure 42. Variable gathering (LST mode) panel

If you are not sure what a variable is, you can use the ENT action to switch to ENT mode, read the variable description, and use the LST action to return to LST Mode. You can also use the ENT action to switch to ENT mode, and then progress through the variables one at a time.

Special characters in the action field indicate changes to variables:

- ! Indicates that either a variable was added to the table (due to service) or that the RFR action has restored the master table default value. You can remove the ! indicator by running the table-merge process.
- \* Indicates that the variable was changed, either by the CHG action or by the copy-startup variables process.
- Indicates that the variable has been changed, either by the CHG action or by the copy-startup variables process, as the result of propagating the change of a global variable to the affected data set allocation variables.

Try the **ENT** action for the first item. Type ENT (or N) into the action field next to the item you want. The command line cannot be used for action commands on the LST mode panels.

To switch modes, press **Enter**.

## Variable gathering—ENT mode

The following figure depicts the ENT mode panel corresponding to the item you selected in the LST mode panel.

```
Help
TVP
        Variable Gathering (ENT Mode)-XRF IMS 15.1
COMMAND ===>
                                                 SCROLL ===> PAGE
DFSIX001: DFSIXX08 - "ENT" action complete
Action..... * Select one of: Chg Doc Lst Nxt Prv Rfr Imp Exp
Name..... IXUIVPHQ
User Value..: IVPIVP11
Title.....: IVP - High-level DSNAME qualifier for IVP (IVP) data sets
Blank-OK....: N HLQ-Group... VOL-Group... BLK-Group...
______
****** Top of Data ****************
This variable specifies the high level DSNAME qualifier (HLQ) to be
used when allocating and referencing IVP data sets.
This grouping of data sets includes those data sets which are specific
to the IVP process:
 o INSTALIB, INSTATBL, ...
Data sets associated with this HLQ variable belong to the "IVP"
group. If this variable is changed, then the HLQ variables for ALL
data sets belonging to this group will be changed accordingly.
Press HELP for additional information on the following:
  o Global Variables
  o Data Set Allocation Variables
      (including the overriding of global VOLSER and BLKSIZE values)
JCL (and VSAM, if applicable) coding rules apply.
****** BOTTOM OF DATA ********
```

Figure 43. Variable gathering (ENT mode) panel

ENT mode provides more information for each variable:

- Whether the variable can be blank.
- Membership in the global variable groups. These fields are blank for all variables except those variables that used for data set allocation.
- A scrollable description of the variable.

You can view all the items in the variable table by using the NXT and PRV actions.

Use the DOC action to print a copy of the online help. Type DOC into the action field and press **Enter**.

### Variable gathering—DOC action

The following figure shows the DOC action panel for the variable-gathering phase.

```
Help
IVP
          Variables Documentation - XRF
                                            IMS 15.1
COMMAND ===>
  Select (1 or 2) the type of output:
  1 - LST Mode equivalent containing names, titles, and current values
  2 - ENT Mode equivalent containing full descriptions
  Select (/) the types of variables to be documented:
  General variables (HLQ, VOL, BLK, JOB, SMP, SYSDEF, etc.)
  Data set allocation variables
  Press END to return to Variable Gathering.
  Press ENTER to initiate the documentation request.
  NOTE: Output will be printed to the ISPF List data set.
  Maximum output (for XRF/ISD) is about 2K lines for Type 1
  and 12K lines for Type 2.
```

Figure 44. Variable gathering (DOC action) panel

In this panel, select the type of output listing you want:

- 1. LST mode equivalent
- 2. ENT mode equivalent

Then select the variables you want to print and press **Enter**. The requested documentation prints to the ISPF LIST data set. Even though the DOC action is entered against a single item, the resulting documentation is for all the selected types of items.

For the example in the above figure, no documentation is printed. Press **End** twice to return to LST mode, and then press **End** again to exit from the variable-gathering phase.

## Related tasks:

"Gathering variables" on page 18

# File-tailoring dialog options

Use the action commands and modes available for the file-tailoring phase.

## File-tailoring action commands

Action commands are provided to support the IVP dialog during the file-tailoring phase. The following table contains the action commands, accepted modes, and command descriptions.

In the table, the capital letters in the Action column indicate the shortest allowable abbreviation for each command. The entries in the Mode column indicate whether the commands are accepted in:

LST LST mode

**ENT** ENT mode

**Both** LST mode and ENT mode

Table 4. File-tailoring commands, accepted modes, and command descriptions

| g phase for INSTALIB the item for which the request ember.                      |
|---------------------------------------------------------------------------------|
| ember.                                                                          |
|                                                                                 |
| SDFSISRC member.                                                                |
| documentation to the ISPF action prints all items, not DOC action is requested. |
| per.                                                                            |
| ovides a detailed description taken, expected results, and                      |
| g phase for a single INSTALIB                                                   |
| T mode presents a scrollable T Mode, the ISPF END eted as the LST action.       |
| xt item.                                                                        |
| revious item.                                                                   |
|                                                                                 |

## File-tailoring—LST mode

The following figure shows the LST mode panel of the file-tailoring phase. When you enter the file-tailoring phase, you are placed in LST Mode. This mode provides the greatest visibility of the jobs and tasks available for the selected option. Except when you are browsing index items, this mode is the only mode that you need for the file-tailoring phase, because the item descriptions that are displayed in ENT mode are intended for use during the execution phase.

```
Help
IVP - File Tailoring (LST Mode) - XRF ROW 1 OF 17 of 369
COMMAND ===>
                                                    SCROLL ===> PAGE
Action Codes : All brM brS Doc Edm eNt Ftl
     Member.. Skeleton Step
Title.....
! IV4A001T IVPA001T A0 NOTE - Step Introduction-Dialog Set-up
* IV4A301N DFSIXSA4 A3 CLIST - Offline Formatted Dump - IVP1/2/3/4
* IV4A302N DFSIXSA5 A3 CLIST - Offline Dump Formatter - BATCH
* IV4A303N DFSIXSA6 A3 CNTRL - MSDB Load Cntrl Stmts - DBFSAMD1/DBFSA
! IV4C001T IVPC001T C0 NOTE - Step Introduction - System Definition
* IV4C101J DFSIXSC0 C1 JOB - Alloc SYSDEF Data Sets
* IV4C201T DFSIXSC1 C2 TASK - Browse the STAGE1 Source Deck
             DFSIXSC2 C2 JOB - Run SYSDEF Preprocessor
DFSIXSC3 C2 JOB - Run SYSDEF STAGE1
   IV4C202J
  TV4C203J
* IV4C301J DFSIXSC4 C3 JOB - Run SYSDEF STAGE2
                                                                    >>> SEE DESCRIPT
              DFSIXSC5 C4 JOB
IVPC405T C4 TASK
                                        - Run SMP/E JCLIN
   IV4C401J
             IVPC405T
                                 TASK - Edit IMS PROCLIB Members
  IV4C405T
! IV4D001T IVPD001T DO NOTE - Step Introduction - and VTAM Interf
                                 XMPL - Allocate Interface Data Sets
XMPL - Update JESx Procedure
   IV4D101T DFSIXSD0 D1
   IV4D201T
              DFSIXSD1
                           D2
                          D2
   IV4D202T DFSIXSD2
                                 XMPL - Update BLSCECTX - DFSOFMD0 / DXRRLM50
                          D2
                                 XMPL
   IV4D203T DFSIXSD3
                                        - Udpate IEAAPFxx or PROGxx - Authorized
```

Figure 45. File-tailoring (LST mode) panel

If you scroll towards the bottom of the list, you can see file-tailoring items that belong to the Z series of steps. These are INDEX entries. The "Z1" items are members of SDFSSLIB (file-tailoring skeletons), which are embedded by the earlier items. The "Z2" items are members of SDFSISRC (DBDs, PSBs, MFSs, PGMs, for example). Use the BRS action to browse these members.

Special characters are used in the action field as described below:

- ! Indicates that an item was added to the table (due to service). You can remove the indicator by running the table-merge process again.
- \* Indicates that the item was processed by either the ALL action or the FTL action.

Try the ENT action for the first item. You must type ENT (or N) into the action field next to the item you want to select. The command line cannot be used for action commands on LST mode panels.

Press Enter to switch modes.

## File-tailoring—ENT mode

The follow table shows the ENT mode panel that corresponds to the item you selected on the LST mode panel.

```
Help
IVP File Tailoring(ENT Mode) - XRF IMS 15.1 ROW 1 OF 22
COMMAND ===>
                                              SCROLL ===> CSR
DFSIX001: DFSIXX09 - "ENT" action complete
Action.....> DOC <---- All brM brS Doc Edm Ftl Lst Nxt Prv
Member....: IV4A001T
Skeleton...: IVPA001T
Step..... A0
Title.....: NOTE - Step Introduction - Dialog Set-up
o Item Type:
 NOTE - Information only
o Action Required:
 Read the description below.
 Use the "NXT" action to proceed to the next item.
o Description:
 The items within the "Ax" series of steps are used to perform
 initialization for the IVP Dialog. There are no user
 executable JOBs within these steps. Please skip to the first
 item for Step CO (This is the default starting position for
 the Execution Phase of the IVP Dialog).
```

Figure 46. File-tailoring (ENT mode) panel

The only additional information provided by ENT Mode is the scrollable item description. Except for the INDEX items, these descriptions are intended for the execution phase and have no meaning for the file-tailoring phase.

The NXT and PRV actions can be used to view all the items in the file-tailoring table.

Use the DOC action to print a copy of the online help. Type DOC into the action field and press **Enter**.

## File-tailoring—DOC action

The following table depicts the DOC action panel for the file-tailoring phase.

```
He1p
IVP
         JOB/TASK/INDEX Documentation - XRF IMS 15.1
COMMAND ===>
 Select (1 or 2) the type of output and press Enter.
 1 - LST Mode equivalent containing names and titles
 2 - ENT Mode equivalent containing full descriptions
 Select (/) the types of JOBs/TASKs to be documented:
  SETUP - IVP Preparation (CLISTs, Control statements)
            - IMS System Definition
            - /VTAM Interface
  IVP
            - IVP System and Application Build
            - IVP Execution
  TVP
  INDEX - DFSSLIB (IMBEDs) and DFSISRC members
  NOTE: Output will be printed to the ISPF List data set.
  Maximum output (for XRF/ISD) is about 3K lines for Type 1
  and 22K lines for Type 2.
```

Figure 47. File-tailoring (DOC action) panel

In this panel, select the type of output listing you want:

- 1. LST mode equivalent
- 2. ENT mode equivalent

Then select which items you want to print and press **Enter**. The requested documentation prints to the ISPF LIST data set.

Even though the DOC action is entered against a single item, the resulting documentation is for all the selected types of items.

You can print the documentation for jobs and tasks during either the file-tailoring phase or the execution phase. The documentation for index items prints only from the file-tailoring phase.

For the example in the file-tailoring (DOC action) panel, no documentation is printed. Press **End** twice to return to LST mode and then press END again to exit from the file-tailoring phase.

### Related tasks:

"Tailoring files" on page 22

# **Execution phase dialog options**

Use the action commands and modes available for the Execution phase.

### **Execution action commands**

Action commands are provided to support the IVP dialog during the execution phase. The table below contains the action commands, accepted modes, and command descriptions.

Two modes are used to display the jobs and tasks:

- LST The items are presented in a scrollable list. Each item represents one job or task. LST is the default.
- **ENT** The job and task members are presented one at a time in sequence. Scrollable information is provided to describe each item.

In the following table, the capital letters in the action column indicate the shortest allowable abbreviation for each command. The entries in the mode column indicate whether the commands are accepted in:

**LST** LST mode

**ENT** ENT mode

Both LST mode and ENT mode **Both** 

Table 5. Execution action commands

| Action       | Mode (LST or ENT) | Description                                                                                                    |  |  |  |
|--------------|-------------------|----------------------------------------------------------------------------------------------------|--|--|--|
| br <b>M</b>  | Both              | Browse an INSTALIB member.                                                                                                    |  |  |  |
| Doc          | Both              | Print job or task documentation to the ISPF LIST data se<br>The DOC action prints all items, not only the item where<br>the DOC action is requested.                                                              |  |  |  |
| Edm          | Both              | Edit an INSTALIB member.                                                                                                    |  |  |  |
| e <b>N</b> t | LST               | Switch to ENT mode. ENT mode presents items one at a time on a formatted screen.                                                                                                    |  |  |  |
| e <b>X</b> e | Both              | Use the TSO SUBMIT command to submit an INSTALIB job for execution. Alternatively, you can issue the TSO SUBMIT command directly while editing an INSTALIB member through the EDM action (see EDM in this table). |  |  |  |
| Ftl          | LST               | File tailor an individual member.                                                                                                    |  |  |  |
| Lst          | ENT               | Switch to LST mode. LST mode presents a scrollable list of items. Provides a detailed description of the item, actions to be taken, expected results, and error recovery.                                         |  |  |  |
| Nxt          | ENT               | Move forward to the next item.                                                                                                    |  |  |  |
| Prv          | ENT               | Move backward to the previous item.                                                                                                    |  |  |  |
| sp <b>R</b>  | Both              | Execute a special processing routine that has been provided to assist with the performance of a task.                                                                                                    |  |  |  |

## **Execution phase—LST mode**

When you enter the execution phase, you are in LST mode. The following depicts the LST mode panel of the execution phase.

```
Help
IVP
                Execution (LST Mode) - XRF ROW 11 to 26 OF 177
COMMAND ===>
                                                                   SCROLL ===> PAGE
Action Codes : Brm Doc Edm eNt eXe spR
    JOB/Task Step
                           Title....
    IV4C001T CO NOTE - Step Introduction - System Definition
                   JOB - Allocate SYSDEF Data Sets
    IV4C101J C1
    IV4C201T C2 TASK - Browse the STAGE1 Source Deck
    IV4C202J C2 JOB - Run SYSDEF Preprocessor
    IV4C203J C2 JOB - Run SYSDEF STAGE1
IV3C301J C3 JOB - Run SYSDEF STAGE2 >>> SEE DESCRIPTION
Ţ
    IV3C401J C4 JOB - Run SMP/E JCLIN
    IV3C405T C4 TASK - Edit IMS PROCLIB Members
    IV3D001T D0
                   NOTE - Step Introduction - and VTAM Interface
    IV3D101T D1 XMPL - Allocate Interface Data Sets
Ţ
    IV3D201T D2 XMPL - Update JESx Procedure
    IV3D202T D2
IV3D203T D2
                  XMPL - Update BLSCECTX - DFSOFMD0 / DXRRLM50
XMPL - Update IEAAPFxx or PROGxx - Authorized DSN
!
    IV3D204T D2
                   XMPL - Update IEALPAxx - MLPA Modules
ļ
     IV3D207T D2
                   XMPL - Update IEASVCxx - SVC Numbers
Ţ
                   XMPL - Update SCHEDxx - PPT Entries
     IV3D208T D2
```

Figure 48. Execution phase (LST mode) panel

LST Mode provides the greatest visibility of the items that make up the IVP process. However, only minimal descriptive information is provided. Do not use LST mode for the execution phase until you are familiar with the requirements for each job and task. Use ENT mode instead.

Special characters in the action field indicate changes to variables:

- ! Indicates that an item was added to the table (due to service).
- \* Indicates that the item was processed by either the SUB action or EDM action. (The dialog assumes that if you edited an item, you have also submitted that item.)

You can remove the ! and \* indicators by running the table-merge process again.

Try the ENT action for the second item. Type ENT (or N) in the action field.

To switch modes, press Enter.

### **Execution phase—ENT mode**

The following figure shows the ENT mode panel of the execution phase. The item displayed is the item for which you requested the ENT action on the LST mode panel.

```
Help
IVP
            Execution (ENT Mode) - XRF
                                                    IMS 15.1
COMMAND ===>
                                             SCROLL ===> PAGE
DFSIX001: DFSIXX11 - "ENT" action complete
                Select one of: Brm Doc Edm eXe Lst Nxt Prv spR
Action....!
JOB or Task....: IV4C101J
Step..... C1
Title.....: JOB - Alloc SYSDEF Data Sets
****** Top of Data *********
o Item Type:
 JOB - The batch JOB provided for this item must be run.
o Action Required:
  1. Review "Description" below.
 2. If desired (or required by the description below), use the
     "EDM" action to edit the supplied JOB. (The "BRM" action
    can be used to browse the JOB.)
 3. Submit the JOB to be run. Use the TSO SUBMIT command
     from within edit or use the "EXE" action from the Execution
    Phase panels.
 4. When the JOB completes execution, review all step completion
     for successful completion. See "Completion Codes and Messages"
    below for acceptable completion codes for this JOB.
  It might be necessary to review the printed output generated by
  this JOB in order to verify successful completion.
 If the JOB does not complete successfully, see "Error Recovery" below.
  5. When you are satisfied that the JOB completed successfully, use
    the "NXT" action to proceed to the next item.
  This JOB scratches and reallocates the data sets needed, in addition to
  those allocated for SMP/E processing, for IMS system definition.
```

Figure 49. Execution phase (ENT mode) panel

The NXT and PRV actions can be used to progress through the items in the execution table.

When you are familiar with the requirements for each job and task (possibly by browsing the entire process before you actually begin submitting jobs), you can switch back to LST mode.

For this example, press **End** to return to LST mode and then press **End** again to exit from the execution phase.

### Related tasks:

"Executing tailored jobs and tasks" on page 23

# Sample application parts tables and PSBs

The sample application parts tables describe the parts of the sample applications.

For example, the parts tables tell you the language in which a particular part of the sample application is written, the name of the databases that use that part, and a description of the database. In some cases, program specification blocks (PSBs) are provided to process the database that is used by the sample application.

# IVP sample application table

The SDFSISRC target library contains the source for programs, PSBs, DBDs, and MFSs, and other supporting materials that are used by the application.

The following table provides information about the parts that are used by the IVP sample application. It includes the language, PSB, MFS, transaction code, DBD, JCL, and description that are associated with those parts (where applicable).

Table 6. IVP sample application parts

| Part name             | Language  | PSB      | MFS      | TRANCD | DBD      | Compile<br>and BIND<br>JCL | Description                                                  |
|-----------------------|-----------|----------|----------|--------|----------|----------------------------|--------------------------------------------------------------|
| DFSIVD1               | assembler | n/a      | n/a      | n/a    | DFSIVD1  | n/a <sup>1</sup>           | HIDAM/OSAM<br>database                                       |
| DFSIVD1I              | assembler | n/a      | n/a      | n/a    | DFSIVD1I | n/a <sup>1</sup>           | HIDAM/OSAM<br>primary index database                         |
| DFSIVD2               | assembler | n/a      | n/a      | n/a    | DFSIVD2  | n/a <sup>1</sup>           | HDAM/VSAM<br>database                                        |
| DFSIVD3               | assembler | n/a      | n/a      | n/a    | DFSIVD3  | $n/a^1$                    | DEDB database                                                |
| DFSIVD4               | assembler | n/a      | n/a      | n/a    | DFSIVD4  | n/a <sup>1</sup>           | MSDB database                                                |
| DFSIVD5               | assembler | n/a      | n/a      | n/a    | DFSIVD5  | n/a <sup>1</sup>           | GSAM/BSAM<br>database                                        |
| DFSIVA1               | assembler | DFSIVP1  | DFSIVF1  | IVTNO  | DFSIVD1  | n/a <sup>1</sup>           | Non-conversational<br>MPP                                    |
|                       | assembler | DFSIVPD2 | DFSIVF6  | IVTND  | DFSIVD1  | n/a                        | Non-conversational<br>MPP                                    |
| DFSIVA2               | assembler | DFSIVP2  | DFSIVF2  | IVTNV  | DFSIVD2  | n/a <sup>1</sup>           | Non-conversational<br>MPP                                    |
| DFSIVA3               | assembler | DFSIVP3  | DFSIVF3  | IVTCV  | DFSIVD2  | n/a <sup>1</sup>           | Conversational MPP                                           |
| DFSIVA31 <sup>2</sup> | Pascal    | DFSIVP31 | DFSIVF31 | IVTCP  | DFSIVD2  | DFSIVJP3                   | Conversational MPP                                           |
| DFSIVA32 <sup>2</sup> | С         | DFSIVP32 | DFSIVF32 | IVTCC  | DFSIVD2  | DFSIVJC3                   | Conversational MPP                                           |
| DFSIVA34 <sup>2</sup> | COBOL     | DFSIVP34 | DFSIVF34 | IVTCB  | DFSIVD2  | DFSIVJB3                   | Conversational MPP                                           |
| DFSIVA35 <sup>5</sup> | REXX      | DFSIVP35 | DFSIVF35 | IVTCX  | DFSIVD2  | n/a                        | Conversational MPP                                           |
| DFSIVP37              | Java      | DFSIVP37 | DFSIVF37 | IVTCM  | DFSIVD2  | n/a                        | Conversational JMP                                           |
| DFSIVA4               | assembler | DFSIVP4  | DFSIVF4  | IVTFD  | DFSIVD3  | n/a                        | Non-conversational IFP (EMH)                                 |
| DFSIVA5               | assembler | DFSIVP5  | DFSIVF5  | IVTFM  | DFSIVD4  | n/a                        | Non-conversational IFP<br>(EMH). Display and<br>Replace only |
| DFSIVA6               | assembler | DFSIVP6  | n/a      | n/a    | DFSIVD1  | n/a                        | DB batch, BMP                                                |
| DFSIVA61 <sup>6</sup> | Pascal    | DFSIVP61 | n/a      | n/a    | DFSIVD1  | DFSIVJP6                   | DB batch, BMP                                                |
| DFSIVA62 <sup>6</sup> | С         | DFSIVP62 | n/a      | n/a    | DFSIVD1  | DFSIVJC6                   | DB batch, BMP                                                |
| DFSIVA64 <sup>6</sup> | COBOL     | DFSIVP64 | n/a      | n/a    | DFSIVD1  | DFSIVJB6                   | DB batch, BMP                                                |
| DFSIVA65 <sup>5</sup> | REXX      | DFSIVP65 | n/a      | n/a    | DFSIVD1  | n/a                        | DB batch, BMP                                                |
| DFSIVP67              | Java      | DFSIVP67 | n/a      | n/a    | DFSIVD2  | n/a                        | JBP                                                          |
| DFSIVA7               | assembler | DFSIVP7  | n/a      | n/a    | DFSIVD2  | n/a                        | DB batch, BMP                                                |
|                       | assembler | DFSIVPD3 | n/a      | n/a    | IVPDRD1  | n/a                        | DB batch, BMP                                                |

Table 6. IVP sample application parts (continued)

|                       | Language  | PSB     | MFS     | TRANCD             | DBD       | Compile<br>and BIND<br>JCL | Description                                         |
|-----------------------|-----------|---------|---------|--------------------|-----------|----------------------------|-----------------------------------------------------|
| DFSIVA8               | assembler | DFSIVP8 | n/a     | n/a                | DFSIVD3   | n/a                        | DB batch, BMP                                       |
| n/a                   | n/a       | DFSIVP9 | n/a     | n/a                | DFSIVD1   | n/a                        | Online image copy                                   |
| DFSDDLT0              | n/a       | DFSIVPA | n/a     | n/a                | DFSIVD1   | n/a                        | HIDAM load                                          |
| DFSDDLT0              | n/a       | DFSIVPB | n/a     | n/a                | DFSIVD2   | n/a                        | HDAM load                                           |
| DFSIVAC               | assembler | DFSIVPC | n/a     | n/a                | DFSIVD3   | n/a                        | DEDB load BMP                                       |
| DFSIVAD               | assembler | DFSIVPD | DFSIVFD | IVTC1 <sup>7</sup> | Simulated | n/a                        | Message-driven WFI<br>BMP                           |
|                       | assembler | DFSIVPH | DFSIVFH | IVTC5              | Simulated | n/a                        | Message-driven WFI<br>BMP                           |
| DFSIVAE               | assembler | DFSIVPE | DFSIVFE | IVTC2 <sup>7</sup> | n/a       | n/a                        | Non-conversational<br>MPP. MSG switch to<br>DFSIVAD |
| DFSIVAF               | assembler | DFSIVPF | DFSIVFF | IVTC3 <sup>7</sup> | n/a       | n/a                        | Conversational MPP.<br>MSG switch to<br>DFSIVAD     |
| DFSIVAG               | assembler | DFSIVPG | DFSIVFG | IVTC4 <sup>7</sup> | n/a       | n/a                        | IFP (EMH). MSG<br>switch to DFSIVAD                 |
| DFSIVG20 <sup>8</sup> | assembler | n/a     | n/a     | n/a                | n/a       | DFSIVJG2                   | WTOR routine for<br>Pascal                          |
| DFSIVG30 <sup>8</sup> | assembler | n/a     | n/a     | n/a                | n/a       | DFSIVJG3                   | WTOR routine for C                                  |
| DFSIVC04              | assembler | n/a     | n/a     | n/a                | n/a       | n/a                        | Control statements for<br>HD DB load<br>(DFSDDLT0)  |
| DFSIVC05              | assembler | n/a     | n/a     | n/a                | n/a       | n/a                        | DB batch, BMP GSAM input                            |
| DFSIVC06              | assembler | n/a     | n/a     | n/a                | n/a       | n/a                        | Control statements for MSDB load                    |
| DFSIVC07              | assembler | n/a     | n/a     | n/a                | n/a       | n/a                        | WFI BMP GSAM input                                  |

<sup>&</sup>lt;sup>1</sup> These parts are installed by the IVP.

### Related concepts:

"IVP sample application" on page 25

### Related reference:

"IVP sample application databases" on page 160

 $<sup>^2</sup>$  After being compiled and bound, programs DFSIVA31/32/34 are executable from any 24x80 (3270) MFS device. You must add runtime libraries for either PL/I or Pascal to the IVP execution JCL.

<sup>&</sup>lt;sup>5</sup> Programs DFSIVA35 and DFSIVA65 are fully installed by the IVP. DFSIVA35 can be executed from any 24x80 (3270) MFS device. DFSIVA65 can be executed by modifying the IVP execution JCL for DFSIVA6.

<sup>&</sup>lt;sup>6</sup> After being compiled and bound, programs DFSIVA61/62/64 can be execute by modifying the IVP execution JCL for DFSIVA6. You must add runtime libraries for either PL/I or Pascal to the IVP execution JCL.

<sup>&</sup>lt;sup>7</sup> These transaction codes are provided only in a DCCTL system.

<sup>&</sup>lt;sup>8</sup> DFSIVG20 and DFSIVG30 are assembler subroutines that provide WTOR support for the Pascal and C programs.

# IMS sample application table

The following table provides information about the parts used by the IMS sample application. It includes the language, PSB, transaction code, DBD, and description associated with those parts.

Table 7. IMS sample application parts

| Part name | Language  | PSB      | TRANCD                                   | DBD      | Description                                     |
|-----------|-----------|----------|------------------------------------------|----------|-------------------------------------------------|
| DI21PART  | assembler | n/a      | n/a                                      | DI21PART | HISAM/VSAM database                             |
| DFSSAM1   | COBOL     | DFSSAM11 | n/a                                      | DI21PART | DB batch - Database Load                        |
| DFSSAM2   | COBOL     | DFSSAM12 | PART                                     | DI21PART | Non-conversational MPP                          |
| DFSSAM3   | COBOL     | DFSSAM13 | DSPINV                                   | DI21PART | Non-conversational MPP                          |
| DFSSAM4   | COBOL     | DFSSAM14 | ADDPART<br>ADDINV<br>DLETPART<br>DLETINV | DI21PART | Non-conversational MPP                          |
| DFSSAM5   | COBOL     | DFSSAM15 | CLOSE                                    | DI21PART | Non-conversational MPP                          |
| DFSSAM6   | COBOL     | DFSSAM16 | DISBURSE                                 | DI21PART | Non-conversational MPP                          |
| DFSSAM7   | COBOL     | DFSSAM17 | DSPALLI                                  | DI21PART | Non-conversational MPP                          |
| DFSSAM08  | assembler | DFSSAM18 | n/a                                      | DI21PART | DB batch                                        |
| DFSDDLT0  | assembler | DFSSAM19 | n/a                                      | DI21PART | DB batch/BMP                                    |
| DFSSUT04  | REXX      | n/a      | n/a                                      | n/a      | Status code subroutine                          |
| MFDFSYSN  | n/a       | n/a      | n/a                                      | n/a      | Control statements for database load            |
| DFSSAMC1  | n/a       | n/a      | n/a                                      | n/a      | Control statements for database dump (DFSDDLT0) |

# IMS sample application PSBs

These PSBs are provided to process the Parts database that is used by the IMS sample application.

The following figure shows the PSBs that are provided for you to run the IMS sample application from an IMS user terminal.

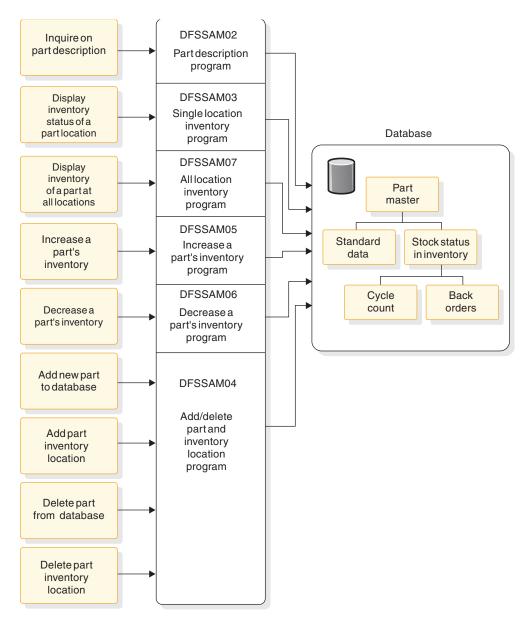

Figure 50. PSBs processing the Parts database

The six PSBs and their associated transactions enable you to perform the following nine online functions:

| MPP transaction | Online function                                                                            |
|-----------------|--------------------------------------------------------------------------------------------|
| PART            | Inquire about a part and its description.                                                  |
| DSPALLI         | Inquire about a part's inventory, cycle count, and back-order information.                 |
| DSPINV          | Inquire about a part's total inventory in all locations or by specific inventory location. |
| ADDPART         | Add a new part and its description.                                                        |
| ADDINV          | Add part inventory information, by location, to an existing part description.              |
| DLETINV         | Delete part inventory information, by location.                                            |

| MPP transaction | Online function                                                                                                    |
|-----------------|----------------------------------------------------------------------------------------------------|
| DLETPART        | Delete a part after deletion of all its subordinate part inventory information.                                                                  |
| CLOSE           | Close a part order to increase the part inventory at a specific location.                                                                        |
| DISBURSE        | Disburse a specific quantity of a particular part, on a planned or unplanned basis, at a particular part inventory location, reducing inventory. |

### Related tasks:

"Running the IMS sample application" on page 33

## Related reference:

"IVP sample application table" on page 155

# Fast Path sample application table

The following table provides information about the parts used by the Fast Path sample application. It includes the language, PSB, MFS, transaction code, DBD, and description associated with those parts.

Table 8. Fast Path sample application parts

| Part name | Language  | PSB      | MFS      | TRANCD  | DBD                                          | Description                                 |
|-----------|-----------|----------|----------|---------|----------------------------------------------|---------------------------------------------|
| DBFSAMD1  | assembler | n/a      | n/a      | n/a     | DBFSAMD1                                     | MSDB - General<br>Ledger Database           |
| DBFSAMD2  | assembler | n/a      | n/a      | n/a     | DBFSAMD2                                     | MSDB - Teller<br>Database                   |
| DBFSAMD3  | assembler | n/a      | n/a      | n/a     | DBFSAMD3                                     | DEDB/VSAM -<br>Customer Account<br>Database |
| DBFSAMD4  | assembler | n/a      | n/a      | n/a     | DBFSAMD4                                     | HDAM/VSAM - Loan<br>Database                |
| DBFSAMA1  | assembler | DBFSAMP1 | n/a      | n/a     | DBFSAMD3                                     | BMP - DEDB/VSAM<br>load                     |
| DBFSAMA2  | assembler | DBFSAMP2 | n/a      | n/a     | DBFSAMD4                                     | DB Batch -<br>HDAM/VSAM load                |
| DBFSAMA3  | assembler | DBFSAMP3 | DBFSAMF1 | FPSAMP1 | DBFSAMD1<br>DBFSAMD2<br>DBFSAMD3<br>DBFSAMD4 | Non-conversational<br>IFP (EMH)             |
| DBFSAMA3  | assembler | DBFSAMP4 | DBFSAMF1 | FPSAMP2 | DBFSAMD1<br>DBFSAMD2<br>DBFSAMD3<br>DBFSAMD4 | Non-conversational<br>MPP                   |
| DFSDDLT0  | assembler | DBFSAMP5 | n/a      | n/a     | DBFSAMD4                                     | DB batch/BMP -<br>HDAM/VSAM                 |
| DFSDDLT0  | assembler | DBFSAMP6 | n/a      | n/a     | DBFSAMD3                                     | BMP - DEDB/VSAM                             |
| DFSIVC06  | n/a       | n/a      | n/a      | n/a     | DBFSAMD1<br>DBFSAMD2                         | MSDB load control statements                |

## Related concepts:

"Fast Path sample application" on page 38

Related reference:

"Fast Path sample application error messages" on page 165

# Partitioning sample application table

The parts used by the IVP sample partitioning application are identified in the following table.

These parts are all installed by the IVP.

Table 9. IVP sample partitioning application parts

|           |           |         | =       |        |          |                            |                                       |
|-----------|-----------|---------|---------|--------|----------|----------------------------|---------------------------------------|
| Part name | Language  | PSB     | MFS     | TRANCD | DBD      | Compile<br>and BIND<br>JCL | Description                           |
| DFSIVD1   | assembler | n/a     | n/a     | n/a    | DFSIVD1  | n/a <sup>1</sup>           | PHIDAM/OSAM<br>database               |
| DFSIVD1   | assembler | n/a     | n/a     | n/a    | DFSIVD1I | n/a <sup>1</sup>           | PHIDAM/OSAM<br>Primary Index database |
| DFSIVA1   | assembler | DFSIVP1 | DFSIVF1 | IVTNO  | DFSIVD1  | n/a <sup>1</sup>           | Non-conv. MPP                         |

### Related concepts:

# IMS Connect sample application table

The following table shows the parts used by the IMS Connect sample application. These parts are all installed by the IVP jobs and tasks.

Table 10. IVP sample IMS Connect parts

| Part name | Language | PSB      | TRANCD | DBD      | Description           |
|-----------|----------|----------|--------|----------|-----------------------|
| DFSSAM02  | REXX     | DFSSAM12 | PART   | DI21PART | Part inquiry programs |

### Related concepts:

"IMS Connect sample application" on page 28

# Sample application database

The IVP jobs and tasks load the databases that the sample applications query in order to test particular components of IMS.

- "IVP sample application databases"
- "Fast Path sample application databases" on page 163
- "Partitioning sample application databases" on page 164

# IVP sample application databases

In the DCCTL environment, the IVP database is simulated through the use of a data area within program DFSIVAD.

Each of four root-only databases in the IVP contains the same six records. The following figure displays the contents (last name, first name, extension number, and zip code) of these records.

Table 11. Contents of IVP root-only database records

| Record number | Last name | First name | Ext. number | Zip code |
|---------------|-----------|------------|-------------|----------|
| 1             | LAST1     | FIRST1     | 8-111-1111  | D01/R01  |

<sup>&</sup>quot;Partitioning sample application" on page 27

Table 11. Contents of IVP root-only database records (continued)

| Record number | Last name | First name | Ext. number | Zip code |
|---------------|-----------|------------|-------------|----------|
| 2             | LAST2     | FIRST2     | 8-111-2222  | D01/R02  |
| 3             | LAST3     | FIRST3     | 8-111-3333  | D01/R03  |
| 4             | LAST4     | FIRST4     | 8-111-4444  | D02/R04  |
| 5             | LAST5     | FIRST5     | 8-111-5555  | D02/R05  |
| 6             | LAST6     | FIRST6     | 8-111-6666  | D03/R06  |

## **DFSIVD1 - HIDAM/OSAM**

• Database description

Database name:

IVPDB1

Segment name:

A1111111

Segment length:

40

Key field name:

A1111111

Key field length:

10

• Database Record Format:

Table 12. Database record format of DFSIVD1

| Offset | Length | Field name | Description       |
|--------|--------|------------|-------------------|
| 0      | 10     | A1111111   | Last Name         |
| 10     | 10     | N/A        | First Name        |
| 20     | 10     | N/A        | Extension Number  |
| 30     | 7      | N/A        | Internal Zip Code |
| 37     | 3      | N/A        | Reserved          |

## **DFSIVD2 - HDAM/VSAM**

• Database description

Database name:

IVPDB2

Segment name:

A1111111

Segment length:

40

Key field name:

A1111111

Key field length:

10

• Database record format:

Table 13. Database record format of DFSIVD2

| Offset | Length | Field name | Description       |
|--------|--------|------------|-------------------|
| 0      | 10     | A1111111   | Last Name         |
| 10     | 10     | N/A        | First Name        |
| 20     | 10     | N/A        | Extension Number  |
| 30     | 7      | N/A        | Internal Zip Code |
| 37     | 3      | N/A        | Reserved          |

## **DFSIVD3 - DEDB/VSAM**

• Database Description

Database name:

IVPDB3

Segment name:

A1111111

Segment length:

42

Key field name:

A1111111

Key field length:

• Database record format:

Table 14. Database record format of DFSIVD3

| Offset | Length | Field name | Description       |
|--------|--------|------------|-------------------|
| 0      | 2      | N/A        | Segment Length    |
| 2      | 10     | A1111111   | Last Name         |
| 12     | 10     | N/A        | First Name        |
| 22     | 10     | N/A        | Extension Number  |
| 32     | 7      | N/A        | Internal Zip Code |
| 39     | 3      | N/A        | Reserved          |

## **DFSIVD4 - MSDB**

• Database description

Database name:

IVPDB4

Segment name:

A1111111

Segment length:

40

Key field name:

A1111111

Key field length:

10

• Database record format:

Table 15. Database record format of DFSIVD4

| Offset | Length | Field name | Description       |
|--------|--------|------------|-------------------|
| 0      | 10     | A1111111   | Last Name         |
| 10     | 10     | N/A        | First Name        |
| 20     | 10     | N/A        | Extension Number  |
| 30     | 7      | N/A        | Internal Zip Code |
| 37     | 3      | N/A        | Reserved          |

## **DFSIVD5 - GSAM/BSAM**

• Database description

Database name:

IVPDB5

**RECFM:** 

F

**RECORD:** 

80

### Related concepts:

"IVP sample application" on page 25

### Related reference:

"IVP sample application table" on page 155

# Fast Path sample application databases

The transactions that are described in the following tables can help you become familiar with the Fast Path sample application databases. Along with the following customer account information, the tables provide you the resources that you can use to prepare online training exercises for operators and programmers.

The following table shows customer account numbers for the Customer Savings Account database that is loaded into the DEDB, which can be used to run the Fast Path sample application.

Table 16. Customer Savings Account database – root segment (DEDB)

| Customer<br>account<br>number | Customer<br>name  | Customer address                            | Account<br>type | Account<br>balance \$ |
|-------------------------------|-------------------|---------------------------------------------|-----------------|-----------------------|
| BR01-B01S1<br>C1              | Robert<br>Bennett | 1601 California Ave.<br>Palo Alto, CA 95432 | S JT C TS       | 4,000.00<br>1,500.00  |
| BR01-A01S1                    | Mary Adams        | 2044 Hamilton Ave.<br>Campbell, CA 95030    | S JT            | 2,000.00              |
| BR01-F01S1<br>C1              | John Ford         | 4312 Skyline Road<br>Mt. View, CA 96048     | S BA C TR       | 15,000.00<br>800.00   |
| BR01-H01C1                    | Betty Hill        | 7676 Santa Teresa Rd<br>San Jose, CA 97050  | C TR            | 6,000.00              |

Table 16. Customer Savings Account database – root segment (DEDB) (continued)

| Customer<br>account<br>number | Customer name   | Customer address                          | Account<br>type | Account<br>balance \$ |
|-------------------------------|-----------------|-------------------------------------------|-----------------|-----------------------|
| BR02-B02U1                    | Samuel<br>Brown | 9624 Prospect Ave.<br>San Jose, CA 95129  | U UB            | 13,000.00             |
| BR02-T01U1                    | James Taylor    | 5411 Ocean Dr.<br>Santa Cruz, CA 96080    | U UA            | 41,500.00             |
| BR02-T02C1                    | Peter<br>Thomas | 1900 Stanford Ave.<br>Palo Alto, CA 95432 | C TR            | 9,000.00              |

The following table shows customer account numbers for the Customer Loan Account database that is loaded into the HDAM database, which can be used to run the Fast Path sample application.

Table 17. Customer Loan Account database (HDAM)

| Customer account |                |                |                    |
|------------------|----------------|----------------|--------------------|
| number           | Customer name  | Loan amount \$ | Monthly payment \$ |
| BR01-B01A1       | Robert Bennett | 4,500.00       | 145.00             |
| BR01-A01V1       | Mary Adams     | 1,200.00       | 106.06             |
| BR01-F01H1       | John Ford      | 60,000.00      | 76.01              |
| BR01-H01M1       | Betty Hill     | 60,000.00      | 482.77             |
| BR02-B02P1       | Samuel Brown   | 1,000.00       | 88.38              |
| BR02-T01H1       | James Taylor   | 6,000.00       | 76.01              |
| BR02-T02A1       | Peter Thomas   | 4,000.00       | 129.07             |

### Related concepts:

### Related reference:

# Partitioning sample application databases

The following description about the database can assist you in becoming familiar with the sample database used by the partitioning sample application.

Database description

Database name:

IVPDB1

Segment name:

A1111111

Segment length:

40

Key field name:

A1111111

Key field length:

10

<sup>&</sup>quot;Fast Path sample application" on page 38

<sup>&</sup>quot;Fast Path sample application error messages" on page 165

#### · Database record format:

Table 18. Database record format of DFSIVD1

| Offset | Length | Field name | Description       |
|--------|--------|------------|-------------------|
| 0      | 10     | A1111111   | Last name         |
| 10     | 10     | N/A        | First name        |
| 20     | 10     | N/A        | Extension number  |
| 30     | 7      | N/A        | Internal zip code |
| 37     | 3      | N/A        | Reserved          |

### Related concepts:

# Fast Path sample application error messages

Use the following information to diagnose Fast Path sample application errors.

### Error message format

```
REQUEST CAN NOT BE SERVICED: PROCSG ERROR xx yy zz...
```

#### Where:

**xx:** Error code set by application program

**yy:** PCB status code, if applicable

zz: Input data

### **ERROR CODES**

IE - Invalid input data

LM - Missing loan segment (HDAM)

**LU** - Error in updating loan segment (HDAM)

MA - Missing customer account segment (DEDB)

MR - Missing customer root segment (DEDB)

**MT** - Missing teller segment (MSDB)

MX - Missing transaction segment (DEDB)

OD - Transaction amount on withdrawal greater than customer account balance

**RB** - Error in processing and rollback

TR - Terminal transmission error on input

**UA** - Error in updating account segment (DEDB)

**UG** - Error in updating general ledger (MSDB)

UI - Error in adding sequential dependent (DEDB)

**UT** - Error in updating teller database (MSDB)

**UX** - Error in adding account transaction segment (DEDB)

### Related tasks:

"Running the Fast Path sample transactions" on page 40

<sup>&</sup>quot;Partitioning sample application" on page 27

#### Related reference:

"Fast Path sample application table" on page 159

"Fast Path sample application databases" on page 163

# TSO EXEC command syntax for invoking the IVP start-up CLIST

The following syntax diagram illustrates how to invoke the IVP start-up CLIST using the TSO EXEC command.

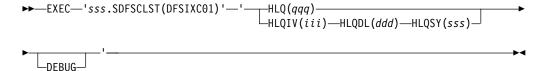

sss The IMS system (SYS) data sets.

The default is IVPDLB15.

**EXEC** TSO command to run CLISTs and REXX EXECs.

## HLQ(qqq)

The keyword that identifies the high-level qualifier for the IVP, system, and distribution libraries data set (*qqq*).

### HLQIV(iii)

The keyword that identifies the high-level qualifier for the IVP data sets, INSTALIB and INSTATBL (iii).

The default is IVPIVP15.

### HLQDL(ddd)

The keyword that identifies the high-level qualifier for the IMS distribution library (DLB) data sets (*ddd*).

The default is IVPDLB15.

### HLQSY(sss)

The keyword that identifies the high-level qualifier for the IMS system (SYS) data sets (sss).

The default is IVPSYS15.

### **DEBUG**

A parameter that sets diagnostic options and causes trace information to be displayed; each line of the ISPF code is displayed as it is processed.

### Related tasks:

"Starting the IVP by using the EXEC command from within ISPF" on page 11

# **REXX EXEC command syntax for starting the IMS Application Menu**

The following syntax applies to the REXX EXEC command for starting the IMS Application Menu.

```
►►—EXEC—'qqq.SDFSEXEC(DFSAPPL)'—
   -HLQ(imshlq)—ALTRESL(''myhlq.data_set_name1'',''myhlq.data_set_name2'')—
```

High-level qualifiers of the IMS REXX data set. 999

#### **DFSAPPL**

REXX EXEC for starting the IMS Application menu.

The high-level qualifier of the IMS data sets.

**ALTRESL**(''myhlq.data\_set\_ name1'')

Keyword that specifies a list of data sets that contain load modules.

myhlq.data\_set\_name1 is the fully qualified name of the data set that contains the load modules. If you specify the ALTRESL parameter, you should include the SDFSRESL data set in the list of data set names. If you do not specify the ALTRESL parameter, imshlq.SDFSRESL is used as the ISPLLIB data set.

If you need to specify more than one data set, separate the names with a comma.

Because both the EXEC command and data set names use single quotation marks as punctuation characters, use two adjacent single quotation marks when you specify a data set name within the EXEC parameter string.

#### Related tasks:

"Starting the IVP from the IMS Application Menu" on page 12

## **Notices**

This information was developed for products and services offered in the US. This material might be available from IBM in other languages. However, you may be required to own a copy of the product or product version in that language in order to access it.

IBM may not offer the products, services, or features discussed in this document in other countries. Consult your local IBM representative for information on the products and services currently available in your area. Any reference to an IBM product, program, or service is not intended to state or imply that only that IBM product, program, or service may be used. Any functionally equivalent product, program, or service that does not infringe any IBM intellectual property right may be used instead. However, it is the user's responsibility to evaluate and verify the operation of any non-IBM product, program, or service.

IBM may have patents or pending patent applications covering subject matter described in this document. The furnishing of this document does not grant you any license to these patents. You can send license inquiries, in writing, to:

IBM Director of Licensing IBM Corporation North Castle Drive, MD-NC119 Armonk, NY 10504-1785 US

For license inquiries regarding double-byte character set (DBCS) information, contact the IBM Intellectual Property Department in your country or send inquiries, in writing, to:

Intellectual Property Licensing Legal and Intellectual Property Law IBM Japan, Ltd. 19-21, Nihonbashi-Hakozakicho, Chuo-ku Tokyo 103-8510, Japan

INTERNATIONAL BUSINESS MACHINES CORPORATION PROVIDES THIS PUBLICATION "AS IS" WITHOUT WARRANTY OF ANY KIND, EITHER EXPRESS OR IMPLIED, INCLUDING, BUT NOT LIMITED TO, THE IMPLIED WARRANTIES OF NON-INFRINGEMENT, MERCHANTABILITY OR FITNESS FOR A PARTICULAR PURPOSE. Some jurisdictions do not allow disclaimer of express or implied warranties in certain transactions, therefore, this statement may not apply to you.

This information could include technical inaccuracies or typographical errors. Changes are periodically made to the information herein; these changes will be incorporated in new editions of the publication. IBM may make improvements and/or changes in the product(s) and/or the program(s) described in this publication at any time without notice.

Any references in this information to non-IBM websites are provided for convenience only and do not in any manner serve as an endorsement of those

websites. The materials at those websites are not part of the materials for this IBM product and use of those websites is at your own risk.

IBM may use or distribute any of the information you provide in any way it believes appropriate without incurring any obligation to you.

Licensees of this program who wish to have information about it for the purpose of enabling: (i) the exchange of information between independently created programs and other programs (including this one) and (ii) the mutual use of the information which has been exchanged, should contact:

IBM Director of Licensing IBM Corporation North Castle Drive, MD-NC119 Armonk, NY 10504-1785 US

Such information may be available, subject to appropriate terms and conditions, including in some cases, payment of a fee.

The licensed program described in this document and all licensed material available for it are provided by IBM under terms of the IBM Customer Agreement, IBM International Program License Agreement or any equivalent agreement between us.

The performance data and client examples cited are presented for illustrative purposes only. Actual performance results may vary depending on specific configurations and operating conditions.

Information concerning non-IBM products was obtained from the suppliers of those products, their published announcements or other publicly available sources. IBM has not tested those products and cannot confirm the accuracy of performance, compatibility or any other claims related to non-IBM products. Questions on the capabilities of non-IBM products should be addressed to the suppliers of those products.

Statements regarding IBM's future direction or intent are subject to change or withdrawal without notice, and represent goals and objectives only.

This information contains examples of data and reports used in daily business operations. To illustrate them as completely as possible, the examples include the names of individuals, companies, brands, and products. All of these names are fictitious and any similarity to actual people or business enterprises is entirely coincidental.

#### COPYRIGHT LICENSE:

This information contains sample application programs in source language, which illustrate programming techniques on various operating platforms. You may copy, modify, and distribute these sample programs in any form without payment to IBM, for the purposes of developing, using, marketing or distributing application programs conforming to the application programming interface for the operating platform for which the sample programs are written. These examples have not been thoroughly tested under all conditions. IBM, therefore, cannot guarantee or imply reliability, serviceability, or function of these programs. The sample

programs are provided "AS IS", without warranty of any kind. IBM shall not be liable for any damages arising out of your use of the sample programs.

Each copy or any portion of these sample programs or any derivative work must include a copyright notice as follows:

© (your company name) (year).

Portions of this code are derived from IBM Corp. Sample Programs.

© Copyright IBM Corp. \_enter the year or years\_.

#### **Trademarks**

IBM, the IBM logo, and ibm.com® are trademarks or registered trademarks of International Business Machines Corp., registered in many jurisdictions worldwide. Other product and service names might be trademarks of IBM or other companies. A current list of IBM trademarks is available on the web at "Copyright and trademark information" at http://www.ibm.com/legal/copytrade.shtml.

Adobe, the Adobe logo, and the PostScript logo are either registered trademarks or trademarks of Adobe Systems Incorporated in the United States, and/or other countries.

Linux is a registered trademark of Linus Torvalds in the United States, other countries, or both.

Microsoft, Windows, Windows NT, and the Windows logo are trademarks of Microsoft Corporation in the United States, other countries, or both.

Java and all Java-based trademarks and logos are trademarks or registered trademarks of Oracle and/or its affiliates.

UNIX is a registered trademark of The Open Group in the United States and other countries.

## Terms and conditions for product documentation

Permissions for the use of these publications are granted subject to the following terms and conditions.

### Applicability

These terms and conditions are in addition to any terms of use for the IBM website.

#### Personal use

You may reproduce these publications for your personal, noncommercial use provided that all proprietary notices are preserved. You may not distribute, display or make derivative work of these publications, or any portion thereof, without the express consent of IBM.

#### Commercial use

You may reproduce, distribute and display these publications solely within your enterprise provided that all proprietary notices are preserved. You may not make derivative works of these publications, or reproduce, distribute or display these

publications or any portion thereof outside your enterprise, without the express consent of IBM.

#### Rights

Except as expressly granted in this permission, no other permissions, licenses or rights are granted, either express or implied, to the publications or any information, data, software or other intellectual property contained therein.

IBM reserves the right to withdraw the permissions granted herein whenever, in its discretion, the use of the publications is detrimental to its interest or, as determined by IBM, the above instructions are not being properly followed.

You may not download, export or re-export this information except in full compliance with all applicable laws and regulations, including all United States export laws and regulations.

IBM MAKES NO GUARANTEE ABOUT THE CONTENT OF THESE PUBLICATIONS. THE PUBLICATIONS ARE PROVIDED "AS-IS" AND WITHOUT WARRANTY OF ANY KIND, EITHER EXPRESSED OR IMPLIED, INCLUDING BUT NOT LIMITED TO IMPLIED WARRANTIES OF MERCHANTABILITY, NON-INFRINGEMENT, AND FITNESS FOR A PARTICULAR PURPOSE.

### **IBM Online Privacy Statement**

IBM Software products, including software as a service solutions, ("Software Offerings") may use cookies or other technologies to collect product usage information, to help improve the end user experience, to tailor interactions with the end user or for other purposes. In many cases no personally identifiable information is collected by the Software Offerings. Some of our Software Offerings can help enable you to collect personally identifiable information. If this Software Offering uses cookies to collect personally identifiable information, specific information about this offering's use of cookies is set forth below.

This Software Offering does not use cookies or other technologies to collect personally identifiable information.

If the configurations deployed for this Software Offering provide you as customer the ability to collect personally identifiable information from end users via cookies and other technologies, you should seek your own legal advice about any laws applicable to such data collection, including any requirements for notice and consent.

For more information about the use of various technologies, including cookies, for these purposes, See IBM's Privacy Policy at http://www.ibm.com/privacy and IBM's Online Privacy Statement at http://www.ibm.com/privacy/details the section entitled "Cookies, Web Beacons and Other Technologies" and the "IBM Software Products and Software-as-a-Service Privacy Statement" at http://www.ibm.com/software/info/product-privacy.

## **Bibliography**

This bibliography lists all of the publications in the IMS 15 library.

| Title                                                              | Acronym | Order number           |
|--------------------------------------------------------------------|---------|------------------------|
| IMS Version 15 Application Programming                             | APG     | SC27-6778              |
| IMS Version 15 Application Programming APIs                        | APR     | SC27-6779              |
| IMS Version 15 Commands, Volume 1: IMS<br>Commands A-M             | CR1     | SC27-6780              |
| IMS Version 15 Commands, Volume 2: IMS<br>Commands N-V             | CR2     | SC27-6781              |
| IMS Version 15 Commands, Volume 3: IMS Component and z/OS Commands | CR3     | SC27-6782              |
| IMS Version 15 Communications and Connections                      | CCG     | SC27-6783              |
| IMS Version 15 Database Administration                             | DAG     | SC27-6784              |
| IMS Version 15 Database Utilities                                  | DUR     | SC27-6785              |
| IMS Version 15 Diagnosis                                           | DGR     | GC27-6786              |
| IMS Version 15 Exit Routines                                       | ERR     | SC27-6787SC19-<br>4208 |
| IMS Version 15 Installation                                        | INS     | SC27-6788              |
| IMS Version 15 Licensed Program Specifications                     | LPS     | GC27-6799              |
| IMS Version 15 Messages and Codes, Volume 1: DFS Messages          | MC1     | GC27-6789              |
| IMS Version 15 Messages and Codes, Volume 2:<br>Non-DFS Messages   | MC2     | GC27-6790              |
| IMS Version 15 Messages and Codes, Volume 3: IMS<br>Abend Codes    | MC3     | GC27-6791              |
| IMS Version 15 Messages and Codes, Volume 4: IMS Component Codes   | MC4     | GC27-6792              |
| IMS Version 15 Operations and Automation                           | OAG     | SC27-6793              |
| IMS Version 15 Release Planning                                    | RPG     | GC27-6794              |
| IMS Version 15 System Administration                               | SAG     | SC27-6795              |
| IMS Version 15 System Definition                                   | SDG     | GC27-6796              |
| IMS Version 15 System Programming APIs                             | SPR     | SC27-6797              |
| IMS Version 15 System Utilities                                    | SUR     | SC27-6798              |

## Index

| Special characters                                            | data sets (continued)                       | data sets (continued)              |
|---------------------------------------------------------------|---------------------------------------------|------------------------------------|
| /FOR IVTNO command 25                                         | by group (continued)                        | IMS.MODBLKS 47, 60                 |
| FOR IV INO command 25                                         | user 87                                     | IMS.MODBLKSA 68                    |
|                                                               | DLIBs for                                   | IMS.MODBLKSB 68                    |
| Α                                                             | Database Manager 56                         | IMS.MODSTAT 77                     |
| <del></del>                                                   | ETO 57                                      | IMS.MODSTAT2 78                    |
| accessibility                                                 | IMS Java On Demand features<br>data sets 57 | IMS.MSDBCP1 78<br>IMS.MSDBCP2 78   |
| features vii                                                  | systems services 51                         | IMS.MSDBCP2 78<br>IMS.MSDBCP3 79   |
| keyboard shortcuts vii                                        | Transaction Manager 57                      | IMS.MSDBCP4 79                     |
| active and inactive libraries 47                              | execution 70                                | IMS.MSDBDUMP 79                    |
| ALTRESL parameter 167                                         | IMS PROCLIB 69                              | IMS.MSDBINIT 79                    |
| attention notice<br>file-tailoring 22                         | IMS.ACBLIB                                  | IMS.OBJDSET 69                     |
| IMS.SDFSMAC 63                                                | attributes 72                               | IMS.PGMLIB 80                      |
| INIO.SDI SIVIME 03                                            | multiple copies 47                          | IMS.PSBLIB 81                      |
|                                                               | related execution data sets 70              | IMS.QBLKS 81                       |
| В                                                             | IMS.ACBLIBA 73                              | IMS.QBLKSL 82                      |
| _                                                             | IMS.ACBLIBB 73                              | IMS.RDS 83                         |
| batch environment 13                                          | IMS.ADFSBASE 52                             | IMS.RDS2 83                        |
| brM action command                                            | IMS.ADFSCLST 52                             | IMS.RECON1 84                      |
| execution phase action command 152                            | IMS.ADFSDATA 52                             | IMS.RECON2 84                      |
| file-tailoring action command 147                             | IMS.ADFSEXEC 53                             | IMS.RECON3 84                      |
| brS, file-tailoring action command 147                        | IMS.ADFSIC4J 57                             | IMS.REFERAL 84                     |
|                                                               | IMS.ADFSISRC 53                             | IMS.SDFSBASE 61                    |
| C                                                             | IMS.ADFSICIC 59                             | IMS.SDFSCLST 61                    |
| •                                                             | IMS.ADFSJCPI 58                             | IMS.SDFSDATA 61                    |
| callout function                                              | IMS.ADFSJCPS 59<br>IMS.ADFSJHFS 58          | IMS.SDFSEXEC 62                    |
| samples 45                                                    | IMS.ADFSJLIB 57                             | IMS.SDFSISRC 62<br>IMS.SDFSJLIB 62 |
| catalog, IMS                                                  | IMS.ADFSJRAR 58                             | IMS.SDFSJSID 63                    |
| IVP                                                           | IMS.ADFSJSAM 58                             | IMS.SDFSMAC 63                     |
| sample application programs 43 sample application programs 43 | IMS.ADFSLOAD 53                             | IMS.SDFSMLIB 63                    |
| CBPDO (Custom-Built Product Delivery                          | IMS.ADFSMAC 53                              | IMS.SDFSPLIB 64                    |
| Offering) 1                                                   | IMS.ADFSMLIB 54                             | IMS.SDFSRESL 64                    |
| CHG action 7                                                  | IMS.ADFSPLIB 54                             | IMS.SDFSRTRM 65                    |
| Chg, variable-gathering action                                | IMS.ADFSRTRM 55                             | IMS.SDFSSLIB 65                    |
| command 144                                                   | IMS.ADFSSLIB 55                             | IMS.SDFSSMPL 66                    |
| CLIST command options                                         | IMS.ADFSSMPL 55                             | IMS.SDFSSRC 66                     |
| discussion of 11                                              | IMS.ADFSSRC 56                              | IMS.SDFSTLIB 66                    |
| commands                                                      | IMS.ADVPLOAD 85                             | IMS.SDXRRESL 86<br>IMS.SDXRSAMP 86 |
| /FOR IVTNO 25                                                 | IMS.ADXRLOAD 85<br>IMS.ADXRSAMP 86          | IMS.SHMSG/1-9 81                   |
| CLIST 11                                                      | IMS.DBDLIB 70, 73                           | IMS.SHMSGL 82                      |
| REXX EXEC 11<br>SET BDY 49                                    | IMS.DFSOLPnn 74                             | IMS.SMPLTS 49                      |
| TSO EXEC 11                                                   | IMS.DFSOLSnn 74                             | IMS.SMPPTS 50                      |
| copy-startup-variables process 7                              | IMS.DFSTRA01 74                             | IMS.SMPSCDS 50                     |
| CustomPac installation 1                                      | IMS.DFSTRA02 74                             | IMS.SMPSTS 50                      |
|                                                               | IMS.DFSTRA0T 75                             | IMS.SYSOnnn 84                     |
|                                                               | IMS.DFSWADSn 75                             | IMS.TCFSLIB 70                     |
| D                                                             | IMS.DLIBZONE.CSI 49                         | IMS.TFORMAT 85                     |
| data set allocation                                           | IMS.FORMAT 47, 75                           | IMS.TRGTZONE.CSI 51                |
| variables 100                                                 | IMS.FORMATA 76                              | IMSPLEX.OLCSTAT 80                 |
| data sets                                                     | IMS.FORMATB 76<br>IMS.GLBLZONE.CSI 49       | INSTATBL 6, 16<br>user 87          |
| allocated by IVP 11                                           | IMS.GEBLZONE.CSI 49 IMS.IEFRDER 76          | user 87<br>USER.TLIB 87            |
| by group                                                      | IMS.IEFRDER 76<br>IMS.IMSDALIB 77           | database                           |
| DLIB 51                                                       | IMS.IMSMON 77                               | organization sample 32             |
| execution 70                                                  | IMS.INSTALIB 48                             | record format 160                  |
| IRLM 85                                                       | IMS.JOBS 68                                 | Database Manager data sets 56      |
| SMP/E 49                                                      | IMS.LGMSG/1-9 81, 82                        | DB/DC                              |
| System 67                                                     | IMS.LGMSGL 82                               | environment 13                     |
| Target 59                                                     |                                             |                                    |

| DBCTL                                        | environment options (continued)                  | file-tailoring                         |
|----------------------------------------------|--------------------------------------------------|----------------------------------------|
| environment 13                               | DCC 13                                           | action commands 147                    |
| DCCTL                                        | primary option menu 13                           | All 147                                |
| environment 13                               | XRF 13                                           | brM 147                                |
| default override 17                          | environments                                     | brS 147                                |
| DFSIVP1 program 25                           | batch 13                                         | Doc 147                                |
| DFSIXC01 165                                 | DB/DC 13                                         | Edm 147                                |
| dialog phase                                 | DBCTL 13                                         | eNt 147                                |
| invalid selection notification 17            | DCCTL 13<br>XRF 13                               | Ftl 147<br>Lst 147                     |
| variable gathering 17<br>distribution media  | ETO (IMS Extended Terminal Option                | Nxt 147                                |
| CBPDO 1                                      | Support)                                         | Prv 147                                |
| phase selection 17                           | availability of 14                               | using 147                              |
| ServerPac 1                                  | data sets 57                                     | attention notice 22                    |
| distribution zone                            | defaults for 14                                  | ENT mode 149                           |
| attributes for 49                            | installation of 14                               | indicator symbols 149                  |
| description of 49                            | examples                                         | LST mode 148                           |
| DLIB build steps 1                           | database organization 32                         | file-tailoring panel                   |
| DLIB data sets                               | Fast Path application 38, 40                     | DOC action panel 150                   |
| attributes 51                                | IVP sample application 25                        | ENT mode 149                           |
| related DLIB data sets                       | IVP sample partitioning                          | LST mode panel 148                     |
| Database Manager 56                          | application 27                                   | Ftl action command                     |
| IMS Extended Terminal Option                 | TSO command to invoke CLIST 11                   | execution phase action command 152     |
| Support 57                                   | eXe action command                               | Ftl, file-tailoring action command 147 |
| IMS Java On Demand features                  | execution phase action command 152               |                                        |
| data sets 57                                 | execution data sets                              | ^                                      |
| system services 51<br>transaction manager 57 | attributes. 70<br>related execution data sets    | G                                      |
| Transaction Manager 57                       | ACBLIB 70                                        | GLBLZONE (global zone)                 |
| DLIBZONE (distribution zone)                 | DBRC RECON data sets 70                          | attributes for 49                      |
| attributes for 49                            | format 71                                        | description of 49                      |
| description of 49                            | log 71                                           |                                        |
| DOC action                                   | message queue 71                                 |                                        |
| file-tailoring 150                           | online change 72                                 |                                        |
| variable gathering 146                       | SYSOUT 72                                        | IFP (Fast Path regions) 38             |
| Doc action command                           | execution phase 23                               | Imp action command                     |
| execution phase action command 152           | action commands                                  | variable-gathering action              |
| variable-gathering action                    | Brm action command 152                           | command 144                            |
| command 144                                  | Doc action command 152                           | importing IVP variables 18             |
| DSNAME high-level qualifier 47               | Edm action command 152                           | IMS                                    |
| dynamic resource definition                  | eNt action command 152                           | sample applications 32, 33             |
| IMSRSC repository 29                         | eXe action command 152                           | sample transactions 32, 33, 157        |
| resource definition data set 28              | Ftl action command 152                           | IMS Application Menu                   |
|                                              | Lst action command 152<br>Nxt action command 152 | commands<br>DFSAPPL 166                |
| <b>E</b>                                     | Prv action command 152                           | DFSAPPL command 166                    |
| E                                            | spR action command 152                           | invoking 12                            |
| Edm action command                           | using 151                                        | starting using REXX EXEC               |
| execution phase action command 152           | description of 23                                | command 166                            |
| file-tailoring action command 147            | ENT mode panel 153                               | IMS catalog                            |
| EMH program 25                               | indicator symbols 153                            | IVP                                    |
| eNt action command                           | LST mode 152                                     | sample application programs 43         |
| execution phase action command 152           | LST mode panel 152                               | sample application programs 43         |
| file-tailoring action command 147            | Exp action command                               | IMS Common Service Layer and           |
| variable-gathering action<br>command 144     | variable-gathering action                        | Common Queue Server sample             |
| ENT mode                                     | command 144                                      | application 30                         |
| DOC action panel for variable                | exporting IVP variables 18                       | IMS Connect 28                         |
| gathering 146                                | extended recovery facility 13                    | IMS Connect sample application         |
| execution phase 153                          | environment selection 13                         | parts 160                              |
| file-tailoring phase 149                     |                                                  | IMS sample application                 |
| panel 146                                    | _                                                | parts 157                              |
| using action codes 146                       | F                                                | PSBs 157                               |
| variable-gathering phase 146                 | Fast Path regions 38                             | IMS solutions for Java development 44  |
| environment options                          | Fast Path sample application                     | IMS solutions for Java development     |
| DBB 13                                       | databases 163                                    | samples 44 IMS Syntax Checker sample   |
| DBC 13                                       | parts 159                                        | application 107                        |
| DBT 13                                       | Fast Path, sample application 38, 40             | application 10/                        |

| IMS Type-2 command environment          | IVP dialog (continued)                | IVP variables                         |
|-----------------------------------------|---------------------------------------|---------------------------------------|
| sample application 30                   | process codes 25                      | data set allocation 100               |
| IMS.SDFSMAC, attention notice 63        | session initialization                | gathering 18                          |
| inactive and active libraries 47        | option change verification 14         | general 87                            |
| INDEX 7                                 | option selection 12                   | global changes 21                     |
| index items 148                         | overview 6                            | overview 87                           |
|                                         |                                       |                                       |
| indicator symbols 149                   | table merge 16                        | tailoring 22                          |
| initializing sessions                   | start-up messages 165                 |                                       |
| initial installation environment        | startup, using the TSO command 11     | -                                     |
| options 13                              | syntax for invoking 11                | J                                     |
| option change verification 14           | variable-gathering overview 7         |                                       |
| option selection 12                     | IVP jobs and tasks                    | JOBs                                  |
| overview 6                              | overview 104                          | using in file-tailoring and execution |
| phase selection 17                      | Steps Ax for IVP preparation 105      | phase 7                               |
| primary option menu 13                  | Steps Cx for system definition        |                                       |
|                                         |                                       |                                       |
| table merge 6, 16                       | (SYSDEF) 105                          | K                                     |
| INSTALIB                                | Steps Dx for interface IMS to z/OS    |                                       |
| using during file-tailoring phase 7     | and VTAM 106                          | keyboard shortcuts vii                |
| installation                            | Steps Ex for preparing IVP            |                                       |
| prerequisites 1                         | applications and system 107           |                                       |
| installation of                         | Steps Fx for IVP execution - DBB      |                                       |
| IMS batch environment 13                | System (batch) 109                    |                                       |
| IMS DB/DC environment 13                | Steps Gx for IVP execution - DBC      | legal notices                         |
| IMS DBCTL environment 13                | System (DBCTL) 110                    | notices 169                           |
|                                         |                                       | trademarks 169, 171                   |
| IMS DCCTL environment 13                | Steps Hx for IVP execution - DBT      | list members 149                      |
| IMS XRF environment 13                  | system (DB/DC) 112                    | Lst action command                    |
| installation verification program (IVP) | Steps Ix for IVP execution - DB/DC    | execution phase action command 152    |
| IMS catalog                             | with XRF system (XRF) 115             | file-tailoring action command 147     |
| sample application programs 43          | Steps Jx for IVP execution - DCC      | 9                                     |
| sample application programs             | system (DCCTL) 117                    | variable-gathering action             |
| IMS catalog 43                          | Steps Nx for execution - partition DB | command 144                           |
| invalid phase selection notification 17 | sample application 118                | LST mode                              |
| IRLM (Internal Resource Lock Manager)   | Steps Ox for Common Service Layer     | DOC action panel for variable         |
|                                         | ÷                                     | gathering 146                         |
| data set attributes. 85                 | and Common Queue Server sample        | execution phase 152                   |
| IVP subset                              | application 120                       | file-tailoring phase 148              |
| availability of 14                      | Steps Px for type-2 command           | panel 145                             |
| defaults for 14                         | environment sample                    | using action codes 145                |
| installation of 14                      | application 123                       | variable-gathering phase 145          |
| ISPF (Interactive Systems Productivity  | Steps Qx for execution - IMS Connect  | variable-gathering phase 145          |
| Facility)                               | sample application 124                |                                       |
| logical screen limitation 165           | Steps Rx for the parallel RECON       |                                       |
| IVP                                     | access sample 125                     | M                                     |
| definition 5                            | Steps Sx for callout samples 126      | Message Format Service. 27            |
|                                         |                                       |                                       |
| education tool 5                        | Steps Tx for Open Database sample     | MFS (Message Format Service) 27       |
| output 8                                | application 128                       | MPP .                                 |
| phases 6                                | Steps Ux for IMSRSC repository        | message processing                    |
| reference information 47                | sample application 129                | regions 38                            |
| IVP (installation verification program) | Steps Zx for index of additional PDS  |                                       |
| IMS catalog                             | members 130                           |                                       |
| sample application programs 43          | IVP phase selection panel 17          | N                                     |
| sample application programs             | IVP sample applications 25            |                                       |
| IMS catalog 43                          | databases 160                         | NODE parameter                        |
| IVP data sets                           | parts 154, 155                        | for SYSTEM data sets 47               |
| specifying high-level qualifiers 11     |                                       | of IMSGEN macro 47                    |
|                                         | IVP start-up CLIST                    | Nxt action command                    |
| IVP dialog                              | invoking using TSO EXEC               | execution phase action command 152    |
| application programs 155                | command 166                           | file-tailoring action command 147     |
| data sets                               | IVP systems                           | variable-gathering action             |
| IMS.INSTALIB 48                         | initial installation environments 141 | command 144                           |
| database record format 160              | screen format 26                      | Communa 111                           |
| default override 17                     | usage of IMS facilities               |                                       |
| ending the session 23                   | DBB (DB) 141                          |                                       |
| Execution phase overview 8              | DBC (DBCTL) 142                       | O                                     |
| file- tailoring overview 7              | DBT (DB/DC) 142                       | online change function 47             |
| invalid phase selection                 | DCC (DCCTL) 143                       | option change verification panel 14   |
| notification 17                         | SRF (DB/DC with XRF) 143              | opaon change vermeation paner 14      |
|                                         | ,                                     |                                       |
| invoking 11                             | IVP variable-gathering phase 18       |                                       |
| phase selection 17                      |                                       |                                       |

| Р                                                                    | related data sets (continued)                     | session initialization (continued)                  |
|----------------------------------------------------------------------|---------------------------------------------------|-----------------------------------------------------|
| <del>-</del>                                                         | execution (continued)                             | TRGTZONE 51                                         |
| panels, IVP<br>execution phase—ENT mode 153                          | SYSOUT 72                                         | SET BDY command 49                                  |
| execution phase—LST mode 155 execution phase—LST mode 152            | system<br>IMS HFS 67                              | SMP/E                                               |
| file-tailoring—DOC action 150                                        | IMS MODBLKS 67                                    | data sets. 49 source code for application           |
| file-tailoring—ENT mode 149                                          | IMS RDDS 68                                       | programs 25, 27, 28                                 |
| file-tailoring—LST mode 148                                          | IMS SYSDEF 67                                     | SOURCEIDs for PTFs 1                                |
| initial installation environment                                     | JOBS 67                                           | spR, action command                                 |
| options 13 IVP phase selection 17                                    | TCFSLIB 68                                        | execution phase action command 152                  |
| option change verification 14                                        | target<br>IMS non-SYSDEF 59                       | staging libraries 47<br>startup variables copying 7 |
| suboption change verification 14                                     | IMS SYSDEF 60                                     | suboption change verification panel 14              |
| suboption selection 14                                               | Rfr action command                                | suboption selection panel 14                        |
| table-merge request 16                                               | variable-gathering action                         | syntax diagram                                      |
| variable gathering—DOC action 146<br>variable gathering—ENT mode 146 | command 144                                       | how to read v                                       |
| variable gathering—LST mode 145                                      |                                                   | system data sets                                    |
| parameters, for REXX EXEC command                                    | S                                                 | attributes. 67<br>related system data sets          |
| ALTRESL 167                                                          | _                                                 | IMS HFS 67                                          |
| partitioning sample application 27                                   | sample applications 25                            | IMS MODBLKS 67                                      |
| databases 164                                                        | catalog, IMS 43 Common Service Layer and Common   | IMS RDDS 68                                         |
| parts 160 parts used by sample applications 154                      | Queue Server 30                                   | IMS SYSDEF 67                                       |
| PDSE resource restrictions 47                                        | databases 160                                     | JOBS 67<br>TCFSLIB 68                               |
| phase selection 17                                                   | dynamic resource definition 28, 29                | system definition                                   |
| preinstallation                                                      | Fast Path 38, 40                                  | IVP 141                                             |
| CBPDO user 1                                                         | IMS 32, 33<br>IMS callout 44                      | stage 1 input streams 141                           |
| CustomPac 1<br>PTFs 1                                                | IMS catalog 43                                    | system definition stage 1 source                    |
| ServerPac user 1                                                     | IMS solutions for Java                            | DB/DC 141                                           |
| SOURCEIDs for PTFs 1                                                 | development 44                                    | DBB 141<br>DBCTL 141                                |
| primary option panel options, IVP                                    | IVP 25                                            | DCCTL 141                                           |
| DBB 13                                                               | non-IVP tested 32<br>other 30                     | XRF 141                                             |
| DBC 13<br>DBT 13                                                     | partitioning 27                                   |                                                     |
| DCC 13                                                               | parts 154, 155                                    | <b>T</b>                                            |
| XRF 13                                                               | Syntax Checker 107                                | Т                                                   |
| Prv action command                                                   | Type-2 Command Environment 31                     | table merge 6, 16                                   |
| execution phase action command 152                                   | sample applicationsIMS Connect 28                 | table-merge request panel 16                        |
| file-tailoring action command 147                                    | sample IMS system<br>building 11                  | TADD process code 25<br>target data sets            |
| variable-gathering action<br>command 144                             | sample transactions 32, 33                        | attributes. 59                                      |
| PTFs 1                                                               | samples 44                                        | related target data sets                            |
|                                                                      | callout function 45                               | IMS non-SYSDEF 59                                   |
|                                                                      | IMS solutions for Java                            | IMS SYSDEF 60                                       |
| Q                                                                    | development 44<br>samples for callout function 45 | target library SDFSISRC 32, 38                      |
| queue blocks data set 81, 82                                         | SDFSISRC                                          | target zone (TRGTZONE) 51                           |
|                                                                      | target library 25                                 | TASKs 7                                             |
| D                                                                    | using during file-tailoring phase 7               | terminating the IVP session 23                      |
| R                                                                    | SDFSISRC target library 32, 38                    | trademarks 169, 171                                 |
| related data sets                                                    | SDFSSLIB using during file-tailoring phase 7      | TRGTZONE (Target Zone) 51                           |
| DLIB  Database Manager 56                                            | security                                          |                                                     |
| IMS Extended Terminal Option                                         | job passwords 68                                  | V                                                   |
| Support 57                                                           | ServerPac 1                                       | variable gathering panel, IVP                       |
| IMS Java On Demand features                                          | session initialization                            | DOC action panel 146                                |
| data sets 57                                                         | DLIBZONE 49<br>GLBLZONE 49                        | ENT mode panel 146                                  |
| system services 51                                                   | initial installation environment                  | LST mode panel 145                                  |
| transaction manager 57 execution                                     | options 13                                        | variable-gathering phase                            |
| ACBLIB 70                                                            | option change verification 14                     | description 17<br>ENT mode 146                      |
| DBRC RECON data sets 70                                              | option selection 12                               | modes                                               |
| format 71                                                            | overview 6                                        | LST 145                                             |
| log 71                                                               | phase selection 17<br>primary option menu 13      | startup copying 7                                   |
| message queue 71<br>online change 72                                 | table merge 6, 16                                 | switching modes 18                                  |
| oranic crange 12                                                     |                                                   |                                                     |

```
variable-gathering phase, IVP action commands

Chg 144

Doc 144

eNt 144

Exp 144

Imp 144

Lst 144

Nxt 144

Prv 144

Rfr 144

verbs 143

indicator symbols 145

LST mode

ENT 146

LST 143
```

## X

XRF (extended recovery facility) environment 13

# IBM.

Product Number: 5635-A06

5655-DS5 5655-TM4

Printed in USA

GC27-6788-00

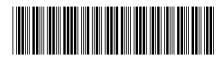

Installation

Spine information: